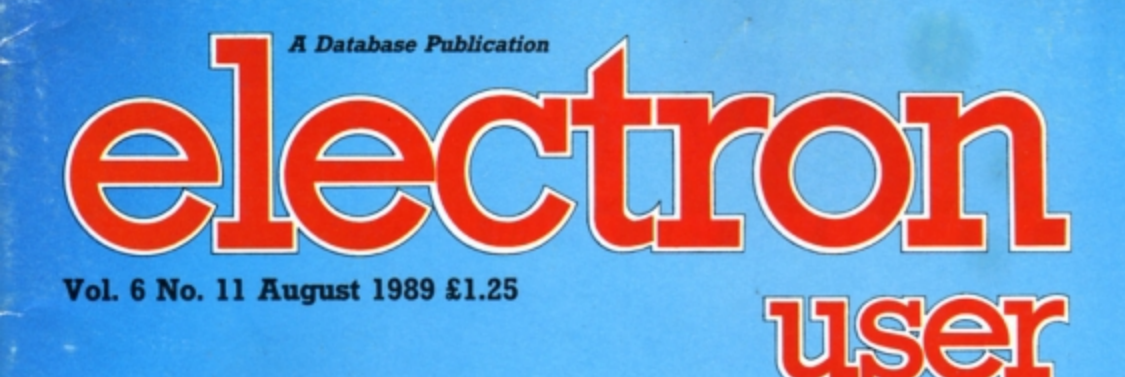

O

 $\leq$ 

エ

 $\omega$   $\pm$ 

 $\overline{u}$ 

 $\sqrt{a}$ 

 $\overline{O}$   $\approx$ 

 $\infty$ .

 $\overline{\mathbf{O}}$ 

 $\overline{\mathcal{O}}$ 

 $\circ$ 

ם

 $\triangleright$ 

 $\omega$ 

 $\Box$ 

 $\overline{\mathbb{L}}$ 

 $\Omega$ 

I

 $\overline{N}$ 

 $\times$ 

 $\circ$ 

 $\overline{\phantom{a}}$ 

 $\overline{\mathbf{u}}$ 

Z

Σ

## **AMAINE IREACT IL AN IB Turn your Electron** into a testing tool

## **FEATURES**

Kayleth mapped Hardware explored **Repton Infinity solved** 

## **REVIEWS**

 $\mathbb{R}$ 

**All Company** 

**Camelot, Turtle Worlds, White Magic and Alps** 

## **UTILITIES**

**Disc Housekeeper** Mode 2 compacter

## **GAMES**

**Rollerball and Bingo** 

# SCHWARZENEGGER

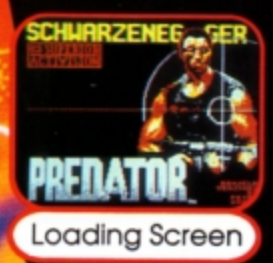

**PREDATOR** 

Level<sub>2</sub>

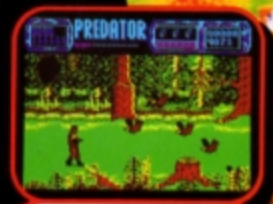

Level 3

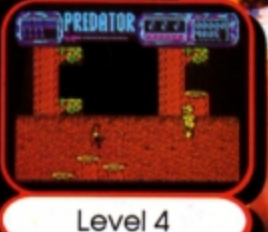

SOMETHING HORRIFYING AND INEXPLICABLE IS GOING TO HAPPEN...... It came for the thrill of the hunt. It picked the wrong person to hunt. YOU!

**BBC Micro Cassette.** .... \$9.95 Acorn Electron Cassette.. \$9.95 (Compatible with the BBC B, B+ and Master Series computers) Please make cheques payable to "Superior Software Ltd". (The screen pictures show the BBC Micro version of the game.)

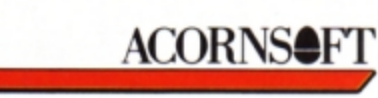

.<br>This a registered trademark of Acorn Computers Ltd. Superior Software Ltd is a regis Dept PR1, Regent House, Skinner Lane, Leeds L57 1AX. Telephone:(0532) 459453

**SUPERIOR** 

**SOFTWARE** 

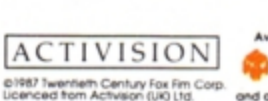

**WHSMITH** 

**LEAL** 

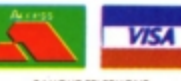

You've heard about PREDATOR, the Schwarzenegger film - now you can play

the leading role. Take a crack commando unit into the South American jungle<br>to rescue a bunch of trapped diplomats. Should be easy enough...so it would

Nothing like it has ever been seen before!

be, if it weren't for the mysterious alien who keeps on taking out your men. All the thrills and action have been captured by brilliant programming.<br>using features such as parallax scrolling and dual-screen updating.

**OUR GUARANTEE** 

- . All mail orders are despatched<br>within 24 hours by first-class post.
- · Postage and packing is free<br>• Faulty casselles and discs w s and discs will be replaced immediately.
- (This does not affect your statutory rights)

24 HOUR TELEPHONE<br>ANSWERING SERVICE FOR ORDERS and all major deglers

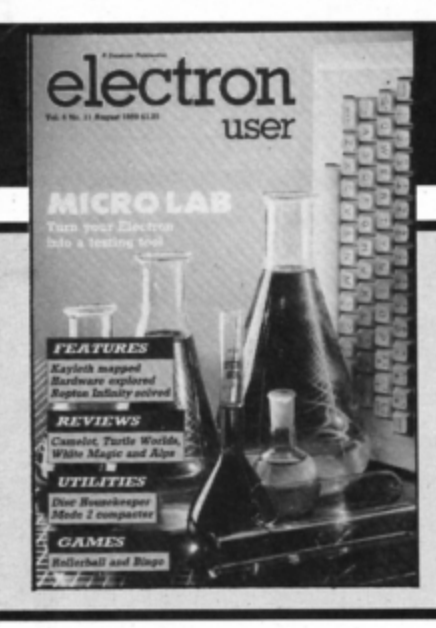

**CONTENTS** 

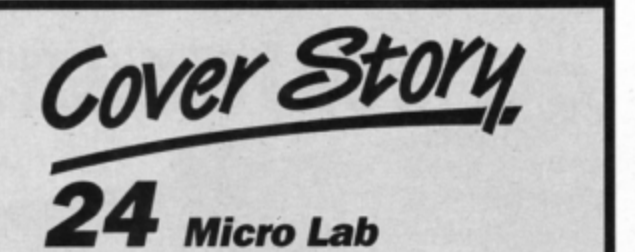

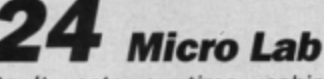

Don't waste your time washing test tubes, here are two educational programs to help brush up your laboratory techniques.

## **5 News**

All the latest developments in the world of the Electron. Plus the latest Gallup chart.

# **8 Pendragon**

This month our adventure wizard features a map of Kayleth and a review of Alpine 's Alps adventure creator.

# *13* **Turtle Worlds**

We test an upgrade to Logo which adds a bright, cheerful and friendly user interface.

# *15* **Software**

Two new arcade adventures are tested by our panel of experts this month: White Magic and Camelot.

# *17* **Disc Housekeeper**

A handy utility to give your floppy discs a spring clean and tidy up your files.

# *21* **Ufting the lid**

Ever wondered what goes on inside your micro? We dispel some of the mysteries of the Electron's hardware.

# *26* **10Liners**

More mini programming marvels from our talented readers, including a horse racing game and an alarm clock.

## *23* **lnAction**

Cram more Mode 2 screens on to disc using our powerful compaction technique .

## *29* **Rollerball**

Inspired by the film of the same name, a great arcade game for two players.

# *31* **Bingo!**

This OIY Bingo construction kit enables you to print your own cards for family fun.

## **35 Micro Messages**

A selection from the many informative and lively letters you've been sending us over the past few weeks.

# *38* **Arcade Corner**

Can you solve the cryptic hints and tips for Repton Infinity? They're almost as frustrat· ing as the game.

# *<u>Education</u>*

Fun School 2 is given a testing workout in the classroom. Find out here how it fared.

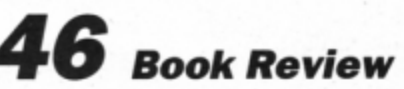

We assess the value to an Electron user of a new general purpose micro manual.

## **Published by Database Publications Ltd Europa House, Adlington Park, Adlington, Macclesfield SK10 4NP.**

Editorial, Admin, Advertising: Tel: 0625 878888 FAX; 0825 879966 Telex: 9312188888 DB<br>ml ink: MAG001 MicroLink: Prestel: &14568383

> Subscriptions: 051-357 2961

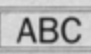

22,033 Jan-June 1988

Managing Editor **Derek Meakin** 

**Features Editor Roland Waddilove** 

Production Editor **Peter Glover** 

Reviews coordinator **Pam Turnbull** 

Promotions Editor **Christopher Payne** 

**Advertising Sales John Snowden**<br>Peter Babbage --, ....... News rtade dlstn·t,ution;

Diamond Europress Sales & Distribution, Unit 1, Burgess Road, lvyhouse Lane, Hastings, East<br>Sussex TN35 4NR. Tel: 0424 430422 .

Printed by Carlisle Web Offset

Electron User is an independent publication<br>Acom Computers Ltd, are not responsible for at<br>of the articles in this issue or for any of th<br>opinions expressed.

Electron User welcomes program listings and articles for publication. Material should be typed or computer-printed, and preferably doublespaced. Program listings should be accompanied by cassette, tape or disc. Please enclose a stamped, self-addressed envelope, otherwise the return of material cannot be guaranteed. Contributions accepted<br>for publication will be on an all-rights<br>basis.<br>ISSN 0952-3057 for publication will be on an all-rights.

 $© 1989$  Database Publications Ltd. No material may be reproduced in whole or in part without written permission. While every care is taken, the publishers cannot be held legally reponsible for any errors in articles or listings.

> **Database Publications is a** division of Europress Ltd.

## **Back to** school

10 educational games for the Electron for just £5.95

Order on Page 45

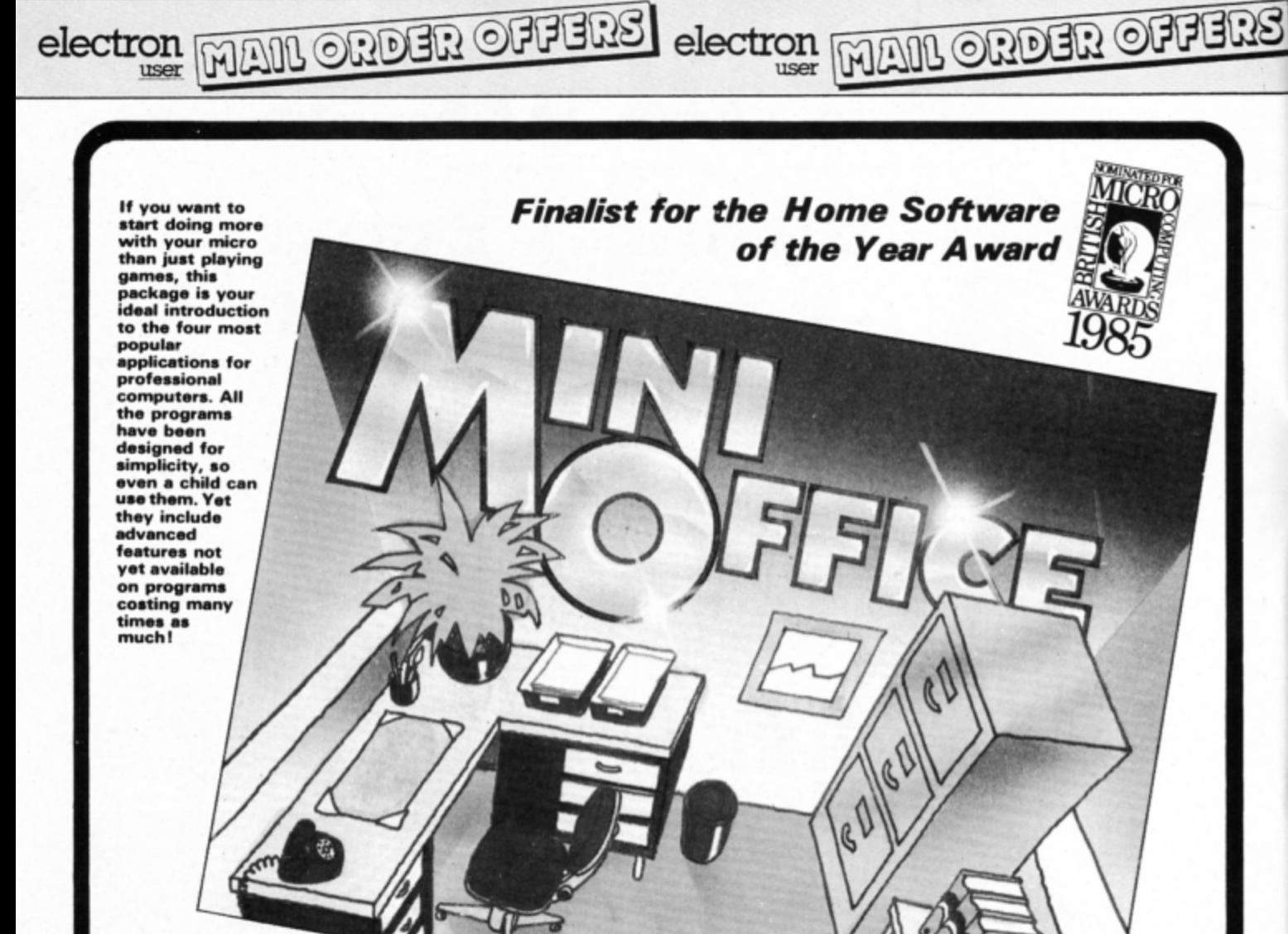

## Contains 32 page booklet giving clear, easy-to-follow instructions on all 4 programs

Word Processor: Ideal for writing letters and reports. There is a constant display of both time and word count, plus a words-per-minute display to encourage the budding typist! A unique feature is the double-size text option in both edit and printer mode -- perfect for young children and people with poor vision.

Database: You use this for storing information, just like an office filing cabinet. Facts you have entered can be quickly retrieved by just keying in a word or part of a word. They can be sorted, replaced, saved for future use or printed out.

Spreadsheet: Enables you to use your micro for home accounts or pocket money records. It creates a display of numbers in rows and columns. Continuous updating is possible, and a changed figure can be instantly reflected throughout the rest of the spreadsheet. Your results can be saved, to be used for future updates, or can be fed into its associated program . .

Graphics: Part of the spreadsheet section, it lets you draw bar charts, pie charts and histograms to give a graphic presentation of your statistics. Helps to give life and colour to the dullest figures!

☆ Word Processor ☆ Spreadsheet ☆ Database ☆ Graphics

## Now they're all together in ONE simple package

**Four full-scale** programs for<br>an incredible low, low price!

£5.95 cassette

## TO ORDER PLEASE USE THE FORM ON PAGE 45

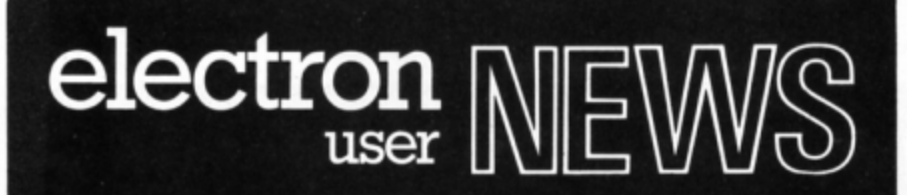

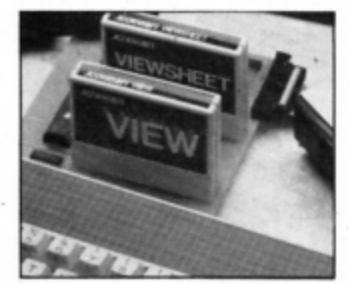

Software Bargains' Plus I

## **Zooming in on art**

IMPACT Software (0742 769950) has launched **a** new art **package**  for the Electron which boasts a number of features promising to bring new artistic outlets for Elec· tron owners.

Called The Art Studio, it **is de**signed to help users produce top quality pictures with ease then save them to cassette or disc. These include zoom, copy, move. paint with 100 brush sizes. square, circle and rubbarband

The Art Studio comes with clear, comprehensive instructions in a sturdy box with attractive **packaging** showing the kind of pictures that can be produced. Electron cassette version costs £9.95.

## **More 30 golf links**

THE Fourth Dimension (0742 700661) has bowed to popular demand and produced two more courses to add to its Holed Out 30 golf simulation.

Each package contains two complete 18 hole courses and as the original Holed Out main program is included, it is not neces· sary to own the original game to play them.

Holed Out received a glowing report when reviewed in the June issue of Electron User and the new courses are said to be just as good as the original.

'We've had a lot of requests for extra courses and here they are", said Steve Botterill of The Fourth Dimension. "They're a lot trickier than the original holes and call for a dab hand to get round anywhere near par".

The two sets are called Holed Out **Extra** Courses. Volumes 1 and 2. Electron cassette version costs £9.95.

# **Business boost for the Electron**

TO give Electron users a chance to try Acornsoft's business packages View and Viewsheet, Software Bargains has brought out its own cheaper version of the Plus 1.

The board, which comes with· out casing, is being offered in three packs. A basic pack bundles the complete PCB with one cartridge port. plus word processing package View and spreadsheet Viewsheet, for £29.95.

An extended version includes

ihe **PCB** with one canridge port and a printer port with View and **Viewsheet** for **£36.95** and the full pack has two cartridge ports, enabling users to add a disc drive at a later date, a printer port plus View and Viewsheet for £39.95. Upgrades will be available for up to 12 months after the date of purchase. From basic to extended costs £15, from basic to full costs £20 and from extended to full costs £12.

"In essence, we are really trying to sell the benefits of View and Viewsheet. The expansion board is merely a means to this end, but we feel we are breaking barriers in people's minds in terms of price", said Ruth Sut· cliffe for Software Bargains.

·we are calling this an exclu· sive business/education offer for Electron owners because we've calculated that of the approximate 200,000 Electrons in the UK, perhaps as many as 150,000 owners have not yet been able to acquire or use View or Viewsheet

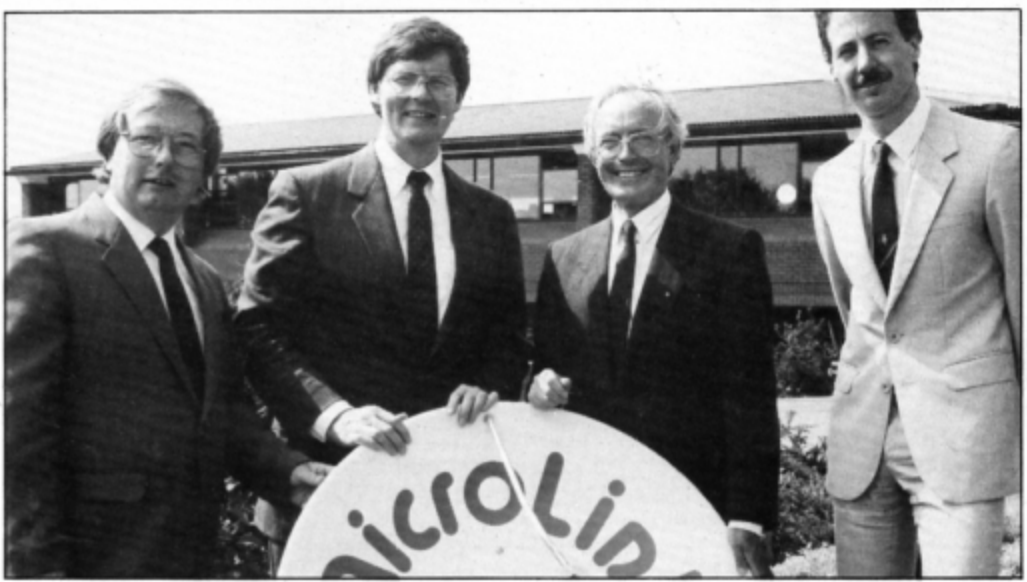

## **Growing partnership**

**MAJOR changes are being**  planned for Microlink, the rapidly growing electronic mail service

!twill leave Telecom Gold **and**  enter into a partnership with lstel lnet. the new telecommuni· cations giant. lstel lnet is a part· managing director, Istel Inet with Derek Meakin, chairman, and David Hirst, commercial director, MicroLink. nership of two major international names in the field of data com-

Setting the seal to the new partnership between leading electronic mail company MicroLink and Britain's newest data communications giant Istel Inet are (left to right): David Bromley, sales director and David Underwood

munications. lstel and Bell Can· ada Enterprises. "We have long been faced with restrictions that have prevented

us developing the service in the way we know our subscribers

would like", said MicroLink chairman Derek Meakin. "We feel that the time has come to break away from Telecom Gold and open new doors.

"The result will **be a** considerable expansion of services avail· able to anyone with a computer, a modem and a telephone".

Many of the present facilities offered by MicroLink will be improved and the new service will also include news, sport and weather, a comprehensive financial section plus online shopping. Computer conferencing, a service long requested by MicroLink subscribers, will also be intro· duced.

## **Warning for pirates**

ELECTRON games will soon bear a new symbol as a warning against copying. Taking the next step in its battle with piracy, FAST, the Federation Against Software Theft, is hoping to persuade software houses to use a common warning symbol. Liverpoolbased Psygnosis has offered to design the symbol free of charge. It will feature the internationally recognised red circle with a diagnonal slash and may include a picture of a pirate.

August 1989 ELECTRON USER 5

Gallup<sub>ftware</sub>

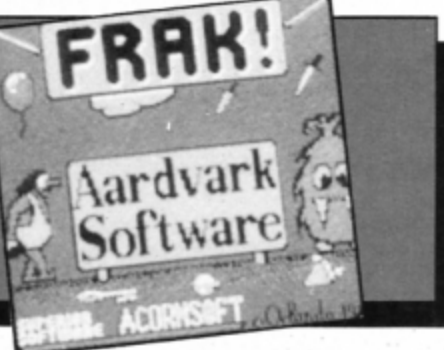

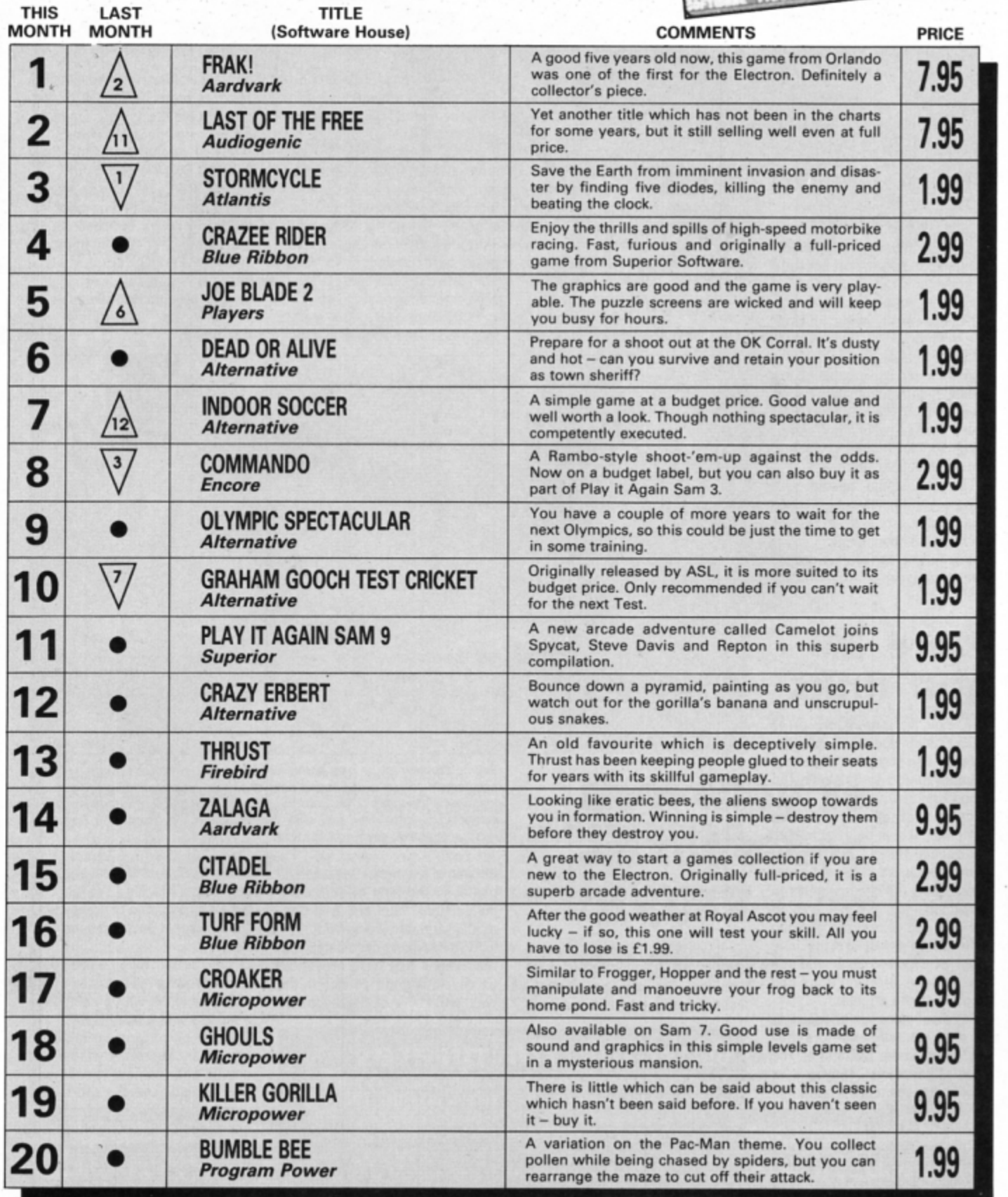

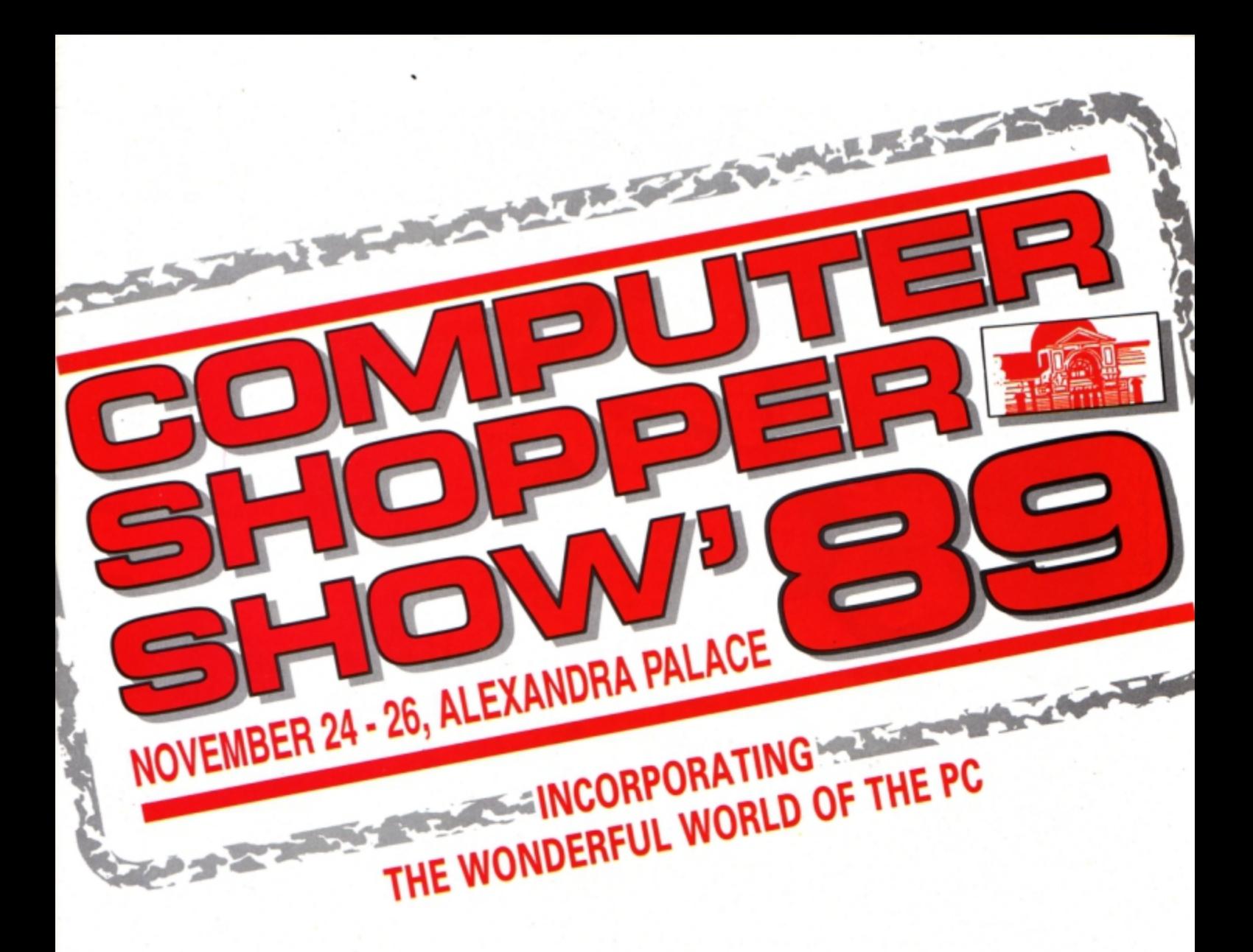

Enter the brand new Acorn-backed Computer Shopper Show, the ultimate venue for a shopping spree for all BBC Micro and Electron users.

Designed to replace the Electron & BBC Micro User Show, many of the 250 stands will be selling Acorn products, making it the biggest-ever pre-Christmas computer event designed with BBC Micro and Electron buyers in mind.

For three days in November, Computer Shopper will transform London's Alexandra Palace into the world's largest hypermarket offering computer gifts.

The choice of Acorn products will never have been greater nor will the number of special show offers.

There's only one show for BBC Micro and Electron owners in the run up to the festive season - that's the Computer Shopper Show. Order your tickets today by returning the coupon with your payment or telephone 051-357 2961 for credit card bookings.

## The Great Hall, Alexandra Palace, Wood Green, London N22

Friday, November 24

Saturday, November 25

Sunday, November 26

10am - 6pm

10am - 6pm

10am - 4pm

## Sponsored by Computer **Shopper**

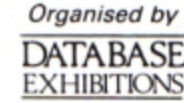

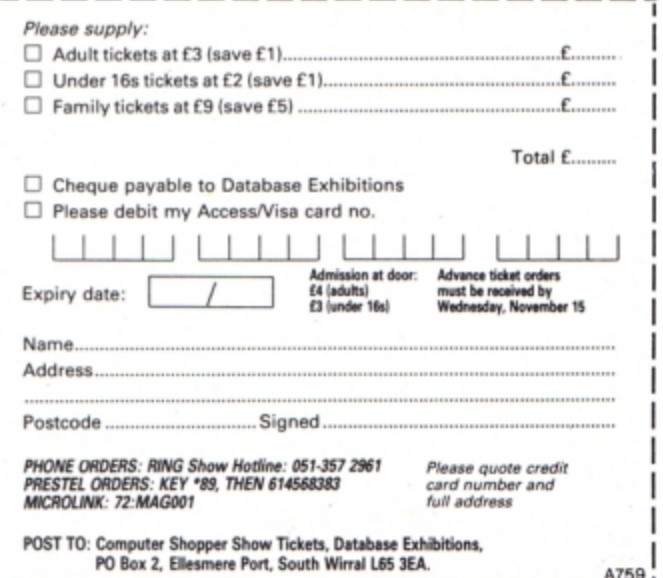

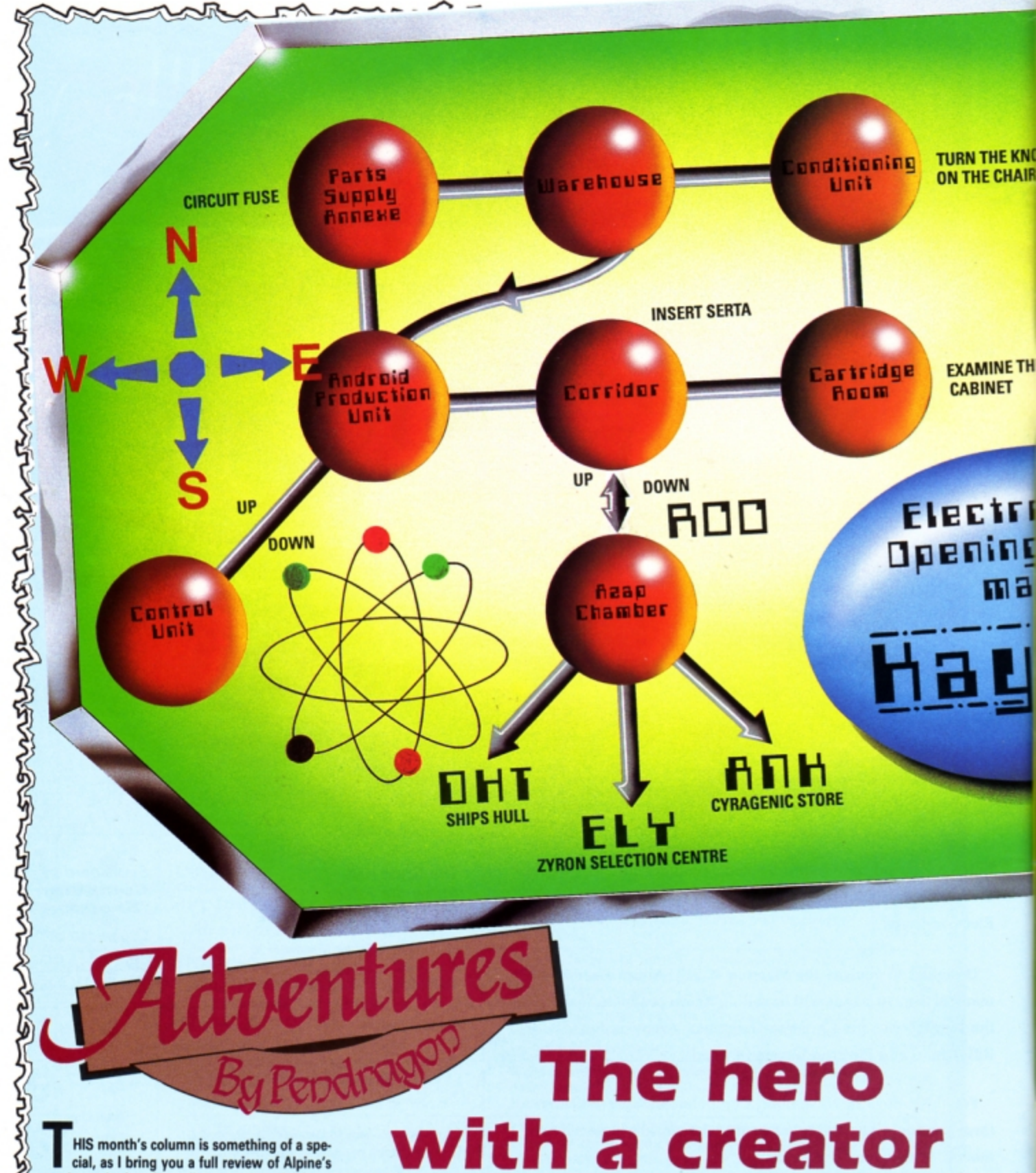

much awaited and excellent rom-based adventure creator Alps. This review has been prepared by Paul Waterman, long time correspondent and author of Reluctant Hero.

First let's catch up with the gossip which has flowed over the castle walls since last we spoke. Perhaps the biggest and most pleasant surprise was a scroll I received from that master adventure creator Steve Maltz. He wrote to say that despite the fact that Shards no longer produces text adventures, he still reads this column every month and wishes to send his best wishes to all

 $\approx$ 

## Electron adventurers.

He explains that Shards Software is now involved in producing interactive business training software for IBM PCs. Despite that, the back catalogue of Shards' excellent Electron adventures such as Pettigrew's Diary, Woodbury End and Operation Safras are still available from mail order firms.

A letter from Steven Kelk also caught my attention. He queries the fact that in the past I mentioned that Geoff Larsen gave Hex its title

> بمجارج  $\sqrt{2}$

because it was his sixth adventure, and Hex is the Greek word for six.

Steven has apparently searched and can only uncover five adventures by Larsoft. So to put you out of your misery and help other folk who are searching, here is a full list of all Larsoft adventures:

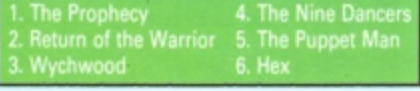

251

# Climbin mountai

HE Electron version of Alps - Alpine's Adventure Language Programming System - has recently been converted from the original BBC Micro program. Alpine says: "Necessity being the mother of invention, we have actually squeezed in more features than the BBC Micro version has".

This adventure creator package includes a 16k rom, user guide, keystrip and either disc or cassette of utilities and sample adventures. As Alps is a rom-based utility, you will need either a Plus 1 and blank rom cartridge or Rombox. To evaluate the system, I converted my Quilled adventure Reluctant Hero into Alps.

An adventure program created by Alps is made up of a list of rooms and objects, along with the program logic to handle them. The object and room descriptions and properties are stored in easy-to-use tables.

Up to 150 objects, and 255 verbs and synonyms can be defined. Each room and object has eight flags and a state value. Memory is set aside for them at the start, unlike the Quill, where the more objects or verbs you use the less memory there is available for the game.

Any object can be a light source and all or just some of the objects can be breakable, magnetic, heavy or sharp. The object's flags can be changed in the logic part of the program so that a blunt knife can be sharpened.

The object's state can be linked to messages so that a knife could be described as "A long jewelled knife with a sharp edge", "A long jewelled knife with a blunt edge" or "A long jewelled knife with a broken blade".

To save memory, the "A long jewelled knife with a" is the same in each instance, with the alternatives tagged on depending which switch is

Product: Alps, disc version Price: £28.95 Supplier: Pres, PO Box 319, Lightwater, Surrey GU18 **SPW** Tel: 0276 76545

Product: Alps, tape version Price: £27.95 Supplier: Alpine Software, PO Box 25, Portadown, Craigavon BT63 5UT.

active in the object description.

Another memory-saving device is the hash S symbol. Whenever it appears a predefined message is placed at that point. Any number of hashes can be used to reduce the text.

The technique can be used for the 150 possible locations, and any room can be designated as airless, flooded, poisonous and so on. The room state can be used to alter the description.

Automatic text formatting ensures that words are not split over lines, so there aren't any worries about how messages appear.

Text compression must be done manually and I found this difficult to do effectively. Efficient automatic text compression is available on the S extras disc or tape. It took about one minute to compress all the text in Reluctant Hero.

The optional extension disc allows you to produce large adventures by holding all the text on disc. Games can then have up to 255 locations. With the extras disc you can compress the text by up to 60 per cent.

Also, more predefined verbs such as GET ALL and DROP ALL are added, and a container is provided in which objects can be placed or removed. These verbs can be programmed using

Turn to Page 11

Another missive from Kerry Kirwan should be of interest to all readers. She writes that a new adventure software company for the Electron has just been formed called Tiger Soft. It is currently developing a 300 location epic titled The Magic of Merlin. It is due for pre-Christmas release and I await a review copy with suitably baited breath. Erstwhile contributor Barbara Gibb deserves mention and my thanks for her full solution to that adventure oldie, Seek. This is one game I never finished, so am most grateful for her help. Barbara also offers a unique playtesting map to Aussie Suds for which I would also be indebted. I won't keep you from the Alps review much longer, but finally let's mention this month's featured map. It is of the opening scenario to Adventure Soft UK's Kayleth and ought to help many adventurers who are stuck at the outset of this

Next month I continue this series with a guide to the openings to Epic's classic, Quest for the Holy Grail.

excellent sci-fi jaunt.

n User

**Gambit** 

That's it for this month, so until icicles form on the keyboard, happy adventuring.

## **New Educational Bundle**

**MAIL ORDER OFFERS** 

For a limited period we are offering ALL THREE Fun School 1 AND Nursery Rhymes in a special educational bundle.

## Ages 2-5

electron

Alphabet **Colours Counting House** Magic Garden **Matchmaker Numbers** Pelican Seaside Snap

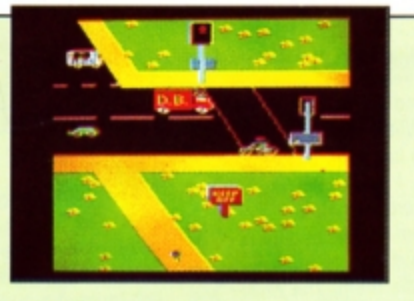

PELICAN Teach your children to cross the road safely at a Pelican crossing

- Use your BBC Micro to teach and amuse your children at the same time.
- Three packages crammed full of educational programs and so easy to use!

**Each program has been RRP** educationally approved > OLIR PRIOR after extensive testing 9 \_ in the classroom.

# **NURSER RHYMES**

This delightful collection of programs is based around children's favourite Nursery Rhymes. There's plenty of sparkling colour, sound and captivating animation to keep them riveted and as they play they'll be learning all the way.

## Ages 5·8 Balance

electi

Castle **Derrick** Fred's Words Hilo Maths Test **Mouser** Number Signs Seawall Super Spell

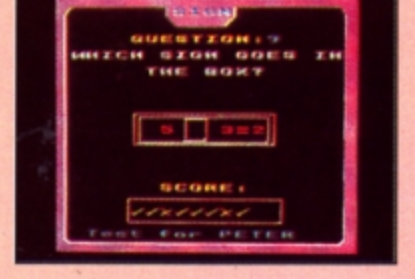

Save in To

## NUMBER SIGNS Provide the correct arithmetic sign and aim to score ten out of ten

## Ages 8-12

Dog Duck Corn Guessing Hangman Maths Hike Nim Odd Man Out HANGMAN

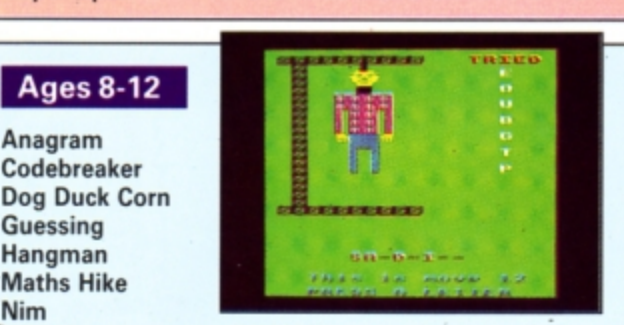

Pelmanism Improve your child's spelling with Towers of Hanoi this fun version of the popular game

## fun-packed educational programs ... for young children everywhere

- 
- \* Tell the time with Hickory Dickory Dock.<br>\* Assemble the jigsaw in Humpty Dumpty.<br>\* Learn to spell with Jack and Jill.
- 
- $\star$  Match the animals in See Saw Marjory Daw.
- \* Play an exciting game in Hey Diddle Diddle.

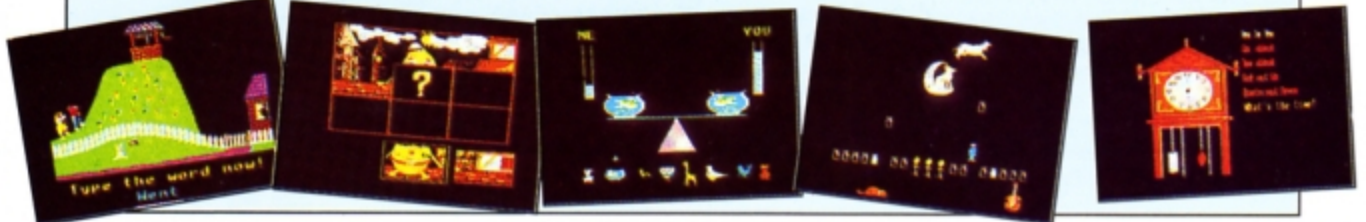

**Send** for your collection today using the form on **Page 45** 

## **4 From Page 9**

Alps, but the Extras disc does it more efficiently. A special starter program provides verbs like TAXE, DROP INVENTORY and the directions.

Standard movement is N, S, E, W, UP and DOWN, though you can program the game to accept any other direction, but at a cost - the more non-standard directions used the more memory will be needed to program them.

A useful feature is that each room has an exit routine for each standard direction, allowing you to have a conditional exit like a locked door or secret passage.

Before the player is moved the exit is checked to see if there is a special routine for it, and if so whether it allows movement at that time. If it doesn't the player isn't allowed to proceed and a message can be given explaining why.

Automatic exit reporting is enhanced compared to the BBC Micro version. Every time a room is described Alps looks at every connecting room and reports that "There are exits north to MSG and south to MSG" where MSG is the text in the room data table.

There are only 50 integer variables, compared to 64 in The Quill, but there are also eight On/Off flags and one state with a value of up to 2SS for each object and room.

This leads to one of the problems of Alps trying to debug the logic. With The Quill the game can be run with all of the flag values dis· **played,** but Alps would have to display **2,700,**  which is not feasible.

Most of the familiar adventure keywords are

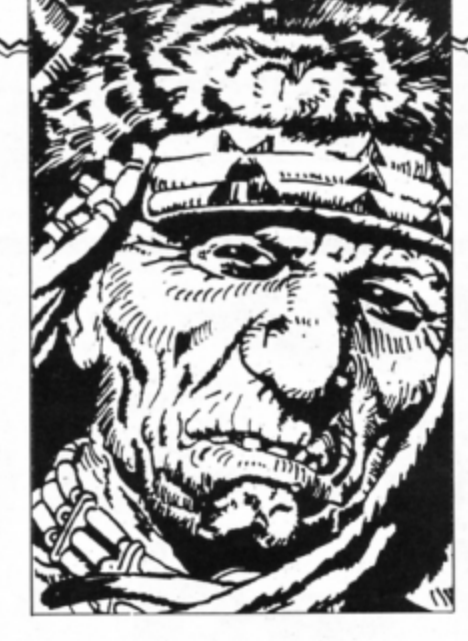

present. but sometimes different words are used. Some common keywords are missing, among them are CLS, DROP, GET, and PAUSE. However, DROP and GET are defined in the special Starter file, which means you can redefine how they react to a particular situation. Instead of printing OK you could have different messages for each object - memory permitting of course.

PAUSE can be programmed by using procedures. The delay is easily set by making the program loop a number of times. I found the loss of CLS to be irksome, but as I became more used to Alps I found I didn't miss it as much.

All the flags can be set to zero or one wherever you are, so an action in one room or on one object can change the flag in another room or object. The state of an object or room can be § incremented or decremented so allowing pro· gressive changes.

**Whole** sentences can be typed by the player and either the first recognised verb and object can be acted on, or by extra programming, the whole sentence can be analysed and acted upon.

The on screen editor used in entering the logic part of the program is only a simple line editor rather than a full screen version. The function keys are used to enter the object, room and text editor as well as for inserting/deleting lines and text compression.

The utilities allow you to create stand-alone games that can be run without the Alps rom, print the room and object data lists and the text.

You can also examine two sample adventures, one small one with seven rooms and six objects, and a larger one with 50 rooms and 90 objects. You can play both of the games and access the data files so that you can see how they have been constructed.

The user guide is a 38 page booklet which is, for the most part, easy to understand, though I felt the section dealing with writing the logic part of the adventure was not basic enough. The rest of the sections were well explained, particularly the one on sentence analysis.

Alps is superb value for money and well supported by Alpine whom I found very helpful whenever I stumbled.

> ~©fr20 **A WAY WITH WORDS**

The Dynamic Word Finder<br>for home and business use

**USER GUIDE** 

**Paul Waterman** 

# **NEW!** for the Electron KEYWORD S

## The dynamic **word** finder for home and business use

Now you need never be stuck for a word again because Keyword contains dozens of synonyms for over 12,000 words.

And it's so easy to use. Just type in a word and straight away you'll be offered a huge list of alternatives. Then, using the cursor keys you can select the word that's nearest to your liking. Or if it's not exactly lhe one you're looting for, just press rerum to home in on another, more closely, related set of words - and so on.

With Keyword you'll be able to quickly and effectively make use of the complete wealth of the English language, and once you've used it you'll wonder how you ever managed without it. And the best news of all is the price. Just £19.95, plus you get a FREE calculator watch!

- 
- 
- Nearly 1,000 main subject headings Flexible 'roam' facility<br>● Extra rapid word search  **Can be used as a Thesaurus**
- Extra rapid word search
- Easy to use Can select over 70 words at a time<br>• Over 12,000 synonyms and antonyms Simple operation
	-
	-

## Watch offer extended - for one month only

## **Special Introductory Offer SAVE£4.95**

We will send one of these superb calculator watches, worth £4.95, to the sender of every order for Keyword we receive before 31st August, 1989

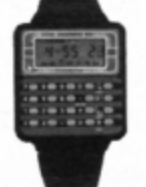

In case of high demand we reserve the right to<br>replace this watch with one of equal or better value

## ORDER FORM

Please send me a copy of Keyword for the Electron (3.5" disc) for £19.95.<br>I enclose a cheque/Euro cheque/PO made payable to SWIFT SOFTWARE.

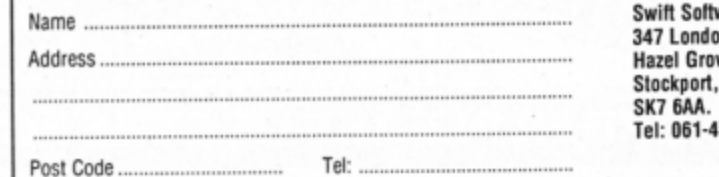

CLOSE STORE **FAGOS** 

**ARCIE TER** ROVE, **Chefe** 

> ware, EU8, n Road, ve. Stockport, 56 0926

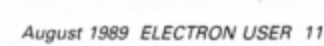

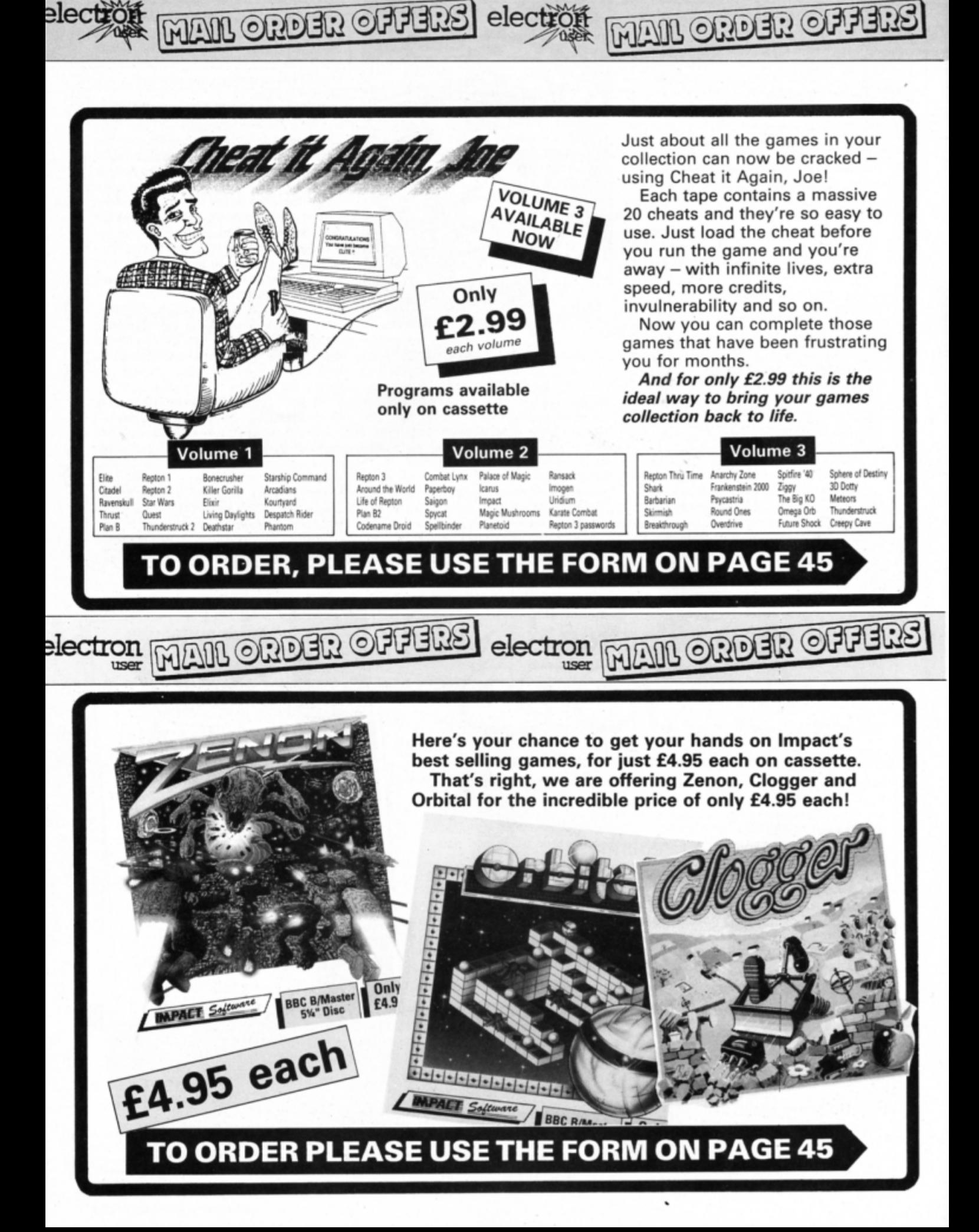

**An acid-on software package designed to improve Logo's rather unfriendly Interface** .. **given** • **thorough**  classroom workout **by Roger Frost** 

be displayed in the colours they were originally painted in.

• RESET sets all colours back to their default values.

• PANIC will regain work space at the ex· pense of defined procedures. This could be a life saver for Logo users.

The other two features are designed to make the user interface easier to manage. The first, simple method is to define tunction keys with the more frequently used Logo involves the car park plan. One suggested idea is to move the turtle along roadways to an empty parking lot and then to construct a simple plan view of a car.

Changing the colour of items on screen a satisfying process - will require the turtle to be placed inside the object Distances and angles will need to be estimated here. A particularty popular idea is to colour the fruit so that it looks bad.

A pity the printer option is for black and

# **A smile on the face of the turtle**

NE of the main problems experienced by teachers when trying to encourage pupils to enthuse over Logo is the language's **decidely unfriendly startup prompt. The Lo**gotron version - which is now the standard - simply presents a question mark as a prompt, which can be a stumbling block for some pupils who then don't know what to do next.·

For them, Turtle Worlds - the company and the product have the same name - may well provide the answer. It runs on the Electron providing you have an AP4 disc interface.

Logo, a very powerful computer program· ming language, is set to form part of the na· tional curriculum for many schools. The lo· gotron version has many in·built extensions like control and music, but many teachers are alarmed about how their pupils will cope with any variant on the basic logo theme.

Now Turtle Worlds transforms the appearance of the language into something bright and colourful by allowing users to work on screens loaded as backgrounds.

The package consists of two discs and a very well written manual. The aim of authors Richard Parker and Chris Morley is to mak Logo accessible and easy to use. All that is needed is to insert the main disc, pre Shift+Break and let the software set itself up. After a short wait a very pleasing Turtle screen loads, followed by the main program.

The menu displays **a** list of the **ready** ma screens provided on the disc. These pictures are based on a supermarket theme, with plan view ot the car park. the front of the shop, a plan of the inside, shelves, tins of peas, some fruit and a final picture of loading the car with shopping.

These screens are only the beginning, as it is easy to create your own and add them to a Turtle Worlds Library disc. User friendly utilities are provided to convert raw screens to Turtle Worlds format.

There are three other main features, the first being the extra Logo Keywords provided: • SETCOL allows screen colours to be al· tered and is equivalent to the Basic VDU 19 command, but much easier to manage. This is required to allow Turtle World screens to keywords. The second technique is to set up **a** Concept **keyboard.** 

An A4 sized overlay is provided with the pack. It can easily be photocopied and en· larged for A3 size keyboards.

The best part of Turtle Worlds is the section in the manual devoted to ideas for its use. Although simple, they will set youngsters thinking about geometry without realising it as they perform some other task. An example

white Epson-compatible devices.

Turtle Worlds could be the way to bring any school's logotron logo to life. It is thor• ough, very user friendly and an absolute snip at £12. Recommended.

**Product: Turtle Worlds Price:** *£12.00 Supplier Turtle Worlds, 7, Springwood Road,* **Leeds LS8 29A.** 

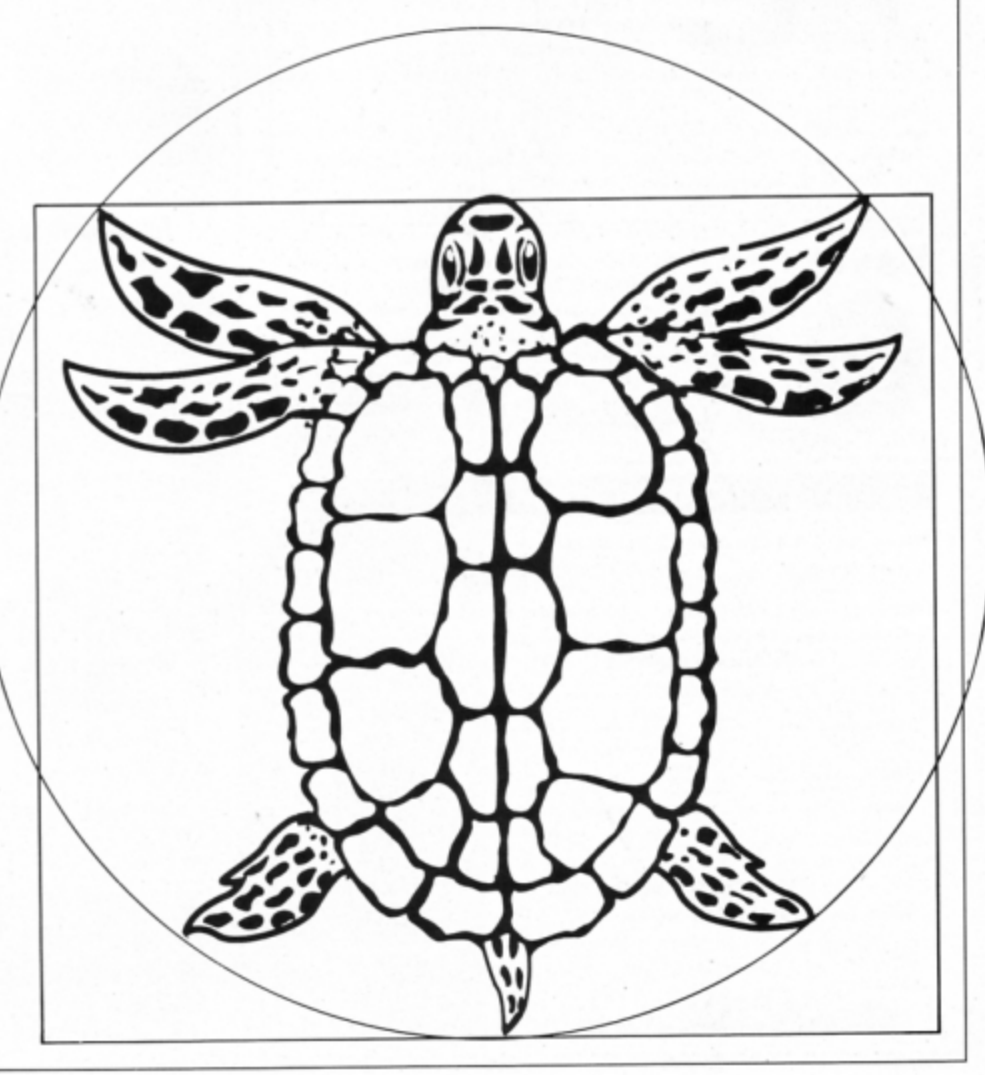

# Upgrading to 16 bit?

Whether you're about to buy an Atari ST, an Amiga or a PC, we've got just the magazine for you.

Atari ST User, Amiga Computing and PCA are THE three top magazines dedicated to 16 bit micros. Written in the easy-to-read Database style, each magazine is the ideal companion for the micro it covers.

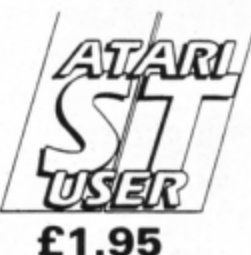

## The biggest and fastest growing magazine for users of the Atari ST.

It's packed with all the information you need to make the most of your ST, including a pull-out section which grows into a complete reference guide, interviews with top ST programmers and exclusive previews of the latest business and games software.

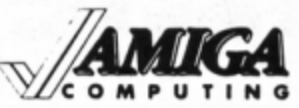

## **£1.95**  Britain 's newest and brightest

magazine for Amiga Users.

In each issue are reviews of all the latest software, ranging from games, art packages and business programs, to video titling systems, music creators and languages.

Learn about the Amiga's incredible sound and graphics capabilities, and how to write your own games, utilities and business software.

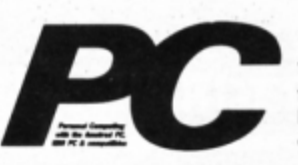

## **£1.95**  The most up-to-date, factfilled magazine devoted to the IBM PC, Amstrad PC and compatibles.

Each month it includes a free 5.25in disc, packed with the latest software, handy utilities, fast-action games, music programs and much, much more. There are thorough evaluations of all software and hardware, beginner's tutorials and language workshops, plus unbeatable special offers.

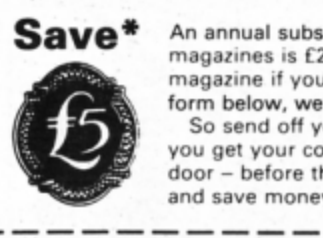

An annual subscription to any of these magazines is £24.95. But as a reader of this magazine if you subscribe to them using the form below, we'll give you a £5 reduction. So send off your subscription today. Ensure you get your copies delivered straight to your door - before they appear in the newsagents and save money too!

Please send me the next 12 issues of.

O Atari ST User 9100 O Amiga Computing 9632 O PCA 5437

ORDER FORM

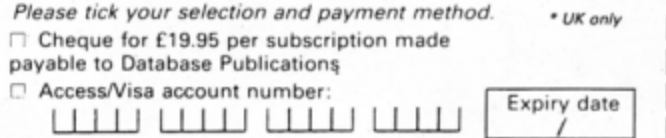

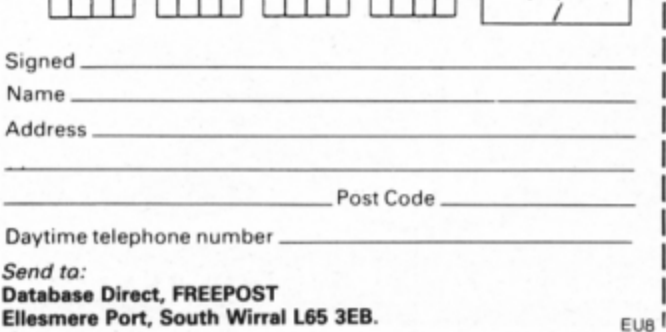

EVERYTHING YOU NEED TO KNOW ABOUT DESKTOP PUBLISHING

The Desktop Publishing Yearbook 1989 is an invaluable buyer's guide containing the

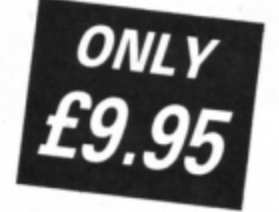

most detailed survey available of hardware, software and services in the electronic publishing field.

And there are clearly-written "how-to" articles for both the newcomer to Desktop Publishing and the experienced user.

Articles cover single-user and multi-user publishing systems,

publishing

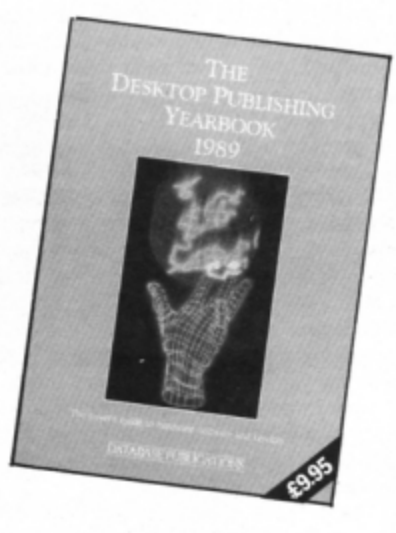

software, laser and other electronic printers, matrix printers, digitisers and scanners, computer typesetting, magazine and newspaper composition, documents and forms creation, bureau services, word processors, and many other key topics.

Whether you're a beginner or professional and would like to find out more about the exciting possibilities of OTP, then this book has all the information you need. Send for your copy today!

## TO ORDER YOUR COPY, PLEASE USE THE FORM ON PAGE 45

Product: White Magic *Price: £9.95 (Tape)* Supplier: The Fourth Dimension, PO Box 4444, Sheffield.<br>Tel: 0742 700661

,.

,

V

# **High adventure**

WHITE Magic is the latest release from the new software house The Fourth Dimension, and it's excellent. It takes the best feat· ures from several arcade adventures blending them into one blockbuster of a game. In many ways it's reminiscent of the arcade game Gauntlet. In it you must survive and progress through 32 game levels, each with its own theme. There are aggres· sive guards, trolls, ghosts and spectres to destroy, objects to find and use - and some to avoid, too. Transporters whizz you to different parts of the screen and have to be used correctly in order to complete the level. You have a choice of four characters, each with its own

special powers, strengths and weaknesses. and can swap between them at any point in the game by press· ing the keys 1 to 4 to deal with each danger and puzzle.

Kaldor the leprechaun can run very quickly sometimes the best defence is to beat a hasty retreat - and can climb over tree trunks that block your route. Cheysul the titan is a

powerful axe-wielding barbarian who slays all in his path. He can also push objects aside.

Moriana the warrior lacks Chesul's great strength, but makes up for it with body armour. a shield and razor sharp sword. Man· drake the enchanter is endowed with magi· cal powers and is able to use potions to weaken and dispose of his assailants.

Each character has its own armour rating, weapon strength, magical power and health, attributes which are constantly displayed onscreen to the left and right of the central playing **area.** 

As you explore each level you'll come across objects that can be put to good use in your quest. Some increase a character's strength, others add to Mandrake's supply of potions, shields build up your armour, swords aid your combat ability and so on.

The game closely resembles Superior's Ravenskull, but unlike that arcade adventure, here the action comes thick and fast and the emphasis is on battling adversaries and solving puzzles.

The action takes place in a window occu• pying about half the screen. You can only see a small portion of the total playing area. As you move to the edge ot the screen it flicks rapidly to the next - not scrolling like Ravenskull. This means you cen't see what objects or assailants lie just off screen, waiting for you to step into their trap.

The graphics are superb, but the sound effects are minimal. However, this doesn't detract too much from the otherwise excellent gameplay. If you are on the lookout for a new arcade adventure challenge White Magic fits the bill nicely.

**Janice Murray** 

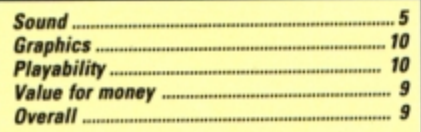

SecondOpinion

Arcade adventures are being released thick and fast, and all are top quality offerings. White Magic, is no exception and soon had me hooked.

With its unusual feature of multiple characters, puzzles, variety of foes and action-packed gameplay it will take quite *some time to* master. An absolute winner. **Roland Waddilove** 

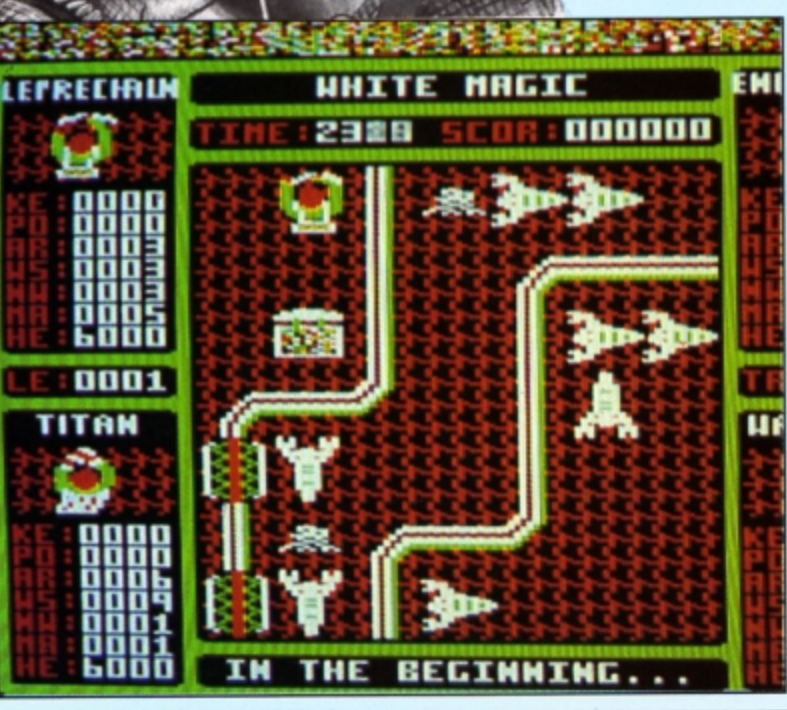

PLAY it Again Sam 9 could probably be best described as the Superior collection for the more sedentary gamester. Consisting of three arcade adventure games and a snooker simu· lation, it is hardly the most exhilarating of compilations.

First is Spycat, a tongue-in-cheek tale of espionage and intrigue in the corridors of power. After 50 years' loyal service Spycat hears rumours concerning his forthcoming retirement - due to government cut-backs his comfortable pension is to be slashed. An**gered** by **lhe** thought of impending poverty, Spycat decides to take out a little insurance in the form of three top secret research documents.

Your mission is to help Spycat to locate the documents, copy them to microfilm, obtain all of the relevant travel papers to escape to Greenland, fly there and write his memoirs and probably have them banned by the government.

Despite limiting himself to four colour Mode 5 the programmer has managed to create an impressive series of cartoon-like characters and backdrops - Spycat is a superb Paddington Bear lookalike with a penchant for flash· ing when ignored for a few minutes. The game was a most enjoyable romp the first time around, and now constitutes a worthy addi· tion to the ever expanding Sam series.

Snooker is a game that has yet to be realistically implemented on the computer screen and **Steve Devis' Snooker** is the epitome of all that is wrong with this type of simulation. The balls are too small to allow for the accurate judgement of angles. Also, the micro is unable to keep track of such a large number of moving balls and as a result the speed varies according to the amount of onscreen activity.

It is played in complete silence and the micro-operated opponent manages the most impossible of shots with uncanny accuracy.

Why anyone would want Sam to play it again I don't know.

The third game involves that mainstay of the Superior stable, Repton. No compilatjon seems complete without it these days. Star· ring in his autobiography - The Life of Repton- our green-skinned reptillian buddy must negotiate 40 testing screens of fiendish action.

Based around the classic Repton 3 program, the new collection of screens calls upon the different stages of Repton's life as

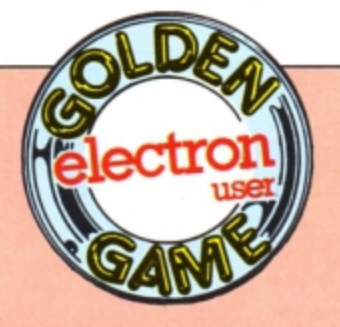

# **Cool hand San1**

**Product: Play it Again Sam 9** Price: £9.95 (tape) Supplier: Superior Software, Regent House, Skinner Lane, Leeds LS7 1AX. Tel: **0532 459453** 

a source of inspiration. The traumas of infancy form the basis of the first eight. In his search for missing teddy bears baby Repton is hounded by monster dogs and is likely to be crushed by the tumbling Humpty Oumpties.

Many lives will be lost in your first few attempts due to a lack of familiarity with the new game characters. To assist you Sup· erior has thoughtfully provided a character comparison chart, with which you can deter• mine which of the new characters corresponds to the **eggs,** diamonds, boulders and so on before you do something silly.

The subsequent stages of Repton's life story include school days, teenage traumas, work and his twilight years as an ageing reptile. The game's strength has always been its strategic content: Each screen conceals unknown terrors for the player. You are al· ways aware that a single misplaced boulder can render a screen completely unplayable.

The Life of Repton is by far the best program in this latest compilation - it even includes the screen designer utility.

Sam's final offering is the classy, colourful

and previously unknown arcade adventure called Camelot. Your quest as King Arthur in this mythological tale is to search for Excali· bur and use it to defeat a fiery dragon. You are hampered by the imposition of a time limit and the fact that nobody appears to respect you any more, the castle being overrun with witches, devils and enemy knights.

You have a single life, the duration of which is determined by the state of your energy level. Physical hazards such as fire, water and banks of vicious pointed spears place a tremendous strain on your wellbeing.

You are able to wipe out most of your enemies, with your trusty zapper until. that is, you run out of zap. The meagre 50 rounds you begin with are soon expended and new supplies are hard to locate. On the positive side your rapidly diminishing energy reserves can be replenished by opening one of the strategically placed treasure chests. First rate graphics and difficult gameplay mate Came· lot a suitable challenge for even the most accomplished arcade adventurers.

If you are looking for a compilation that gets away from the frenetic keyboard bash• ing of the Firetrack and Galaforce variety then get yourself a copy of Sam volume 9. With the exception of Mr Davis' contribution. good old **Sam's** done it **again.** 

Jon Revis

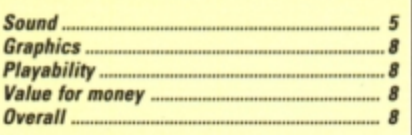

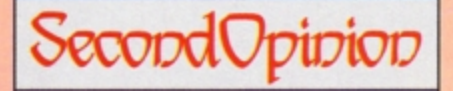

Sam's now playing it for the ninth time in this excellent compilation of hit games. The weakest is Steve Davis' Snooker, and the most outstanding Camelot - a new and challenging arcade adventure that's sure to have you hooked.

Forget the other games - they can be considered freebies - the main attraction is Came/or. I loved *it.* 

**Roland Waddilove** 

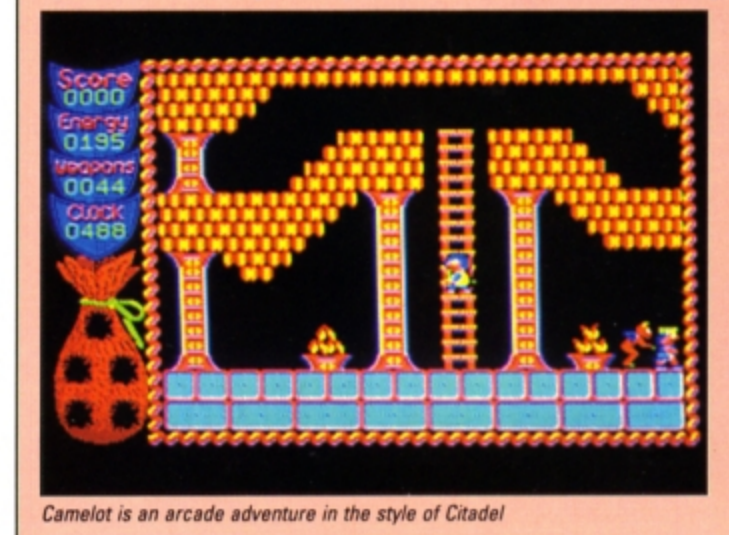

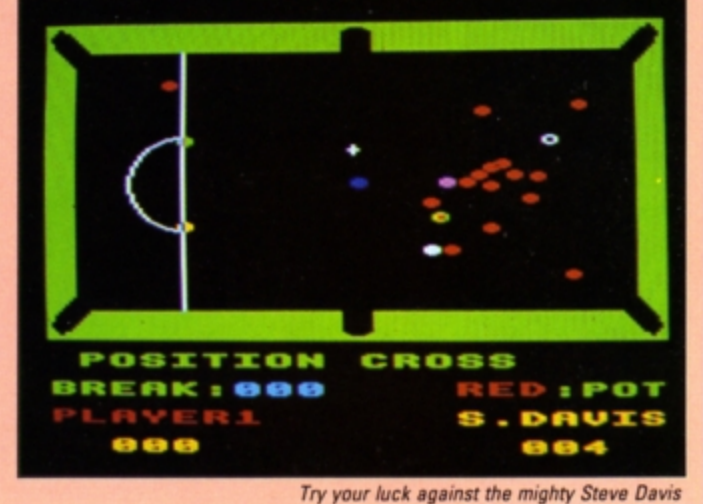

DISC Housekeeper is a menu·driven machine code program which brings together all the most used disc filing system commands into one easy-to-use utility. It enables you to delete files from any directory, change a file's access status. change directories and compact the disc, rounding up any free space. During this the catalogue or free space map is constantly updated and displayed on· screen.

Every disc user will have seen the dreaded error messages Directory full and Compac*tion* required. It means. among other things, that it is about time you got around to removing all those unwanted files and sorted your disc out.

Although both the AOFS and OFS **have**  commands which enable you to do this, it is a tedious and repetitive job which always seems to be put off until another day. Disc Housekeeper makes it quick and easy to keep your discs tidy.

Although designed primarily for the AOFS, the utility will reconfigure itself for use with the OFS. It works quite happily with the Pres EOO OFS and the Plus 3. It will also work with other DFS systems having \*MAP and \*FREE commands. The Pegasus DFS uses \*STAT in place of \*FREE, but substituting this in the listing will ensure compatibility here too.

If you have a disc toolkit rom you may find that it may have to be disabled before using the program. The AOT rom from Pres, for example. causes the code to crash during DFS - but not ADFS - compaction unless it is first switched off.

Type in the program and save the assembler source code before running it. Once assembled, the machine code will be saved on disc automatically with the filename HK. A short name like this can be quickly called up from your utilities disc with a star command like "HK.

Once Disc Housekeeper is running you will see the main menu offering three options: New disc, Delete files and Compact disc. Pressing Escape at any time, except during compaction. always returns you to this screen.

When used with the AOFS, the first option will 'MOUNT a disc. This isn't necessary with the DFS, so nothing will happen.

On selecting the second option, to delete files, the currendy selected directory (CSD) will be displayed together with a sub-menu offering three further options.

If the directory is full, the disc title and the first few files will scroll out of the text win· dow. Holding down Control+Shift prevents this.

The three sub-menu options are: Delete from CSO, Change directory **and** Change access. When you select the second or third options a flashing cursor prompts you to en• ter the relevant data. Pressing Return then executes the command. A maximum of 14 characters may be entered, with Delete having its normal function of correcting mistakes.

Selecting the first option - Delete from CSD - will enable you to delete files from the currently selected directory. You will see the prompt: Delete Y/N? followed by the filename. Press Y to delete it or N to leave it. Continue deleting files or return to the main menu by pressing the Escape key.

It is easy to move around directories de· leting files as you go. locked or empty direc· tories can have their access status changed with option three  $-$  Change access  $-$  ready for deletion.

Once you have finished deleting, return to the main menu by pressing Escape and select Compact disc. The free space map and the number of bvtes free will be displayed. Press Y to compact or N to abort.

An updated free space map will be dis· played after compaction. If there is still more than one entry you may need to compact again. Press Escape to go to the main menu and then select option three - Compact again.

If you try to delete a locked file or a directory with files in it an error will be generated. To prevent a crash Disc Housekeeper has a buitt-in error trapping routine. This first dis-

plays the source of the error and then waits for Escape to be pressed before returning to the main menu.

Press the Break key to exit the program.

**The** assembly listing should be **easy** to follow as it is liberally sprinkled with meaningful labels and is written in a structured manner. All the filing system commands are performed using oscli.

To ensure compatibility between the AOFS and OFS the 'COMPACT command is altered as the syntax is different for each one. The machine code is stored in memory from &880 to &CF7.

You should find Disc Housekeeper very useful, as it combines all the most used disc filing system commands into one easy-to-use utility. You no longer have any excuse for not keeping your discs in order.

Turn to Page  $18 \blacktriangleright$ 

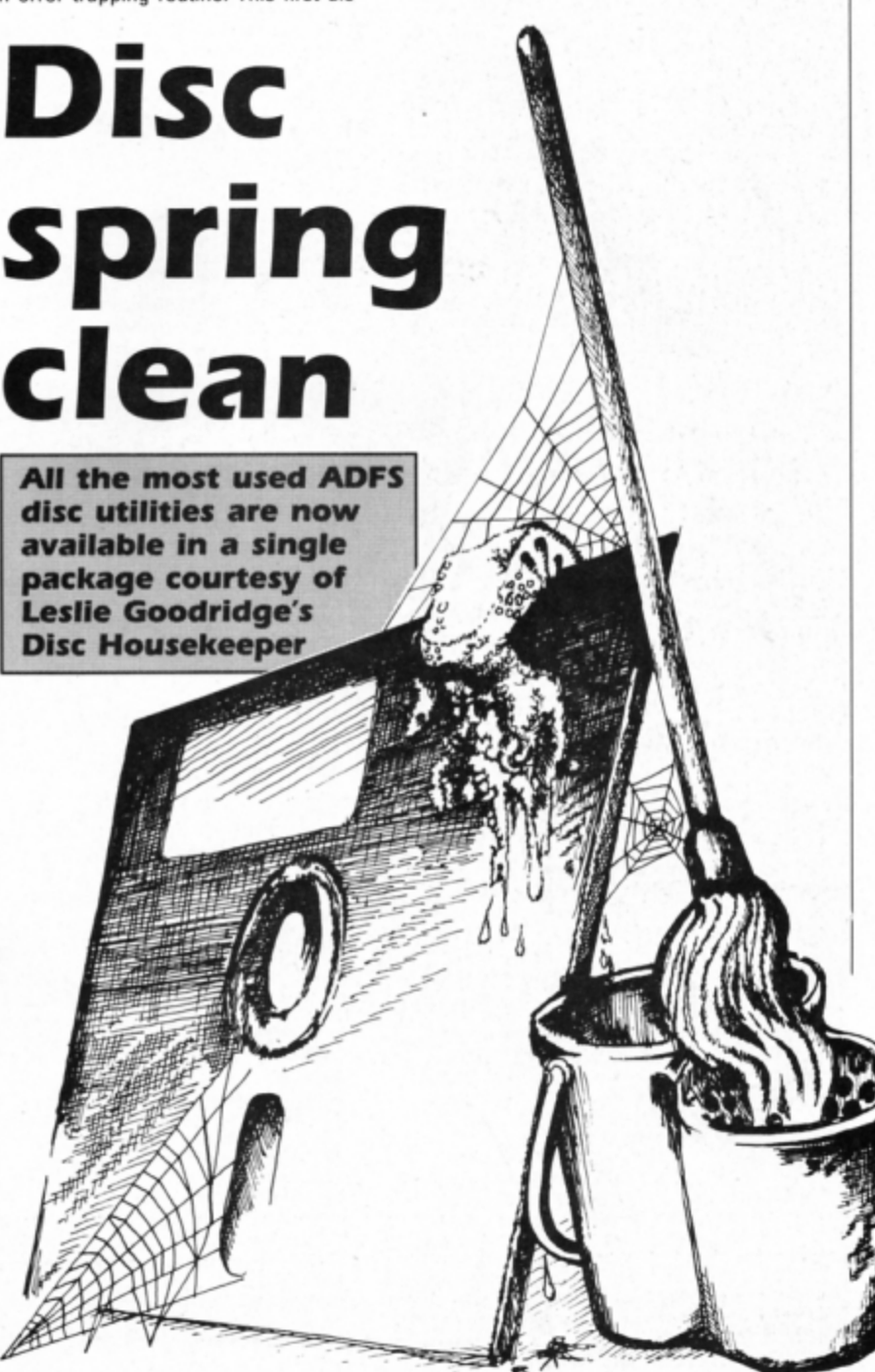

◀ From Page 17 10 REM Disc Housekeeper<br>
20 REM By L J Goodridge<br>
20 REM By L J Goodridge<br>
30 REM (c) Electron User<br>
40 :<br>
40 :<br>
50 brkvec=8202<br>
50 brkvec=8202 82 3700 STA Drkvec+1<br>
3700 STA Drkvec+1<br>
3700 STA Drkvec+1<br>
4700 LBN 00:114754<br>
4700 LBN 00:114754<br>
4700 LBN 00:114754<br>
4700 LBN 00:114754<br>
4700 LBN 00:114754<br>
4700 CDN #VielBN 00:25474<br>
4700 CDN #VielBN 00:25474<br>
4700 CDN #V 620.checkesc<br>
620.checkesc<br>
630 CMP #27:BEQ menurentry<br>
640 CMP #13:BNE getreturn<br>
650 checkifdfs<br>
660 LDY #0:TYA<br>
1580 discompact<br>
1580 discompact<br>
1580 checkifdfs<br>
1580 discompact<br>
1580 FOLLS 660 LDT Nosargs<br>680 CMP #4:BEQ menurentry<br>690 .adfs<br>700 JSR mountdisc<br>710 . 800 JSR osbyte<br>810 JSR osrdch<br>820 CMP #ASC"2":BEQ newdisc<br>830 CMP #ASC"2":BEQ deletefiles<br>840 CMP #ASC"3":BEQ compact<br>850 JMP getchoice 850 JMP getchoice  $860:$ 870 .deletefiles<br>880 LDY #0:JSR cursoroff<br>890 JSR window1<br>900 JSR catdisc 870 .deletefiles

910 JSR window2 90 osnevL≡&FFE7<br>
90 osnevL≡&FFE7<br>
90 osnevL≡&FFE7<br>
1000 JSR osrdch<br>
1000 JSR osrdch<br>
90 osnevL≡&FFE7<br>
100 oshter + 4<br>
1010 checkesc<br>
1010 checkesc<br>
90 osnevL≡&FFE7<br>
100 oshter + 4<br>
1010 checkesc<br>
90 osnevL≡&FFF7<br>
100 osht 960 JSR print 170 osurin=87FF1<br>
170 osurin=87FF1<br>
170 osurin=87FF1<br>
170 osumandstring=87O:REM 870-8<br>
160 osurin=87FF1<br>
170 commandstring=87O:REM 870-8<br>
160 osuring=83:REM B85-890<br>
170 commandstring=87O:REM 870-8<br>
160 osuring=87<br>
170 co 290 .cursorkeysott<br>
300 LDX #1:LDA #4<br>
320 :<br>
320 :<br>
320 :<br>
320 :<br>
320 :<br>
320 :<br>
220 :<br>
220 :<br>
220 :<br>
220 :<br>
220 :<br>
220 :<br>
220 :<br>
220 :<br>
220 :<br>
220 :<br>
220 :<br>
220 :<br>
220 :<br>
220 :<br>
220 :<br>
220 :<br>
220 :<br>
220 :<br>
220 :<br>
220 :<br>
2 1580 .discompact<br>1590 EQUS"COM. 1D 3B"+CHR\$13<br>1600 : 1610 .print<br>1620 LDY #&FF 370 USR mountdisc (1620 USV #26F<br>
2550 :<br>
2550 :<br>
2550 :<br>
2550 :<br>
2550 :<br>
2550 :<br>
2570 USR window<br>
2560 changedir<br>
2570 USR window<br>
2560 changedir<br>
2570 USR window<br>
2560 USR print<br>
2560 USR PHASCTR EPP (1620 UNR Adata Dive 1750 .window1<br>1760 LDA #data1 MOD 256:STA &F8<br>1770 LDA #data1 DIV 256:STA &F9<br>1780 JMP setwindow  $1790:$ 1800 .window2<br>1810 LDA #data2 MOD 256:STA &F8<br>1820 LDA #data2 DIV 256:STA &F9

910 JSR window2<br>
920 LDA #deletemess MOD 256<br>
930 STA&F8<br>
940 LDA #deletemess DIV 256<br>
950 STA&F9<br>
950 STA&F9<br>
960 JSR print<br>
960 JSR print<br>
960 JSR print<br>
980 JMP setwindow<br>
980 JSR print<br>
980 JMP setwindow<br>
980 JSR print 2510 .discmap 2520 EQUS"MAP"+CHR\$13 2530 .discfree 2540 EQUS"FREE"+CHR\$13  $2550:$ 2680 DEY:BPL storecommand1<br>2690 JSR execute<br>2700 JMP deletefiles<br>2710 .dircommand 2720 EQUS"DIR  $2730:$ 2740 .execute 2750 LDX #commandstring

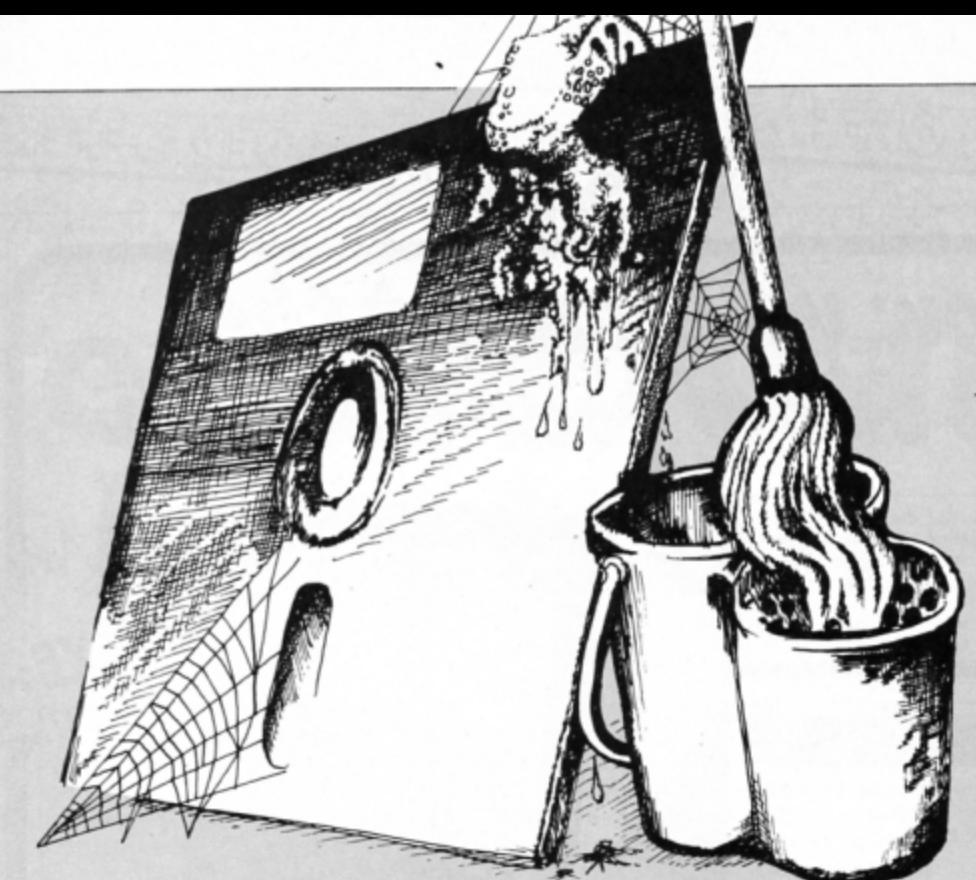

2760 LDY #0 2770 JSR oscli:RTS 2780 : 2790 .changeaccess<br>2800 JSR window3<br>2810 LDA #accessmess MOD 256 2820 STA &F8 2830 LDA Naccessmess DIV 256 2840 STA &F9 2850 JSR print<br>2860 JSR getfilename<br>2870 LDY #3<br>2880 .storecommand2 2890 LDA accesscomm, Y 2900 STA commandstring, Y 2910 DEY:BPL storecommand2 2920 JSR execute<br>2930 JMP deletefiles 2940 .accesscomm<br>2950 EQUS"ACC."  $2960:$ 2970 .erroroutine<br>2980 .resetstack 2990 LDX #&FF:TXS 3000 JSR window2 3010 LDY #0:JSR cursoroff 3020 LDA #errormessage MOD 256 3030 STA &FR<br>3030 STA &FR<br>3040 LDA Nerrormessage DIV 256<br>3050 STA &F9 3060 JSR print 3070 .printerror<br>3080 LDY #1 3090 .error 3100 LDA (&FD), Y:BEQ getescape 3110 JSR oswrch 3120 INY: JMP error 3130 .getescape 3140 JSR osrdch<br>3150 CMP #27:BNE getescape 3160 JMP menurentry 3170 : 3180 .destroy 3190 .zerobuffers<br>3200 LDX #34:LDA #0<br>3210 .flush:STA &70,X 3220 DEX:BPL flush 3230 .mainloop 3240 .savefilecounter 3250 LDA block+9:STA temp<br>3250 LDA block+9:STA temp 3270 .setparamblk 3280 LDA #commandstring+3 3290 STA block+1<br>3300 LDA #0:STA block+2<br>3310 LDA #1:STA block+5 3320 .readirectory

3330 LDX #block:LDY #0 3340 LDA #8:JSR osgbpb 3350 .checkforfiles<br>3360 LDA #1:CMP block+5 3370 BNE delete 3380 .nomoresoend<br>3390 JMP deletefiles 3400 .delete:LDY #1<br>3410 .printfilename 3420 LDA commandstring+3, Y 3430 JSR oswrch 3440 INY:DEC commandstring+3 3450 BNE printfilename 3460 LDA #ASC":":JSR oswrch 3470 .setret<br>3480 LDA #13<br>3490 STA commandstring+3,Y<br>3500 LDY #3 3510 .setdel 3520 LDA delcommand, Y 3530 STA commandstring, Y 3540 DEY:BPL setdel 3550 .getYN 3560 JSR osrdch<br>3570 .checkesc 3580 CMP #27:BEQ esc<br>3590 AND #&DF<br>3600 CMP #ASC"Y":BEQ godelete 3610 CMP #ASC"N":BEQ not 3620 JMP getYN 3630 .godelete<br>3640 LDA #ASC"Y":JSR oswrch 3650 JSR execute 3660 .restorefilecounter 3670 LDA temp: STA block+9 3680 LDA temp+1:STA block+10 3690 JMP repeat 3700 .not 3710 LDA #ASC"N":JSR oswrch 3720 .repeat 3730 JSR osnewl:JMP mainloop<br>3730 JSR osnewl:JMP mainloop<br>3750 JMP menurentry 3760 .delcommand 3770 EQUS"DEL." 3780 : 3790 .getfilename 3800 LDY #1:JSR cursoron<br>3810 LDX #0<br>3820 .getinput 3830 JSR osrdch 3840 .checkesc 3850 CMP #27:BEQ esc<br>3860 CMP #13<br>3870 BNE checkdelete 3880 .returnpressed 3890 STA commandstring+4, X

3900 .endroutine:RTS 3910 .checkdelete 3920 CMP #127:BNE checkchar 3930 .deletepressed<br>3940 CPX #0:BEQ outofrange 3950 .delonscreen: JSR oswrch 3960 DEX: JMP getinput 3970 .checkchar<br>3980 CPX #14:BEQ outofrange<br>3990 CMP #32:BCC outofrange<br>4000 CMP #127:BCC validchr 4010 .outofrange<br>4020 .beep:LDA #7:JSR oswrch 4030 JMP getinput<br>4040 .validchr 4050 .printoscreen: JSR oswrch 4060 .saveinbuffer<br>4070 STA commandstring+4,X 4080 INX: JMP getinput 4090 : 4100 .title 4110 EQUB 31:EQUB 12:EQUB 0<br>4120 EQUS"DISC HOUSEKEEPER" 4130 EQUB 31:EQUB 12:EQUB 1<br>4140 EQUS" ---- -------------4150 EQUB 31:EQUB 13:EQUB 31<br>4160 EQUS"ESCAPE for Menu" 4170 EQUB &FF 4180 : 4190 .newdiscmess 4200 EQUB 31:EQUB 6:EQUB 14<br>4210 EQUS"INSERT DISC and PRESS **RETURN" 4220 EQUB &FF**  $4230 :$ 4250 :<br>4260 .menu<br>4250 EQUB 31:EQUB 18:EQUB 5<br>4260 EQUS"MENU"<br>4270 EQUB 31:EQUB 13:EQUB 10<br>4280 EQUS"1...New DISC"<br>4290 EQUB 31:EQUB 13:EQUB 12 4300 EQUS"2...Delete Files" 4310 EQUB 31: EQUB 13: EQUB 14 4320 EQUS"3...Compact Disc"<br>4330 EQUB &FF 4340 : 4350 .deletemess<br>4360 EQUB 31:EQUB 14:EQUB 1 4380 EQUS ST. EQUS TATES" 4390 EQUS"1...Delete from CSD 2...Change DIR"<br>4400 EQUB 31:EQUB 12:EQUB 6<br>4410 EQUS"3...Change ACCESS" 4420 EQUB &FF 4430 : 4440 .deleteornot 4450 EQUB 31:EQUB 5:EQUB 2<br>4460 EQUS"Delete Y/N?" **4470 EQUB &FF** 4480 : 4490 .compacting 4490 .compacting<br>4500 EQUB 31:EQUB 15:EQUB 1<br>4510 EQUS"COMPACTING"<br>4520 EQUB 31:EQUB 16:EQUB 4<br>4530 EQUS"GO Y/N? " 4540 EQUB &FF 4550 : 4560 .done 4570 EQUB 31: EQUB 18: EQUB 1<br>4580 EQUS"Done" 4590 EQUB 7 **4600 EQUB &FF** 4610 : 4620 .dirmess 4630 EQUB 31:EQUB 4:EQUB 1<br>4640 EQUS"\*DIR " **4650 EQUB &FF** 4660 : 4670 .accessmess 4680 EQUB 31:EQUB 4:EQUB 1<br>4690 EQUS"\*ACCESS " 4700 EQUB &FF 4710 .errormessage 4720 EQUB 31:EQUB 0:EQUB 3<br>4730 EQUS"ERROR: " **4740 EQUB 7** 4750 EQUB &FF 4760 J:NEXT 4770 4780 comm\$="SAVE HK 880 "+STR\$"P  $\boldsymbol{\chi}$ 4790 OSCLI comm\$

electron MAIL ORDER OFFERS electron MAIL ORDER OFFERS

*Here's how you can get the* very best out of your Electron

Mark Holmes & Adrian Dickerd

**DATABASE PERBEATED** 

HIVA'S

Within the pages of these three books you'll find ALL the information you need to fully harness the power of your Electron. They cover Basic, machine-code programming and the operating system, and between them they also show how to combine all three to create more powerful and effective programs.

For the give away price of just £7.95 for the three, these books represent exceptional value and are a must for any serious Electron user.

## Electron Advanced User Guide

This detailed guide to the Electron's operating system is packed full of invaluable information. It shows you how to:

- Implement the powerful \*FX/OSBYTE calls
- Write your own paged roms
- Program the ULA
- Make every byte count where program space is tight
- Use the Electron's exciting capabilities to the full by following the complete circuit diagram . .and much, much more.

This essential handbook will help you to exploit the full potential of your Electron. And for just £2.95, saving £6.50 off the recommended price, can you afford not to miss this offer?

## Electron Assembly Language

The Electron Assembly Language reference guide will help you get to grips with machine code in next to no time. Whether you're a beginner or are already fairly proficient, there is something for you in this book.

It has over 200 pages packed with hints, tips and example programs on subjects ranging from basic hex, binary and decimal number theory and logical operators, through addressing modes, stacks and loops, to subroutines, jumps and calls.

Every aspect of machine-code programming is covered in this book in a friendly, readable style, and there's also a comprehensive index. If you want to get more out of your micro, but 1hought machine code was indecipherable, this is the book for you. Save £3 off the recommended retail price.

## Getting started in BBC Basic on the BBC Micro & Electron

This is the ultimate guide available on BBC Basic. Written by a leading expert on the language, it will lead you through each Basic function in a simple, easy-to-follow style.

Whether you are a beginner or more advanced, there are examples of commonly-needed routines and neat tricks you can use to make Basic jump through hoops.

By working through its many examples you will gain a clear insight into structured programming and will quickly acquire the ability to use structured techniques in creating your own programs. Save £3 off the recommended retail price.

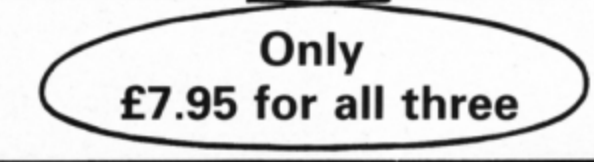

**TO ORDER PLEASE USE THE FORM ON PAGE 45** 

# **The**  mable read only memory). These can be pro-<br>grammed and then erased by shining ultra<br>violet light on to the chip<br>via a transparent window.<br>Finally, there is the<br>eprom (electrically eras-<br>able programmable read<br>only memory) e erased by passing a small electric current<br>through it.<br>Dram (dynamic random access memory)<br>and sram (static random access memory)<br>represent two types of ram. Dram has to be<br>constantly "refreshed" by revitalising charges

**Francis Botto takes off your mlcro's casing and**  explains how all the **components function** 

**F** you treat your Electron as the proverbial<br>black box and disregard its inner work-<br>ings you probably have about as much proof F you treat your Electron as the proverbial black box and disregard its inner workof the existence ot computer hardware within its casing as historians have of the Arthurian legend.

Tne Electron is most frequently referred to as having 32k of ram and **a 6502 8** bit processor. There is a lot more to its hardware than is contained in that concise sentence, so what does it mean?

Beginning with the memory, ram is an acro-

nym for random access memory. It is, comically, a misnomer that has plagued and con· fused newcomers to hardware for a long time.

It was originally thought up because each piece of data in a typical memory device took an equal amount of time to access. However, it was later realised that a rom, or read only memory device, could be described as ram too.

All you have to remember is this: You can read and write data to and from ram while you can only read data from rom, as its name clearly suggests. As such, programs in rom are usually unalterable. In this form. rams are sometimes referred to as firmware packages.

The Electron's operating system itself is stored in such a package as is the Basic inter· preter.

For the record, there are numerous types of rom including prom (programmable read only memory) and eprom (erasable program-

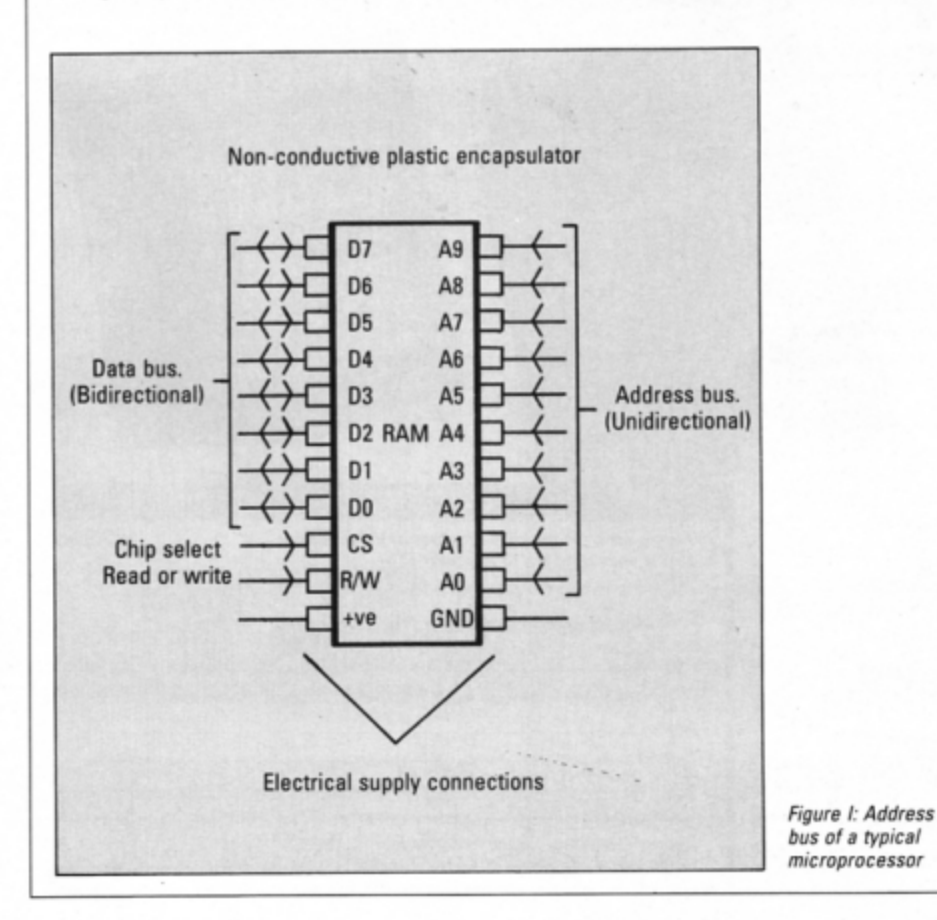

mable read only memory). These can be pro-<br>grammed and then erased by shining ultra

violet light on to the chip

Finally, there is the eeprom (electrically erasable programmable read only memory) which can

Oram (dynamic random access memory) and sram (static random access memory) represent two types of ram. Dram has to be constantly "refreshed" by revitalising charges from capacitors which are used to retain the state of each individual memory cell. like all ram. dram is said to be volatile in that when the computer is switched off all memory contents are lost.

Sram does not require constant refresh· ing, so it relies on less sophisticated elec· tronics. However, it consumes more power, is slower and less compact - three reasons why dram is the more popular of the two.

Outside the world of the Electron the best known dram device is the 256k chip. Extreme fluctuations in their price caused turmoil in the computer industry in recent years with many computer manufacturer's designing and redesigning computers according to the unit price. The price of 256k dram chips has almost been like a high risk share.

When anyone mentions memory capacity the letter k is bandied about like there's no tomorrow. It is a measure ot bytes. And what's a byte? It is simply eight binary bits of information, like this: 10011101.

The letter k is really short for kilobyte and is otten regarded as 1,000 bytes. In actual fact it is slightly more  $-$  a k is 1,024 bytes of memory.

Where does that odd 1,024 figure come from? It stems from the number of address lines in an array of memory. For example, suppose you had a memory device which had an address bus made up of 10 lines, as shown in Figure I.

The address lines on a memory device determine how many memory locations it can support. For instance, the device shown will support two to the power 10, which is 2x2x2x2x2x2x2x2x2x2, and if you work that out you will find it equals 1,024. So conveniently, it was decided that this would be a k.

Microprocessors represent another micro· electronics device which is mentioned whenever reference is made to a machine. For instance, you hear people say 6502-based, 6502 CPU or 6502 processor. CPU stands for central processing unit

The CPU itself is made up of several elements such as ALU (arithmetic logic unit) which performs all arithmetic and logic operations. and numerous registers which are small slices of memory containing eight bits of data - a byte.

The program counter  $-$  another register found in the microprocessor - is made up of two 8 bit registers. Since it points to loca·

Turn to Page 22

tions in the Electron's memory, it has to be able to count up to 32k. This is a 16 bit num• ber, thus requires two bytes.

The 6502 is said to be 8 bit. lots of machines and microprocessors are referred to in this manner. In simple terms it refers to the size of pieces of data which can be ma-

If you look at a microprocessor like that shown in Figure II for instance, you can de· termine whether it is 8 bit. 16 or 32 bit by counting the data lines. Of course, the vari· ous lines are not marked on real devices, so you will need an accompanying manufacturer's data sheet to determine which line does what.

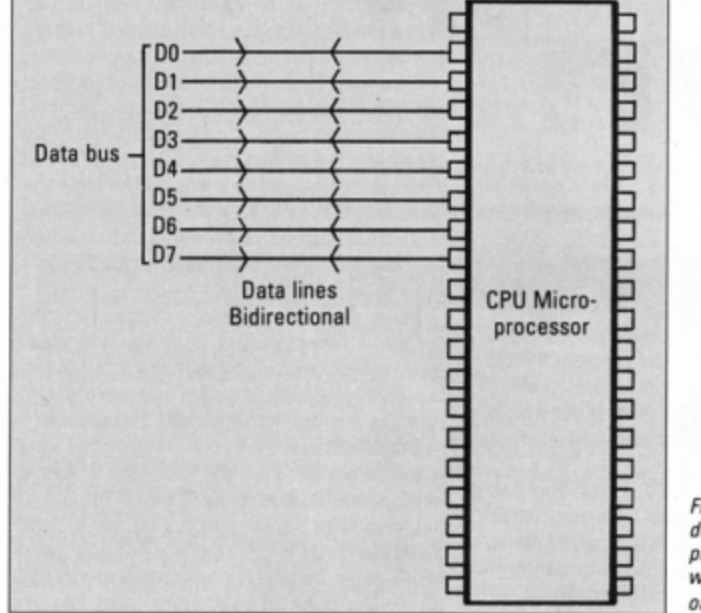

Figure *II: Counting the* data lines of a microprocessor will tell you whether it is an 8, 16 or 32 bit device

> he COMPLETE guide camera users

■ **From Page 21 nipulated in a single operation.** The data lines making up the data bus af-<br>
How leak at a misconary and the data in the data lines making up the data bus affect the speed of the microprocessor. Gener. ally speaking, the more there are the faster it is.

> So far we have looked at the fundamen· tals of the Electron's design, but there is a great deal more to it. For instance, there is the whole matter of driving monitors, con· trolling disc drives, transmitting and receiv· ing data to and from cassette recorders and so forth.

> An interesting feature of the hardware is the inclusion of an uncommitted logic gate array. If you were to take the lid off your micro you would find this device staring you in the face. The ULA is a large square chip directly above the copyright symbol.

> This is not an off-the-shelf device that you can buy from any electronics outlet. but spe· cifically designed for the Electron. The ULA starts life as a collection of electronic logic gates. It is then left to designers to commit or connect. the gates so as to satisfy a particular design.

> A ULA could therefore be described as a kind of blank chip which can be aimed at a number of applications. The Electron's is used to handle the video and sound controller as well as cassette input and output (I/O) and various other *VO* operations.

> This is by no means the end of the story, but armed with this information you should be able to tackle some of the more advanced hardware manuals.

> > It's available at your<br>newsagents pour newsagents at your<br>£1.50. If you to for  $£1.50.$  If you take<br>out a 12 m out a 12 month<br>subscript: subscription on<br>the form **L** . On the form below<br>You'll say you'll save £5 off<br>the normal the normal price.

# **NOW OUT!**

The **bright new magazine that shows you how easy it is to make your own video movies ...** 

If you have a video camera or just thinking of getting one - you'll find Video Action! your passport to an exciting new world. No dull technical reviews but pages packed with help and advice - written by experts in alanguage **anyone** can understand.

You'll find all you need to know about lighting, scripting, directing, sound dubbing ... and the magic of desktop video - using a home computer to create titles and captions and generate your own startling special effects. your own starting special enects.<br>22 ELECTRON USER August 1989

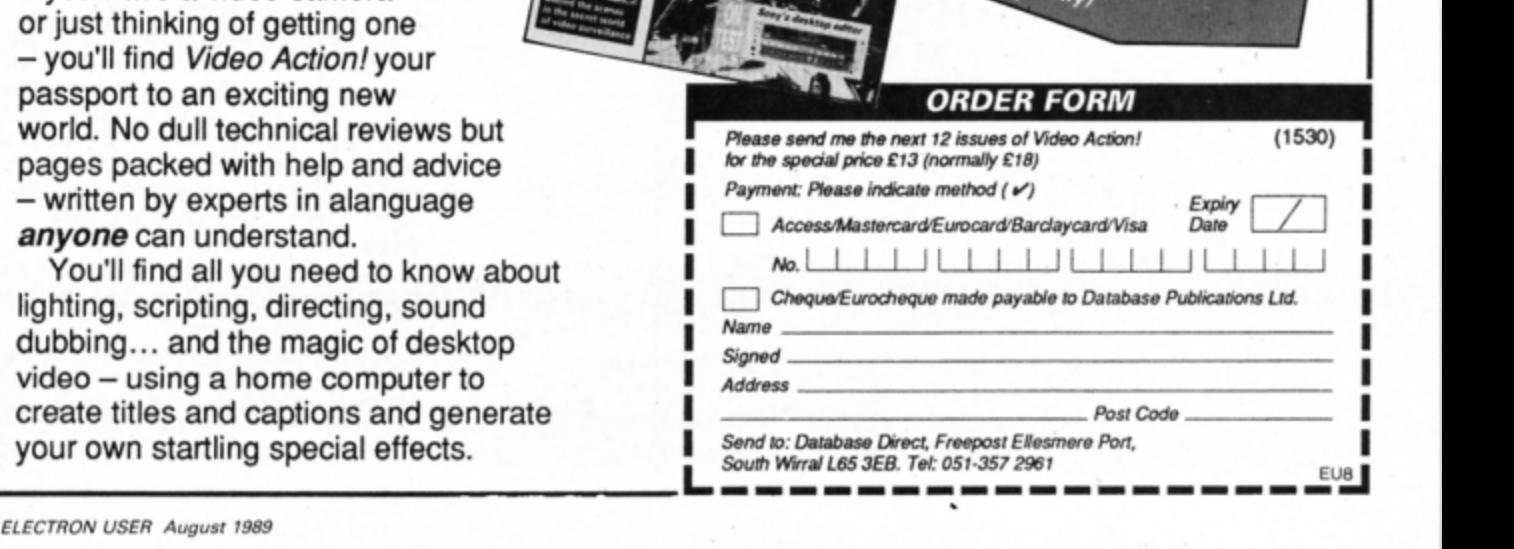

How to app ply

THE Electron is a very reliable performer when it comes to saving and loading files from floppy disc. However, disc space is rather limited, particularly when you want to save several Mode 2 graphics screens to a 40 track DFS disc. You can just about squeeze frve screens into the **100k** of **ston,ge space. The ADFS is** slightly **bet·**  ter in having three times the storage capacity, but there's still only room for 15 pictures.

COMPUTING IN

FIT

In my Sprites series of articles running from the February to July 1988 issue of Electron User I showed how graphics screens in arcade games can take up as little as eight bytes. This is fine for games made up of sprites, but it doesn't help the artist drawing freehand in Mode 2. How can we squash these massive 20k screens?

Many compaction methods are available to the programmer and the one chosen largely depends on the particular screen being treated. The simplest method is the byte and counter method.

If you look closely at most Mode 2 graphics screens you'll notice that there are often large areas of solid colour, and looking at the bytes making up the screen memory, you'll see large areas where they are all the same.

What we could do is to start scanning through the screen memory looking for these areas. Get a byte, count how many identical ones follow it. store the byte and counter. Get the next - different- byte, count how many identical ones there are, store the byte and counter. And so on.

In this way, the following section of screen memory:

## l,-1-0-, **1-0-,** t-o-. **1-o-.211-,-21.-2,-.-91-,-91-.- .. -,i**

would be stored as:

## 10,4,28,3,91,2...

In this case nine bytes have been compacted into six - two thirds the space. Quite a significant saving. The major drawback is that the method only works for simple screens. Take the case where every byte is different to its neighbour. The byte will be stored along with a counter value of one:

10,57,34,86,98...

becomes:

## $10,1,57,1,34,1,86,1,98,1...$

You can see that twice as much space is taken up - the exact opposite of what is wanted. Somehow the technique must be improved.

Now the Electron's screen memory is laid out in a peculiar manner, and if each of the eight colours numbered zero to seven is displayed you'll see that each screen byte has a value less than 128. In other words, bit seven is never used.

We can use this as a flag to indicate whether the following byte is the same or different as the

# the

i, QUe

**Cram more graphics on to disc with this handy utility from Roland Waddllove** 

current one. The same byte and counter method can still be used, but with the additional condi· tion that if bit seven is set there is a following count byte, and if it's clear there isn't a counter and the byte is simply stored in the screen.

So bit seven becomes **a flag** to showwhelher the current byte is repeated more than once. If it is, the following byte is a counter. Taking the worst possible case where every screen byte is different to its neighbours, the screen will not be compacted and will be exactly the same size as before.

However. as soon as a run of identical bytes is found the compaction routine starts to oper· ate and the screen is crunched into a smaller space. All this is assuming, as mentioned earlier, that only colours zero to seven are used.

Program I will draw and save a moderately complicated Mode 2 screen and you can see the compaction routine in action by running Program II. The degree of compaction depends on the complexity of lhe display. **A 20k** screen can be squeezed into as little as 2k. Compare the file sizes of the original and compacted screens and see for yourself.

To prove that the compaction routine really does work, Program III will expand the crunched screen and display it as it originally appeared. With the aid of this utility you can now store up to 50 screens on a DFS disc and around 150 on an ADFS disc - quite an improvement!

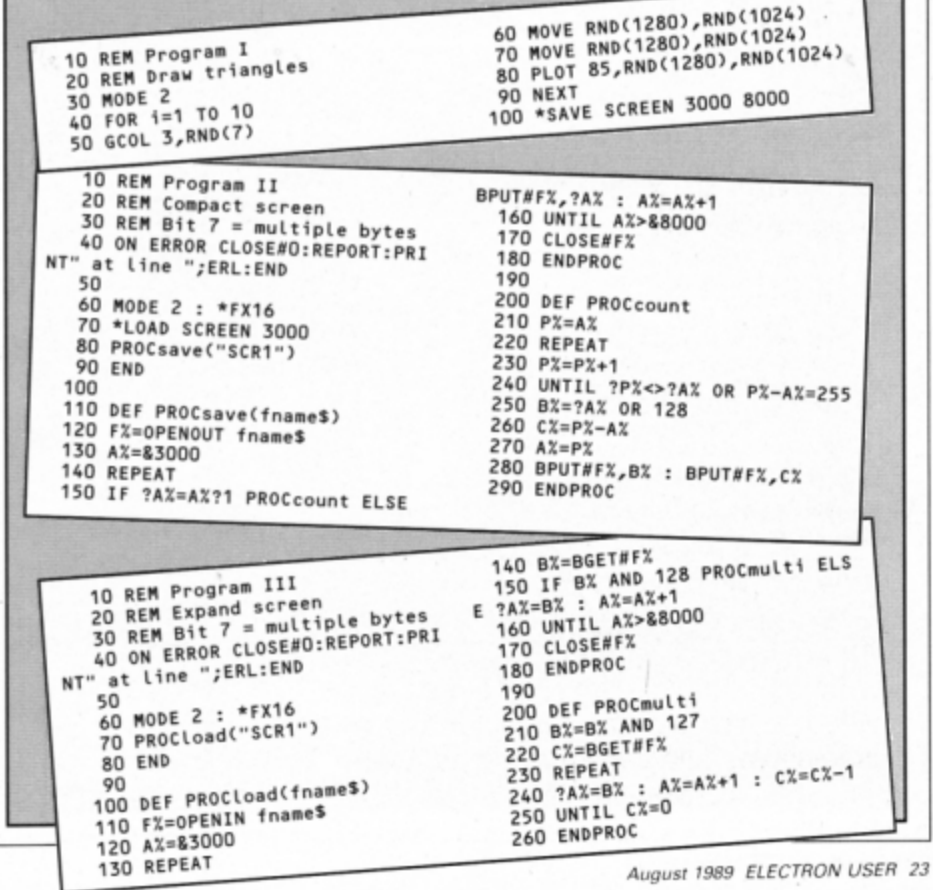

IF you are struggling with your chemistry A level here are two educational utilities to help you brush up on some of the more complicated, but essential, calculations required in both the laboratory and chemistry theory.

The first program, Titration, is a computer simulation of the acid/base titration procedure normally carried out in the laboratory to produce a salt. A burette of acid and beaker of alkali are drawn on the screen. Add acid to the alkali by pressing the spacebar. Stop when the alkali changes colour indicating that it has been neutralised.

The first titration is performed simply to get a rough estimate of the amount of acid required. The second and third should be done more accurately - adding acid quickly at first, then slowing down near the end point.

Once this has been done the Electron will calculate the average titre and demonstrate, step by step how to calculate the strength of the alkali, given that of the acid. On subsequent titrations you'll be asked to work this out yourself. If you make a mistake the micro will again demonstrate the calculation.

The second program will test your ability

20 REM By Julie Boswell<br>30 REM (c) Electron User 40 IF PAGE>&E00 PROCrelocate

10 REM Titration

100 PROCdraw\_burette 110 PROCdraw\_beaker

120 PROCfill\_beaker

150 PROCtitrate **160 NEXT** 170 PROCfinished 180 PROCcalculation 190 PROCanother

210 MODE 6

220 \*FX4,0<br>230 \*FX12,0

260 DEF PROCstart

310 DEF PROCinitialise<br>320 \*KEY10,"OLDMRUNM"<br>330 \*FX11,0

**240 END** 250

; CHR\$236;

290 ENDPROC

340 \*FX4,1

370 ENDPROC

128, 128, 128, 128

tte

300

380

7

 $,128$ 

m'

130 FOR titre=1 TO 3 140 PROCstart

200 UNTIL INSTR("Ee", key\$)

270 VDU 19,1,1;0;:PROCfill\_bure

280 cc=0:PRINT TAB(4,31);cc;" c

350 PROCcharacters: DIM vol(3) 360 a%=820207:titrations=0

390 DEF PROCcharacters<br>400 REM \*\* burette \*\*<br>410 VDU 23,224,128,128,128,128,

420 VDU 23, 225, 1, 1, 1, 7, 1, 1, 1, 12

430 VDU 23, 226, 128, 64, 32, 16, 8, 4  $72,1$ <br>440 vbu 23,227,1,2,4,8,16,32,64

450 VDU 23,228,129,129,129,129,

480 VDU 23,231,24,24,216,248,24

490 VDU 23, 232, 129, 129, 231, 0, 0,

129, 129, 129, 129<br>460 VDU 23, 229, 0, 0, 1, 1, 1, 1, 0, 0<br>470 VDU 23, 230, 129, 129, 255, 0, 0,

**50 MODE 1** 60 PROCinitialise 70 PROCinstructions

80 REPEAT 90 PROCtitles

# It's Electron micro analysis

to balance chemical equations. An incomplete equation - for instance a reaction of a metal with water - will be displayed on the screen. Using only the numeric keys you must balance the equation so that there are an equal number of atoms on both sides.

An example is demonstrated on the instruction screen. You can have two attempts, and if you still get it wrong the Electron will provide the correct answer.

**Julie Boswell puts on** her white coat and presents two advanced programs for testing your knowledge and understanding of chemical procedures

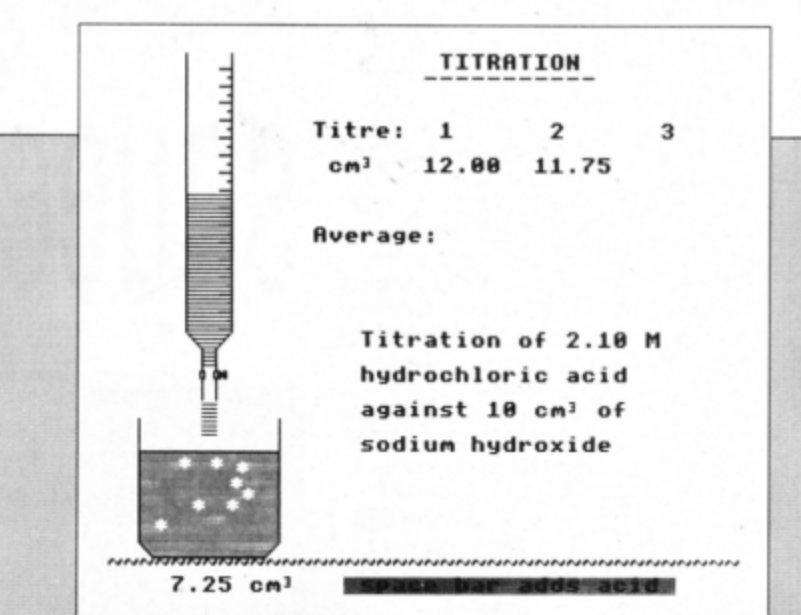

### **Practise your titration technique**

500 VDU 23,233,0,0,216,248,248,<br>216,0,0 510 VDU 23,234,1,1,1,1,1,1,1,1,12  $\overline{\mathbf{r}}$ 520 REM \*\* beaker \*\* 530 VDU 23,235,1,1,1,1,1,1,1,1,1,1<br>540 REM \*\* 3 \*\* 550 VDU 23,236,56,8,24,8,56,0,0  $\sqrt{0}$ 560 REM \* tap \*<br>570 VDU 23,237,129,129,195,66,6<br>6,195,129,129<br>580 REM \* acid \*\* 590 VDU 23,238,0,255,0,255,0,25 5,0,255 600 VDU 23,239,0,24,24,0,0,102, 102,0<br>610 ENDPROC 620 630 DEF PROCdraw\_burette 640 GCOL 0,128:GCOL 0,3<br>650 VDU 31,5,1,224,32,234<br>660 FOR 1%=2 TO 16<br>670 VDU 31,5,1%,224,32,225,32<br>680 NEXT 690 VDU 31,5,17,226,32,227,31,6  $, 18, 228$ 700 VDU 31,5,19,229,230,231,31, 6,20,228 710 ENDPROC 720 730 DEF PROCdraw beaker 740 FOR 1X=22 TO 28

231, 129, 129

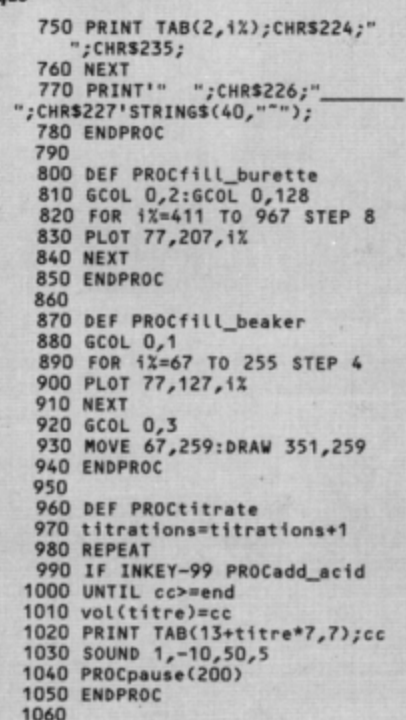

255, 129, 129

8,216,24,24

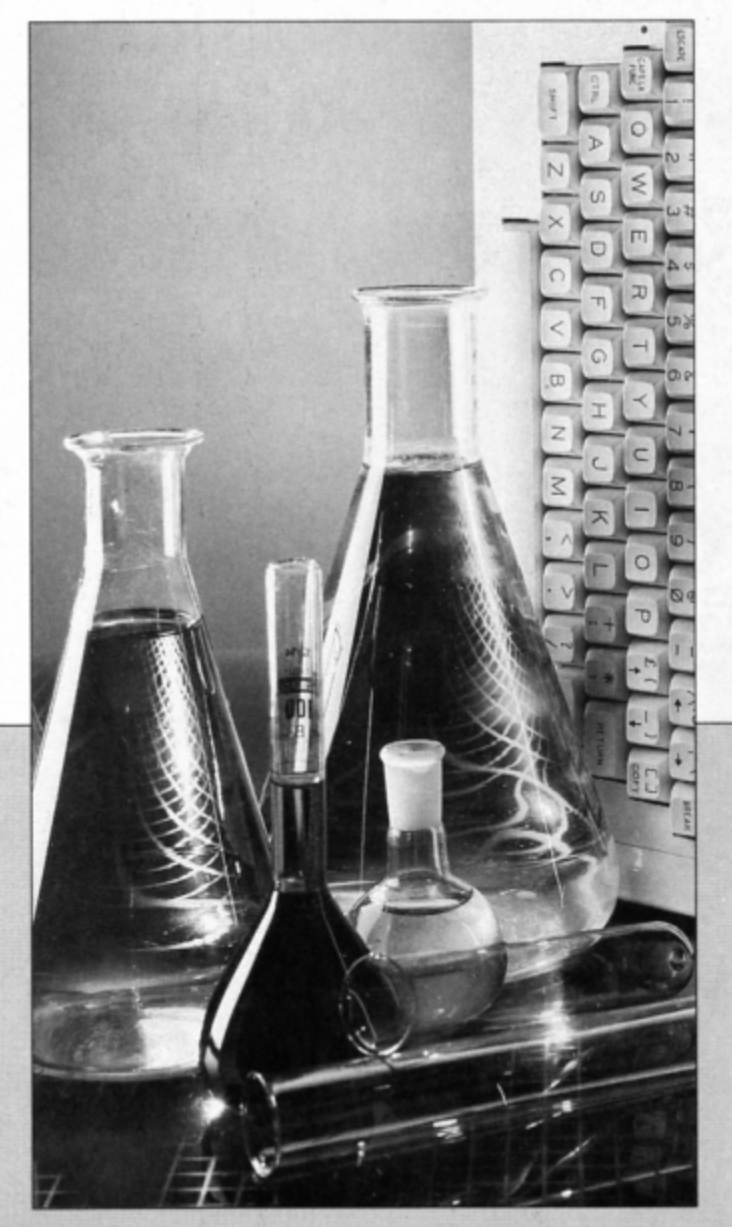

Average Titre=10.75 cm<sup>3</sup> **Acid=2.70 M** 

1000 cm<sup>3</sup> acid will contain 2.70 moles 1 cm<sup>1</sup> acid will contain 2.70/1000 moles 10.75 cm<sup>1</sup> contain 10.75x2.70/1000 moles

10.75x2.70/1000 moles must also be the number of moles of alkali in the 10 cm<sup>3</sup> in the beaker.

1000cm<sup>3</sup> contains 100x10.75x2.70/1000 mol

Withe alkali is 100x10v75x2.70/1000 M

### Alkali=2.90 M

Press the space bar...

Calculating the strength of an alkali

**Reaction Of Metals With Water** 

 $2Na + 2H_2O \rightarrow 2NaOH + H_2$ 

### Q1. Try to balance the equation.

The first number is...? The second number is...? The third number is...? The fourth number is...

Hurray, you got it right.

Balance the chemical e

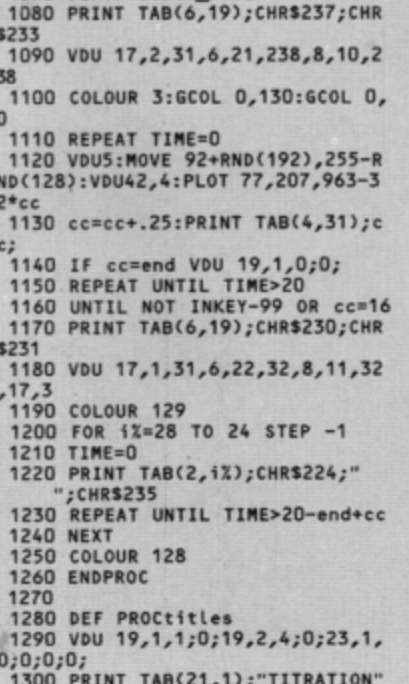

1070 DEF PROCadd\_acid

;TAB(20,2);"-- $---";\texttt{TABLE}(13,5$ );"Titre:  $\overline{ }$  $\mathbf{1}$  $3"$ ; TAB(1 4,7);"cm";CHR\$236;TAB(13,11);"Ave<br>rage:"<br>1310 COLOUR 130:PRINT TAB(15,31)<br>;" space bar adds acid ";:COLOUR<br>128 1320 end=2+RND(48)/4 1330 Macid=RND(50)/10 1340 PROCpick\_reagents<br>1350 PRINT TAB(16,17);"Titration<br>of ";Macid;" M";TAB(16,19);acid\$<br>;" acid";TAB(16,21);"against 10 c<br>m";CHR\$236;" of";TAB(16,23);alkal is 1360 ENDPROC 1370<br>1380 DEF PROCpick\_reagents<br>1390 RESTORE 1490<br>1400 FOR 1%=1 TO RND(3) 1410 READ acids **1420 NEXT** 1430 RESTORE 1500 1440 FOR 1%=1 TO RND(3)<br>1450 READ alkali\$ **1460 NEXT** 1470 ENDPROC 1480<br>1490 DATA hydrochloric,nitric,ac etic 1500 DATA sodium hydroxide, potas sium hydroxide, ammonia solution 1510 1520 DEF PROCfinished

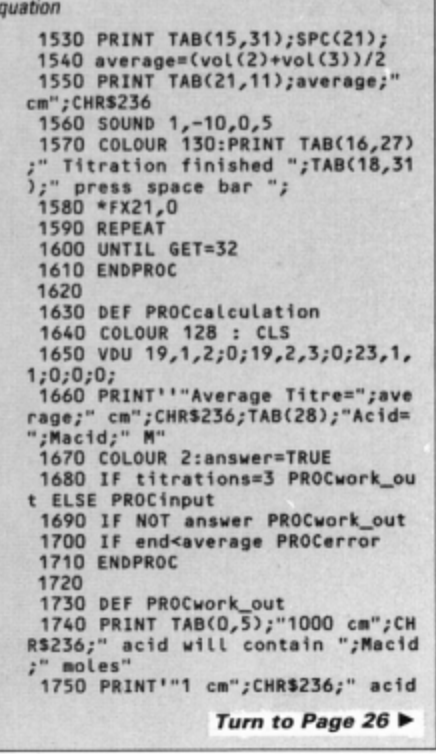

◀ From Page 25 will contain ";Macid;"/1000 mole  $s''$ s<br>1760 PRINT';average;" cm";CHR\$23<br>6;" contain ";average;"x";Macid;"<br>1770 COLOUR 1:PRINT''';average;" x";Macid;"/1000 moles must also b<br>e the"'""number of moles of alkal<br>i in the 10 cm";CHR\$236''"in the beaker. 1780 PRINT''"1000cm"; CHRS236;" c ontains 100x";average;"x";Macid;' /1000 mol" 1790 COLOUR 129:COLOUR 3:PRINT"<br>";CHR\$239;" the alkali is 100x";<br>average;"x";Macid;"/1000 M " 1800 COLOUR 128: PRINT''"Alkali=" ;average\*Macid/10;" M" 1810 PRINT''"Press the space bar 1820 VDU 7<br>1830 REPEAT 1840 UNTIL GET=32 1850 CLS 1860 ENDPROC 1870 1880 DEF PROCinput 1890 REPEAT 1900 INPUT TAB(0,5); "What is the<br>molarity of the alkali"''"in the<br>beaker ";alkali\$ 1910 UNTIL LEN alkali\$ VAL 1950 COLOUR 3

1920 IF ABS((average\*Macid/10)-E<br>AL alkali\$)>0.01 answer=FALSE 1930 PRINT'"Your calculation is 1940 IF answer PRINT "correct." ELSE PRINT "wrong...":SOUND 1,-15<br>,0,20:PROCpause(500) 1960 ENDPROC 1970 1980 DEF PROCerror 1990 VDU 19,1,6;0;<br>2000 PRINT<sup>11</sup> "Your titration howe<br>ver was inaccurate,"'"you added<br>too much acid too quickly"'"and too much acid too quickly"'"and<br>n'ssed the end point. The akaki"<br>'"was actually ";end\*Macid/10;"<br>M not ";average\*Macid/10;" M."<br>2010 COLOUR 2:PRINT'"The indica<br>tor changed at ";end;" cm";CHR\$23<br>6'" your average itiration w acid next time.":COLOUR 3<br>2030 VDU 7<br>2040 ENDPROC 2050 2060 DEF PROCanother<br>2070 PRINT'''"Press the space ba<br>to try another"''"titration or<br>to end the program..."; E 2080 \*FX21,0 2090 REPEAT 2100 key\$=GET\$ 2110 UNTIL INSTR("Ee ", key\$) 2120 CLS 2130 ENDPROC 2140 2150 DEF PROCinstructions 2150 DEF PROCINSTRUCTION<br>2170 PRINT'TAB(14);"ITRATION"<br>2170 PRINT'TAB(14);"ITRATION"<br>2180 COLOUR 2:PRINT'"Three titra<br>tions are carried out, the"'""1st<br>is a rough one then 2 accurate of<br>nes.""The average of the 2nd and 3rd is found."<br>2190 COLOUR 1:PRINT""The motarit<br>y of the atkati must be"'"calcut ated given the molarity of the""" "acid, ( by the computer the first time,"""then by you after that 2200 COLOUR 2: PRINT''"The acids<br>and alkalis used have been"''"cho sen to make the calculation as ea<br>sy"'"as posible. The number of m<br>oles of acid"'""needed to neutral

ise the alkali is the"'"same as<br>the number of moles of alkali."<br>2210 COLOUR 3:PRINT'""Press the<br>space bar to start...";:VDU 7 2220 REPEAT 2230 UNTIL GET=32 2240 CLS 2250 ENDPROC 2260 2270 DEF PROCpause(timeX) 2280 TIME=0 2290 REPEAT 2300 UNTIL TIME>time% 2310 ENDPROC 2320 2330 DEF PROCrelocate 2340 \*FX200,2<br>2350 \*KEY9 "OLD|MRUN|M" 2360 \*TAPE 2370 DX=PAGE-&EOO:FOR IX=PAGE TO TOP STEP4:!(IX-DX)=!IX:NEXT:?(TO<br>P-DX)=255:PAGE=&E00:\*FX21,0 2380 \*FX138,0,137 **2390 END Balancing act** 10 REM \*\* EQUATION \*\* 20 REM By Julie Boswell<br>30 REM (c) Electron User IF PAGE>&EOO PROCrelocate:E 40 **ND 50 MODE 1** 60 PROCinitialise 70 PROCinstructions **80 REPEAT** 90 PROCstart 100 FOR QX=1 TO 10

110 PROCget\_data

150 PROCscores

140 NEXT

120 PROCprint\_equation

130 PROCinput\_answer

160 UNTIL INSTR("Nn", keys)<br>170 MODE 6 :\*FX4,0<br>180 \*FX12,0 190 \*FX220,27 **200 END** 210 220 DEF PROCstart  $230$  score=0 240 VDU19, 1, 1; 0; 19, 2, 3; 0; 19, 3, 7 ;0;<br>250 vou23,1,0;0;0;0; 260 ENDPROC 270 280 DEF PROCinitialise 290 \*FX11,0<br>300 \*FX220,64 310 ENVELOPE 1,1,1,4,8,4,4,20,1<br>26,0,0,-126,126,126<br>320 ENVELOPE 2,128,-1,-2,-4,5,1<br>0,20,126,0,0,-126,126,126<br>330 PROCcharacters:\*FX4,1 340 equation\$=STRINGS(40,"\*") 350 DIM number(6),answer(6)<br>360 ENDPROC 370 380 DEF PROCcharacters 390 REM \*\* **AFFOW** 400 VDU 23,225,0,0,0,255,0,0,0,  $\Omega$ 410 VDU 23,226,8,4,2,255,2,4,8,  $\mathbf{0}$ 420 REM \*\* double arrow \*\* 430 VDU 23,227,0,0,255,0,255,64  $, 32, 0$ 440 VDU 23,228,4,2,255,0,255,0,  $0, 0$ 450 REM \*\* numbers \*\* 460 VDU 23,230,0,0,0,56,40,40,4  $0,56$ 470 VDU 23,231,0,0,0,16,48,16,1  $6,56$ 480 VDU 23,232,0,0,0,56,8,56,32  $, 56$ 490 VDU 23,233,0,0,0,56,8,24,8, 56 500 VDU 23,234,0,0,0,32,32,40,6  $0, 8$ 

510 VDU 23,235,0,0,0,56,32,56,8

 $, 56$ 520 VDU 23,236,0,0,0,56,32,56,4 0,56 530 VDU 23,237,0,0,0,56,8,8,8,8 540 VDU 23,238,0,0,0,56,40,56,4 0,56 550 VDU 23,239,0,0,0,56,40,56,8  $3<sub>1</sub>$ 560 ENDPROC 570 580 DEF PROCinput\_answer<br>590 COLOUR 3:PRINT TAB(0,15);"Q<br>";QX;". Try to balance the equation.":tries=0 600 REPEAT tries=tries+1<br>610 COLOUR 1:PRINT TAB(0,31);" <press a number> 620 VDU 28, 0, 30, 39, 18, 12, 26<br>630 FOR 1X=1 TO answer(0) 640 COLOUR 2: PRINT TAB(0,18+1%+  $I(X)$ ;"The 650 IF IX=1 PRINT "first";<br>660 IF IX=2 PRINT "second"; 600 IF IX=3 PRINT "february"<br>680 IF IX=4 PRINT "fourth";<br>690 IF IX=5 PRINT "fitth";<br>700 PRINT " number is..."; 710 VDU 23, 1, 1; 0; 0; 0; 720 COLOUR 1: \* FX21, 0 730 REPEAT KX=GET-48 740 UNTIL KX>0 AND KX<10 750 VDU 23, 1, 0; 0; 0; 0; 7<br>760 answer(IX)=KX: PRINT; KX 770 PROCprint\_equation **780 NEXT** 790 PROCmark\_answer 800 UNTIL correct OR tries=2 810 PROCpause(500) 820 COLOUR 3: COLOUR 129: PRINT T AB(0,15);" Press the spac ";:COLOUR128:VDU  $e$  bar... 830 REPEAT 840 UNTIL GET=32 850 ENDPROC 860 870 DEF PROCmark\_answer 880 correct=TRUE 890 FOR IX=1 TO answer(0) 900 IF answer(I%)<>number(I%) c orrect=FALSE 910 IF tries=2 answer(IX)=numbe  $r(12)$ **920 NEXT** 930 IF tries=2 AND NOT correct PROCurong 940 IF tries=1 AND NOT correct COLOUR 1: PRINT TAB(0,31); "The equ ation is not balanced-try again";<br>:SOUND 1,-15,0,20:PROCpause(500)<br>950 IF correct PROCright 960 ENDPROC 970 980 DEF PROCWrong 990 COLOUR 1: PRINT TAB(0,31); 1000 RX=RND(5) 1010 IF RX=1 PRINT"Oh,No!";<br>1020 IF RX=2 PRINT"No,No,No";<br>1030 IF RX=3 PRINT"Dear me"; 1040 IF RX=4 PRINT"Silly billy"; 1050 IF RX=5 PRINT"Assahhhh... 1060 PRINT", wrong again!"; STRIN<br>GS(39-POS,"");<br>1070 FOR 12=1 TO 50 1080 SOUND 0,-15, RND(8), 1:\*FX19<br>1090 VDU 19, 1, RND(7); 0;<br>1100 NEXT 1110 VDU 19,1,1;0;:SOUND 1,-15,0  $, 20$ 1120 COLOUR 3: PRINT TAB(0,15);"T his is the correct equation. 1130 PROCprint\_equation:PROCpaus  $e(200)$ 1140 ENDPROC 1150 1160 DEF PROCright<br>1170 COLOUR3:PRINT TAB(0,31);<br>1180 R%=RND(5):score=score+10/tr 1190 IF RX=1 PRINT"Yippee";

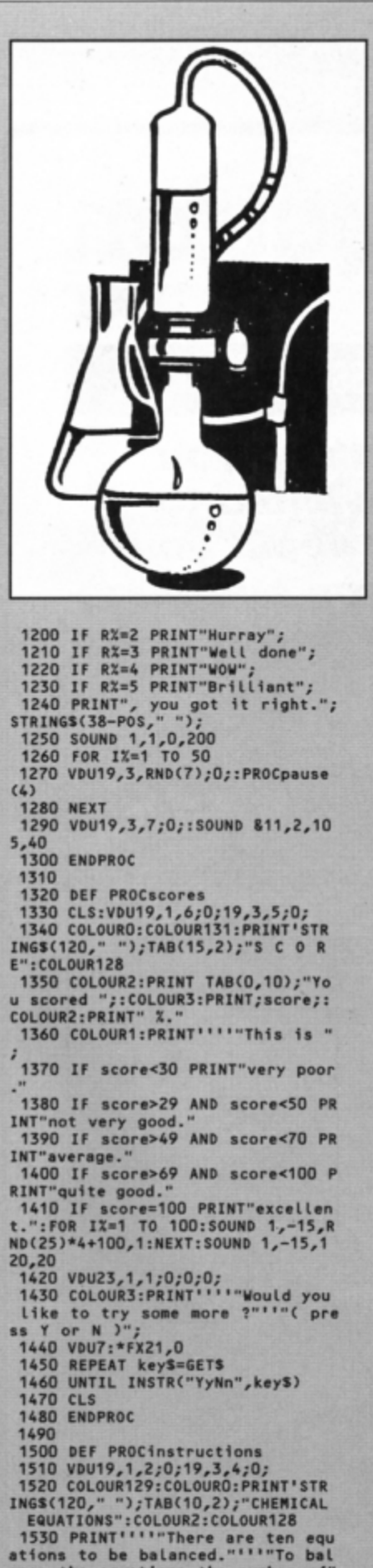

ations to be batanced. "The bat<br>
arce the equations the number of"<br>
""atoms on either side of the eq<br>
uation"!"must be the same."<br>
1540 PRINT!""Eg.";:COLOUR1:PRIN<br>
T TAB(12);"C + 0";CHR\$232;" ";CHR<br>
\$225;CHR\$226;" CO":COLO

 $,1$ 

"When balanced is -":COLOUR1:PRIN<br>T'TAB(11);"2C + 0";CHR\$232;" ";CH<br>R\$225;CHR\$226;" 2CO" 1550 COLOUR2: PRINT''"The first n umber is 2, the second is 1"'"and<br>the third is 2." 1560 COLOUR131: COLOUR2: PRINT TAB (5,31);" Press the space bar to s tart 1570 VDU7: \* FX21,0 **1580 REPEAT** 1590 UNTIL GET=32 1600 COLOUR128:CLS 1610 ENDPROC 1620 1630 DEF PROCpause(delay) 1640 \*FX21,0<br>1650 key\$=INKEY\$ delay 1660 ENDPROC 1670 1680 DEF PROCrelocate 1690 \*FX200,2 1700 \*TAPE 1710 \*KEY9 "DX=PAGE-&EOO:FOR IX= PAGE TO TOP STEP4:!(IX-DX)=!IX:NE XT:PRINT(TOP-DX)=255|MPAGE=&EOO|M OLD | MRUN | M" 1720 \*FX21,0<br>1730 \*FX138,0,137 1740 ENDPROC 1750 1760 DEF PROCget\_data 1770 RESTORE: READ NX 1780 RESTORE (2110+RND(N%)\*10) 1790 READ answer(0) 1800 FOR IX=1 TO answer(0) 1810 READ number(IX):answer(IX)=  $\mathbf{0}$ **1820 NEXT** 1830 READ question\$, NX<br>1840 RESTORE (2040+10\*NX) 1850 READ titles 1860 CLS:COLOUR 3:COLOUR 129:PRI<br>NT'STRING\$(120," ");TAB(0,2);titl<br>e\$:COLOUR 128 1870 ENDPROC 1880 1890 DEF PROCprint\_equation<br>1900 LOCAL IX:COLOUR 2:NX=0<br>1910 PRINT TAB((42-LEN question\$ )DIV2,9); 1920 FOR IX=1 TO LEN questions 1930 q\$=MID\$(question\$, I%, 1)<br>1940 IF q\$<":" AND q\$>"/" VDU 23 0+VAL q\$<br>1950 IF q\$="=" VDU 225,228<br>1960 IF q\$="\*" VDU 227,228 1970 IF q\$="?" N%=N%+1:IF answer (NX)>1 PRINT;answer(NX);<br>1980 IF qS>"a" AND qS<"[" OR qS><br>"'" AND qS<"{" OR INSTR(" +()",q\$<br>) PRINT qS; **1990 NEXT** 2000 PRINT " 2010 ENDPROC 2020 2030 DATA 50 :REM number of equal tions 2040 REM \*\* titles \*\*<br>2050 DATA " Reactio Reaction Of An Ele ment With Oxygen" 2060 DATA Acid / Metal **Reaction**' 2070 DATA " Acid / Base Reaction" 2080 DATA " Oxidation Reduc tion Reaction" 2090 DATA " Action Of Heat On A Nitrate"<br>2100 DATA " .Reaction Of Meta Is With Water" 2110 REM \*\* equations \*\* :number of answers, answer1, answer2..., eq uation, titl 2120 DATA  $3, 2, 1, 2, 2H2 + 202 = 2H$  $20,1$ <br>2130 DATA 3, 1, 1, 1, 25 + 202 = 250  $2,1$ <br>2140 DATA 3,2,1,2,2Mg + 202 = 2M 2150 DATA 3,2,1,2, ?C + 202 = 200

2160 DATA 3,2,1,2,?Cu + ?02 = ?C u0,1<br>2170 DATA 3,1,5,1,7P4 + 702 = ?P 2180 DATA 3,3,2,1, ?Fe + ?02 = ?F e304.1  $290917144, 1, 2, 1, 1, 271 + ?HCl =  
\n27nCl2 + ?H2,2  
\n2200 DATA 4, 1, 2, 1, 1, 2G + ?HN03  
\n= ?Ca(N03)2 + ?H2,2  
\n2210 DATA 5, 3, 8, 3, 4, 2, 2GU + ?HN0  
\n5 = ?Cu(N03)2 + ?H2O + ?N0,2  
\n2220 NAT4 5, 1, 4, 1, 2, 2, 2GU + ?HN0$  $\overline{\mathbf{3}}$ 3 = 2Cu(NO3)2 + 2H2O + 2NO<sub>2</sub>2<br>2220 DATA 5,1,4,1,2,2,2Cu + 2HNO<br>3 = 2Cu(NO3)2 + 2H2O + 2NO2,2<br>2230 DATA 5,1,2,1,2,1,2(1,201 + 2H2S<br>04 = 2CuSO4 + 2H2O + 2SO2,2<br>2240 DATA 4,1,2,1,1,2Mg + 2HCL =<br>2MgCl2 + 2H2,2<br>2250 DATA 4,1, 3 04 =  $200 \text{ N} + 242,2$ <br>
2260 DATA 4,1,2,1,1,2Fe + 2HCl =<br>
2260 DATA 4,1,2,1,1,2Fe + 2HCl =<br>
2270 DATA 4,1,2,1,1,2CaO + 2HCl<br>
2270 DATA 4,1,2,1,1,2CaO + 2HCl<br>
= 2CaCl2 + 2H2O,3<br>
2290 DATA 4,1,2,1,1,2CuO + 2HNO3<br>
2290 DATA 4,1  $2310 \text{ pA1A } 4,2,1,1,2,380H + 7R25$ <br>
2310 DATA 4,2,1,1,2,280H + ?H2SO<br>
4 = ?K2SO4 + ?H2O,3<br>
2320 DATA 4,2,1,1,2,280H + ?H2SO<br>
4 = ?K2SO4 + ?H2O,3<br>
2330 DATA 4,2,1,2,1,2Mg + ?SO2 = 04  $?Mg0 + ?S,4$ 2340 DATA 3,2,1,2, ?CO + ?02 = ?C  $02,4$ 2350 DATA 4, 1, 3, 2, 3, ?Fe302 + ?H2 = ?Fe + ?H2O,4<br>2360 DATA 5,1,4,1,2,1,?MnO2 + ?H<br>:L = ?MnCl2 + ?H2O + Cl2,4  $c1$ 2370 DATA 3,2,1,2, ?FeCL2 + ?CL2 ?FeCL3,4 2380 DATA 4, 1, 1, 2, 1, ?H2S + ?CL2  $?HCL +$  $75,4$ 2390 DATA 4,1,4,1,4,2PbS + 2H2O2<br>= 7PbSO4 + 2H2O,4<br>2400 DATA 4,2,1,2,1,2Mg + 2CO2 = 2400 + 2C, 4<br>
2410 DATA 4, 1, 3, 2, 3, 2Fe302 + 2CO<br>
= ?Fe + ?CO2, 4<br>
2420 DATA 5, 1, 2, 1, 1, 2, 2SO2 + ?H2<br>
+ ?Cl2 = ?H2SO4 + ?HCl, 4<br>
2430 DATA 4, 2, 1, 3, 2, 2H2S + ?SO2  $\Omega$  $2440$  DATA  $3,2,1,2,3502 + 302 * ?$  $$03,4$ 2450 DATA 3, 1, 3, 2, ?N2 + ?H2 \* ?N  $H3,4$ 2460 DATA 4,2,1,2,1, ?H2S + ?02 = ?H20 +  $75,4$ 2470 DATA 4,2,3,2,2, ?H2S + ?O2 = ?H2O + ?SO2,4 2480 DATA 3,2,2,1,?KN03 = ?KN02 702.5 2490 DATA 3, 2, 2, 1, ?NaNO3 = ?NaNO  $702,5$ 2500 DATA 4,2,2,4,1,?Ca(NO3)2 = 2500 DATA 4,2,2,4,1,?Ca(NO3)2 =<br>
260 + ?NO2 + ?O2,5<br>
2510 DATA 4,2,2,4,1,?Mg(NO3)2 =<br>
2760 + ?NO2 + ?O2,5<br>
2520 DATA 4,2,2,4,1,?Zn(NO3)2 =<br>
2760 DATA 4,2,2,4,1,?Pb(NO3)2 =<br>
2530 DATA 4,2,2,4,1,?Pb(NO3)2 =<br>
2530 DATA 4,2,2  $?NO2 + ?O2,5$ 2560 DATA 3, 1, 1, 2, 2NH4N03 = 2N20 + ?H20,5<br>2570 DATA 4,2,2,2,1, ?K + ?H20 = ?KOH + ?H2,6<br>2580 DATA 4,2,2,2,1,?Na + ?H2O = PNaOH + 2H2,6<br>2590 DATA 4,3,4,1,4,2Fe + 2H20 \*<br>2600 DATA 4,1,2,1,1,2Ca + 2H20 =<br>2600 DATA 4,1,2,1,1,2Ca + 2H20 =<br>2600 DATA 4,1,2,1,1,2Ca + 2H20 = 2610 DATA 4,2,2,2,1,7L1 + 7H20 = ?LiOH + ?H2,6

Don't miss out on the mass of material that's appeared in *Electron User* over the past few months. Bring **yourself up to date with this back issue bundle, packed** with games, utilities, features and programming **tutorials.** 

electron MAIL ORDER OFFERS electron MAIL ORDER OFFERS

**Here 's what** y\_ou'/1 find in **the February\_ 1989** July\_ **1989** bundle :

## **February 1989 issue:**

Games: Slippery Sam. Utilities: Supercharge your ·programs. Verfy tape programs. *Features:* Random access filing. Adventure hints. Reverse Polish tutor. Reviews: Pixel Perfect DTP. Preparing for breakdowns.

## **March 1989 issue:**

Games: Taktiks, Trivia Test. Bomb Disposal. Sprog. *Utilities:* Search and Replace, Poetry. *Features:* Map of The Nine Dancers. Disc directories explored. *Reviews:*  Repton Infinity, Question of Sport, Zenon, Last Ninja . Advanced File Manager.

## **April 1989 issue:**

*Games :* Diamonds - a mind bending puzzle. *Utilities:*  **Pattern fill routine, automatic program saver. Home Finance M anager. Features: Input routines explained, disc drives revealed, palindromic numbers explored. Reviews :**  Sam 6, Exile, Orbital.

## **May 1989 issue:**

*Games:* Eliminator. *Utilities:* EZ Type, DFS disc formatter . *Features:* Tournament sorts, Party Cocktail Creator, Landscape Designer, Fractal Generator. Reviews: Barbarian II, Circus Games, Superman, Mode 7 Simulator Rom.

## **June 1989 issue:**

*Game s:* Tic Tac Rhymes, Duel. *Features:* ADFS osword calls explained, creating customised tapes, maps to Wood bury End and Palace of Magic . *Utilities:* Disc-based database, new CIRCLE graphics command, Morse Code Tutor. Reviews: Holed Out, Tank Attack, Sam 7.

## July **1989 issue:**

**IMPROVE YOUR**<br>READING IN

A FLASH.

Games: Jet Bike arcade adventure, educational fun with Ladder Adder, Time bomb arcade fun. *Utilities:* Speedy Reader. Reviews: Predator, Stormcycle, Sam 8. *Features:* Jafa Systems interview, Disc error codes documented, 10 Liners, Philosophers Quest and Palace of Magic mapped.

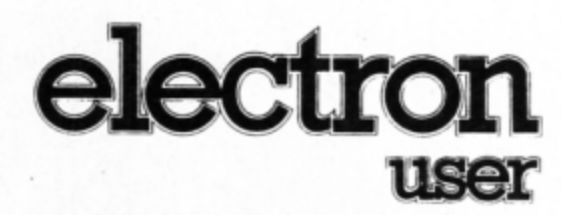

## **BACK ISSUE BUNDLE**

**Everything you ever wanted to know about your Electron but were afraid to ask is in these back** 

> Only  $£1.50$ each or

for all six

lectron

user

electron

ing

rns

**issues of Electron User** 

user

**electron** 

PIXEL RERFECT

ina m

Hands off:

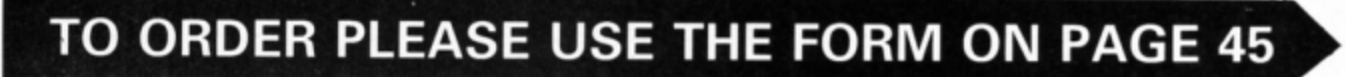

Teach **WOUTSelf** Merse code

# Get on the ball!

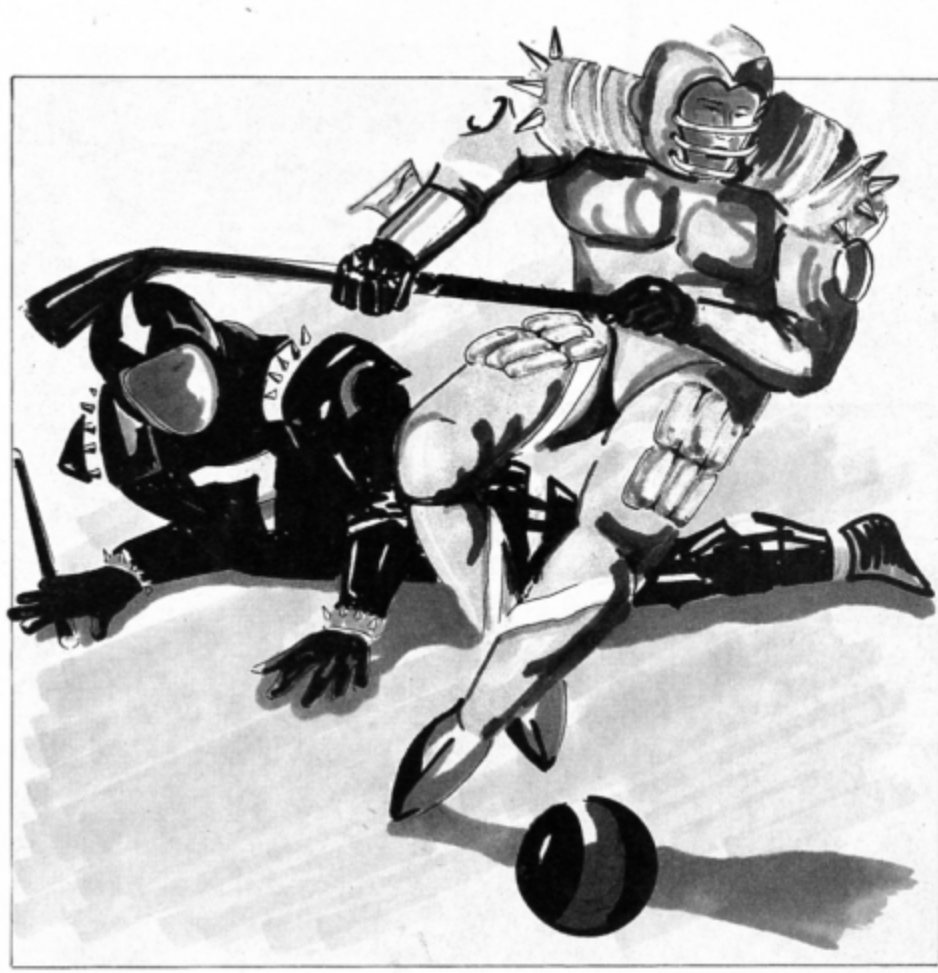

10 REM Rollerball

20 REM By Stuart Bain<br>30 REM (c) Electron User

40 PROCinit: ONERRORIFERR<>17MO DE6:REPORT:PRINT" at line ";ERL:E

**ND** 50 REPEATMODE6:PROCinstruct<br>60 MODE4:sc1%=0:sc2%=0:REPEATP

ROCscreen

70 REPEATTIME=0:PROCmove(0):PR OCmove(1):VDU31,bx%,by%,232:REPEA TUNTILTIME>10:UNTILgoal%

- 
- 80 SOUND1,-12,80,4:SOUND1,-12,<br>128,5:UNTILsc1%>90Rsc2%>9<br>90 IFsc1%>9win%=1ELSEwin%=2<br>100 PRINTTAB(14,16)"PRESS SPACE

110 REPEATPRINTTAB(7,13)"Player ";win%" wins by ";ABS(sc1%-sc2%)

goals" 120 FORI=0T0250:NEXT:PRINTTAB(7

13) SPC25

- 130 FORI=0T0250:NEXT
- 140 UNTILINKEY-99
- 150 UNTILO 160 DEFPROCmove(P%)
- 170 XX=XX(PX): YX=YX(PX): DX=DX(P
- %):IFP%PROCkey2:ELSEPROCkey1

180 IFmoveXXX=XX+HX(DX):YX=YX+V  $X(DX)$ 

- 190 x%=x%\*32:y%=(32-Y%)\*32-1:IF POINT(x%,y%)ORPOINT(x%+28,y%)ORPO<br>INT(x%,y%-28)ORPOINT(x%+28,y%-28)
- XX=XX(PX):YX=YX(PX):moveX=FALSE
- 200 IFNOTmove%ANDD%=D%(P%)ENDPR **OC**
- 210 IFPOINT(xX+16,yX-16)ANDmove<br>XPROChitball:ELSEVDU31,XX(PX),YX(<br>PX),32,31,XX,YX,224+DX<br>220 XX(PX)=XX:YX(PX)=YX:DX(PX)=

**DX:ENDPROC** 

230 DEFPROCkey1:DX=DX+INKEY-98-INKEY-67:IFDX<0DX=7ELSEIFDX=8DX=0

240 moveZ=INKEY-2:ENDPROC<br>250 DEFPROCkey2:DZ=DZ+INKEY-104<br>-INKEY-105:IFDX<ODZ=7ELSEIFDZ=8DZ  $\equiv$ 0

260 moveX=INKEY-74:ENDPROC 270 DEFPROChitball

280 XX=XX(PX):YX=YX(PX):hX=HX(D  $x): vx = vx(vx)$ 

290 REPEATmoveX=0:AX=bxX+hX:BX= by%+v%

300 IFAX=XX(1-PX)ANDBX=YX(1-PX) IX=RND(8)-1:hX=HX(IX):vX=VX(IX):m ove%=TRUE

**Pick up your hockey** stick and try your hand at Stuart Bain's Rollerball, a fast paced two player game

OLLERBALL is rather loosely based on the game of hockey. In this fast-paced computerised version there are only two players - it's a battle between you and a friend you can't play against your Electron.

At the start of the game each player stands on his goal line and the ball is placed in the centre of the pitch. You must dash to the ball - attempting to get there before your opponent - and using your stick to push it ahead of you, dodge round your opponent and knock it into the back of the net. The first player to score 10 goals is the contest winner.

If your opponent gains control of the ball his running speed is reduced, so this provides an ideal opportunity for you to catch up and tackle him. Keep your wits about you and shield the ball with your bat when you gain possession.

The controls might feel strange at first, but they are easy to get used to. You can rotate your stick so that it is pointing in any of the eight compass directions and move in that direction pushing the ball in front of you.

Your controls are Z and X to rotate left and right, and Control to run forward. Your opponent's controls are > and ? for swivelling round and Return to run forward.

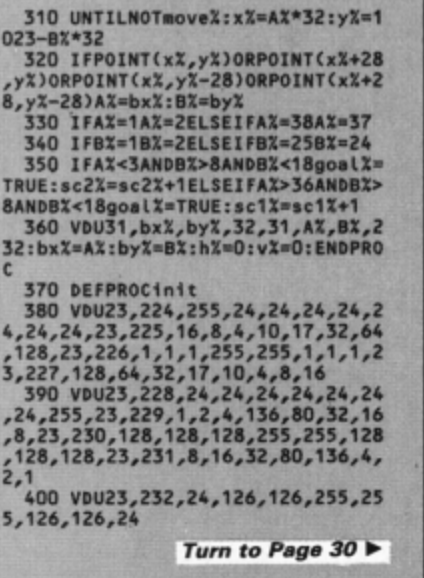

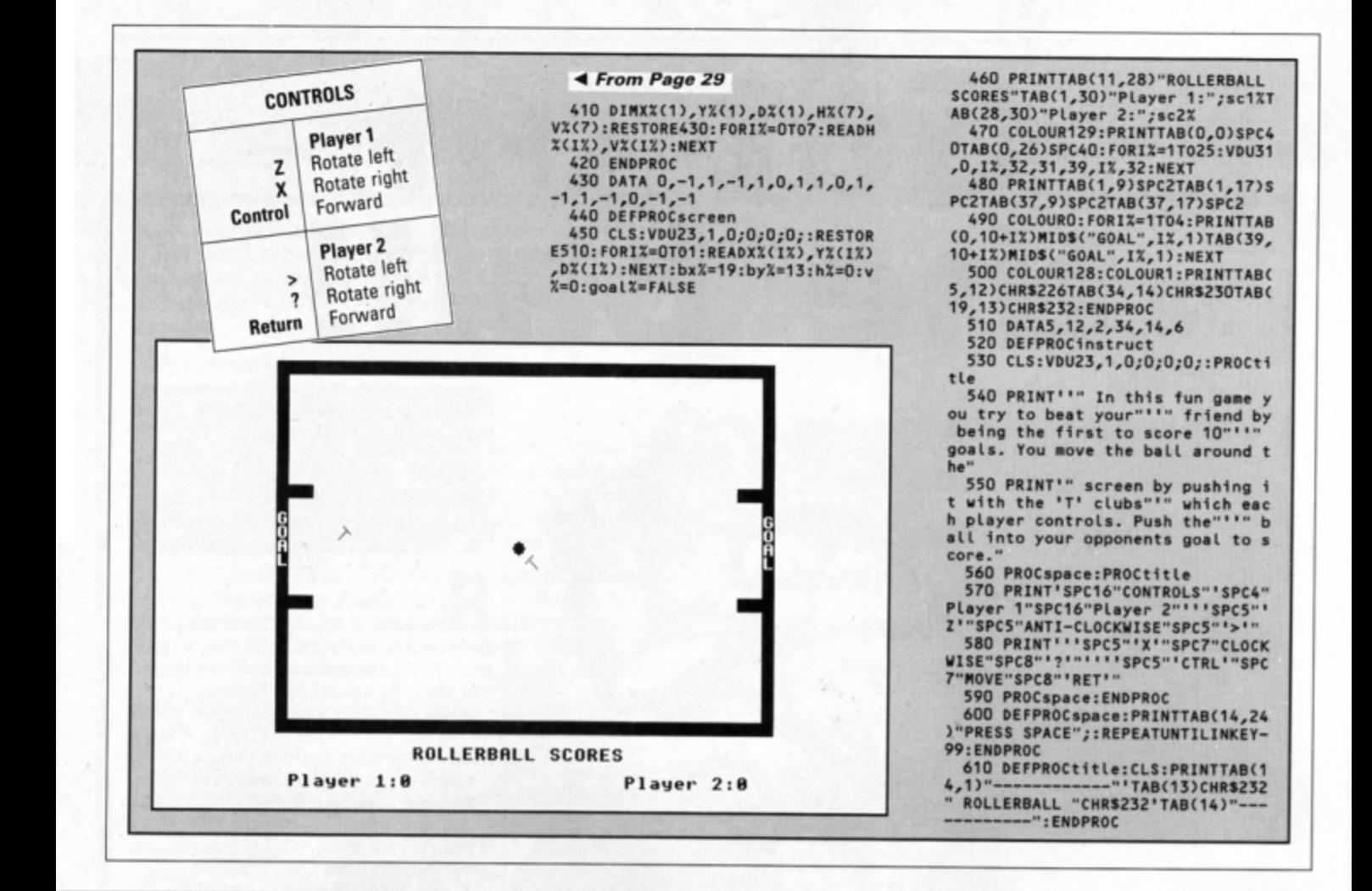

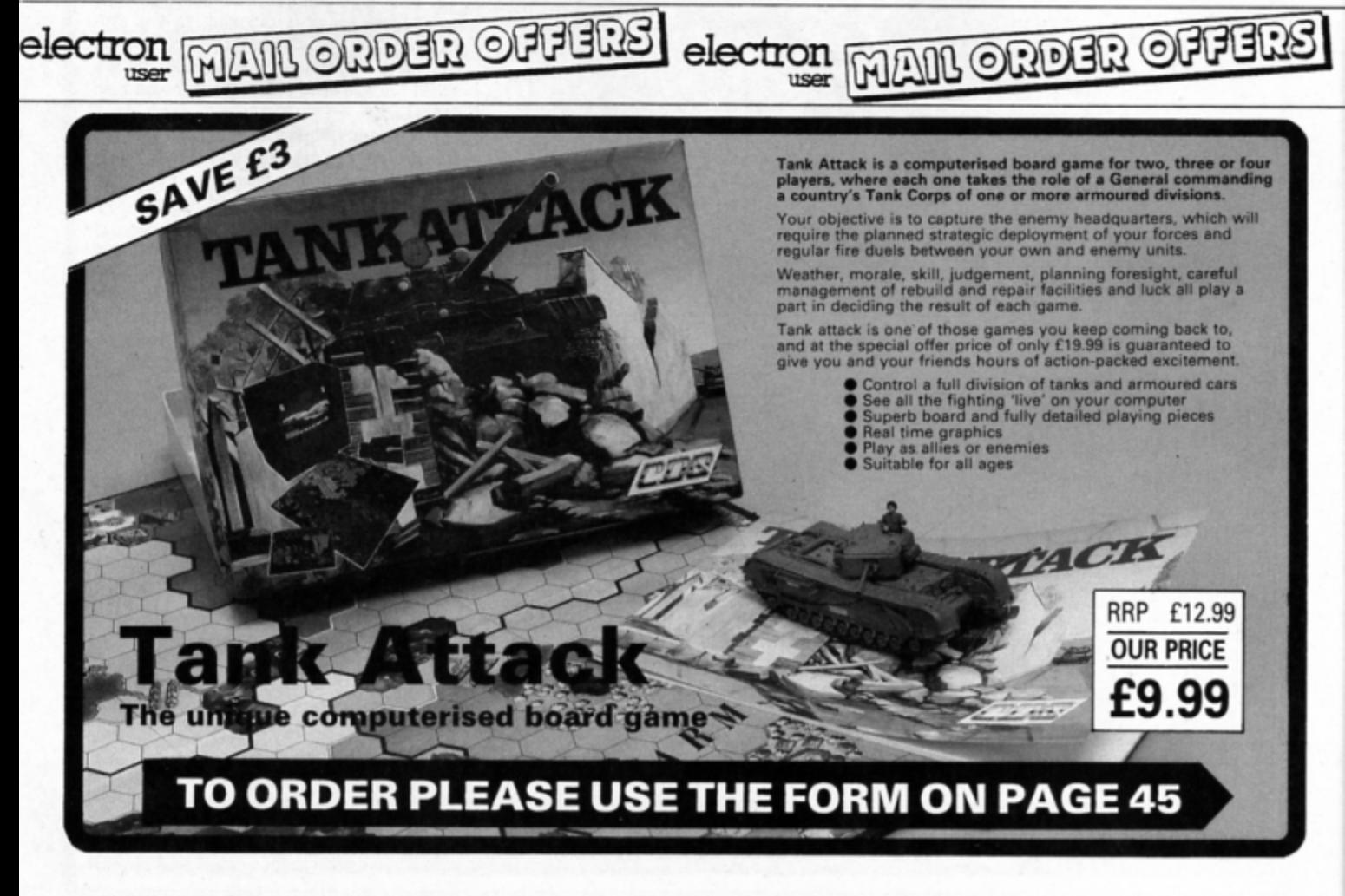

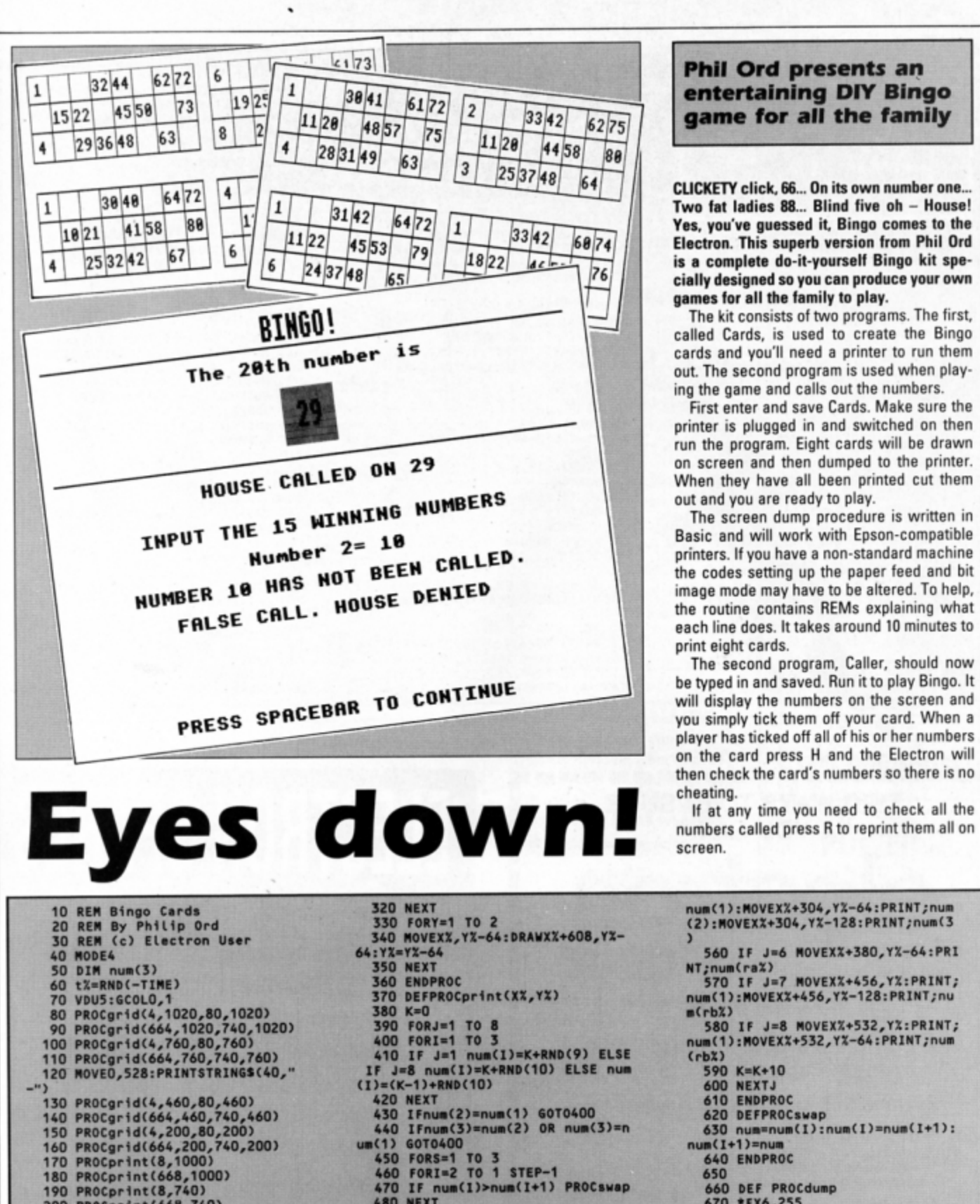

**64 CLICKETY click, 66... On its own number one...** cially designed so you can produce your own<br>games for all the family to play.

ing the game and calls out the numbers.

First enter and save Cards. Make sure the printer is plugged in and switched on then run the program. Eight cards will be drawn<br>on screen and then dumped to the printer.

each line does. It takes around 10 minutes to print eight cards.

The second program, Caller, should now be typed in and saved. Run it to play Bingo. It<br>will display the numbers on the screen and on the card press H and the Electron will then check the card's numbers so there is no

If at any time you need to check all the numbers called press R to reprint them all on screen.

270 T;num(raX)

200 '910C.rtnc<6'1, 740) -IIIT 670 • n6,2SS 210 '910Cprtnt(l , 440) **4'0 111T** 610 • FIJ,10 230 PROCprint(8,180) 510 IF J=1 MOVEXX+16,YX:PRINT;n 700 VDU 27,65,4:REM 4/72in line<br>240 PROCprint(668,180) um(1):MOVEXX+16,YX-128:PRINT;num( spacing un con a con a no •to - **110** FOR YX=1020 TO 0 STEP -8<br>260 END 720 VDU 27,75,64,1:REM Bit imag<br>260 END 200<br>270 - T;num(raX)<br>280 DEFPROCgrid(XX,YX,xX,yX) 530 IF J=3 MOVEXX+152,YX-64:PRI<br>290 MOVEXX.YX:DRAWXX+608.YX:DRA NT;num(1):MOVEXX+152,YX-128:PRINT 290 NOVEXX,YX:DRAWXX+608,YX:DRA NT;num(1):NOVEXX+152,YX-128:PRINT 740 BX=8 : PX=0<br>WXX+608,YX-192:DRAWXX,YX-192:DRAW ;num(rbX) 750 FOR IX=0 TO 6 STEP 2 IX,YI **HO** " , .. **-.1+n1,n , ,a1 •1 ,** 760 If ,OINT<ll,Yl•II) Pl•PI .. % num(1):MOVEXX+228,YX-128:PRINT;nu<br>m(rbX) 310 NOVEx%,y%:DRAWx%,y%-192:x%= **a**(rb%)<br>x%+76 *Turn to Page 32* 

**60 ENDPROC 570 IF J=7 NOVEXX+456,YX:PRINT;**<br>370 DEFPROCprint(XX,YX) num(1):NOVEXX+456,YX-128:PRINT;nu 90 PORJ=1 TO 8<br>90 PORJ=1 TO 8<br>90 PORI=1 TO 3<br>90 PORI=1 TO 3<br>00 PORI=1 TO 3<br>00 PORI=1 TO 3 590 K=K+10<br>600 NEXTJ<br>610 ENDPROC<br>620 DEFPROCswap 420 PE num(1)>num(1+1) PROCswap<br>
480 NEXT<br>
490 NEXT<br>
500 ra%=RND(3):rb%=RND(2)+1<br>
510 IF J=1 MovEX%+16,Y%:PRINT;n<br>
510 IF J=1 MovEX%+16,Y%:PRINT;n<br>
700 VDU 27,65,4:REM 4/72in line  $\frac{7}{70}$  Poi  $\frac{27}{75}$ , 64, 1:REM Bit 1<br>  $\frac{7}{70}$  Poi X21020 To 0 STEP -1<br>  $\frac{7}{70}$  Poi X2=0 To 1276 STEP 4<br>  $\frac{7}{70}$  Poi X2=8 : PX=0<br>  $\frac{750}{750}$  Poi X2=0 To 6 STEP 2<br>  $\frac{750}{750}$  Poi X2=0 To 6 STEP 2<br>  $\frac{$ 

4 From Page 31 **780 NEXT** 790 VDU PX<br>800 NEXT 810 VDU 10 **820 NEXT** 830 VDU 27,64:REM Reset printer<br>840 \*FX3 850 ENDPROC 10 REM Bingo Caller<br>20 REM By Philip Ord<br>30 REM (c) Electron User 40 MODE1 40 MODEL<br>50 DIMNX(80)<br>60 VDU23,1,0;0;0;0;<br>70 PROCrand:60T0110<br>80 DEFPROCrand<br>90 FOR IX=1 TO 80:NX(IX)=IX:NE<br>1:FOR IX=80 TO 2 STEP-1:CX=RND(I<br>1:FOR IX=80 TO 2 STEP-1:CX=RND(I D:TX=NX(CX):NX(CX)=NX(IX):NX(IX) =TX:NEXT 100 ENDPROC 100 ENDPROC<br>110 PROCbig("BINGO!",17,2)<br>120 ENVELOPE1,1,135,198,173,151<br>173,212,126,0,0,-126,126,126<br>130 ENVELOPE2,1,86,105,162,238,<br>194,167,126,0,0,-126,126,126,126<br>160 HOVE0,888:DRAN1279,888<br>150 MOVE0,888:DRAN1279,888<br>150 180 IF RIGHTS(STR\$(I),1)="1" e\$<br>""st" ELSE IF RIGHTS(STR\$(I),1)="<br>2" e\$="nd" ELSE IF RIGHT\$(STR\$(I)<br>71)="3" e\$="rd" ELSE e\$="th"<br>200 PROCbig(STR\$(A),c,1):VDU26:<br>200 PROCbig(STR\$(A),c,1):VDU26: COLOUR128 210 SOUND1,-15,170,1<br>220 PRINTTAB(6,13)"SPACEBAR FOR

THE NEXT NUMBER"TAB(9,15)"OR HIT<br>H TO CALL HOUSE"TAB(12,17)"PRESS<br>R TO RECAP"<br>230 \*FX21 230 "FXZ<br>
240 WS=GETS:IF WS<>" " AND WS<><br>
" AND WS<>"R" GOTO240<br>
250 IF WS="H" PROChouse<br>
260 IF WS="R" PROCrecap "н" **270 NEXT** 280 GOT0730 290 DEF PROCbig(str\$,C,R)<br>300 IF str\$="BING0!" GOT0330 310 PRINTTAB(11,5)"The ";1;e\$;" number is 320 VDU28, 18, 10, 21, 7: COLOUR129: CLS 330 PRINTTAB(C,R);<br>340 LOCAL IX,AX<br>350 FORIX=1TOLEN(str\$) 360 ?&70=ASC(MID\$(str\$,1%,1)) 370 AX=10:XX=&70:YX=0:CALL &FFF  $\mathbf{1}$ 380 FOR JX=0T01 390 VDU23,224<br>400 FORK%=2T09 410 VDU?(870+4\*J%+K%DIV2) **420 NEXT** 430 VDU224,10,8 **440 NEXT** 450 VDU11, 11, 9 **460 NEXT** 470 ENDPROC 480 DEFPROChouse 490 SOUND1,2,100,40:FORD=1 TO 1 000:NEXT 500 VDU28, 0, 29, 39, 13: CLS: VDU26:<br>PRINTTAB(11, 13) "HOUSE CALLED ON " ;A;<br>510 FORinp=1 TO 15 520 PRINTTAB(6,16)"INPUT THE 15<br>WINNING NUMBERS"TAB(14,18)"Numbe<br>r ";inp;"=":VDU7,23,1,1;0;0;0;1;1N<br>PUTTAB(24,18)wn:VDU23,1,0;0;0;0;

∎

530 FORf=1 TO I<br>540 IF wn=N%(f) f=I:WN=TRUE:PRO Ccorrect:NEXT:GOT0580 550 IF wn<>N%(1) WN=FALSE 560 NEXT f 570 IF WN=FALSE PROCincorrect:i 580 NEXT inp<br>590 PROCwinner:END 600 ENDPROC 610 DEFPROCcorrect 620 PRINTTAB(15,20)"Confirmed." :FORD=1 TO 200:NEXT:PRINTTAB(24,1<br>8);SPC2;TAB(15,20);SPC10 630 ENDPROC<br>640 DEFPROCIncorrect 650 SOUND1,-15,20,4:SOUND1,-15,  $10,8$ 660 PRINTTAB(5,20)"NUMBER ";wn;<br>" HAS NOT BEEN CALLED."TAB(8,22)"<br>FALSE CALL. HOUSE DENIED"<br>670 PRINTTAB(7,29)"PRESS SPACEB<br>AR TO CONTINUE":REPEATUNTILGET=32 680 VDU28, 0, 29, 39, 13: CLS: VDU26 690 ENDPROC 700 DEFPROCwinner 710 SOUND1,1,100,40<br>720 VDU28,0,29,39,13:CLS:VDU26:<br>PRINTTAB(17,14)"BING0!"TAB(13,20)<br>"HOUSE CORRECT." 730 PRINTTAB(6,24)"PRESS SPACEB<br>AR FOR NEXT GAME":REPEATUNTILGET= 32: RUN 740 ENDPROC<br>750 DEFPROCrecap<br>760 VDU28,0,29,39,13:CLS:VDU26<br>770 PRINTTAB(17,13)"RE-CAP"'<br>780 FORrc%=1 TO I 790 PRINT;NX(rcX);" 800 IF rcX MOD13=0 PRINT' 810 NEXT<br>820 GOT0670 830 ENDPROC

## . . . . . . . . . . . . . **TWO WAYS TO ENSURE YOU GET** electro user **EVERY MONTH** 1. Complete and mail subscription form on Page 45 2. Hand this form to your newsagent. Please reserve me a copy of Electron User magazine every month until further notice.  $\Box$  I will collect  $\Box$  I would like it delivered to my home. Name. Address. Note to newsagent: Electron User should be obtainable from your local wholesaler, or contact Circulation Manager on 0424 430422 . . . . . . . . . . . . . . . .

# **ELECTRON SPARES**

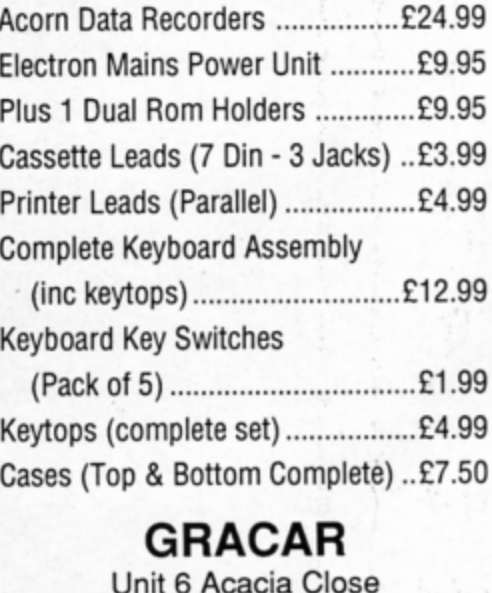

Leighton Buzzard Tel: 0525 383074

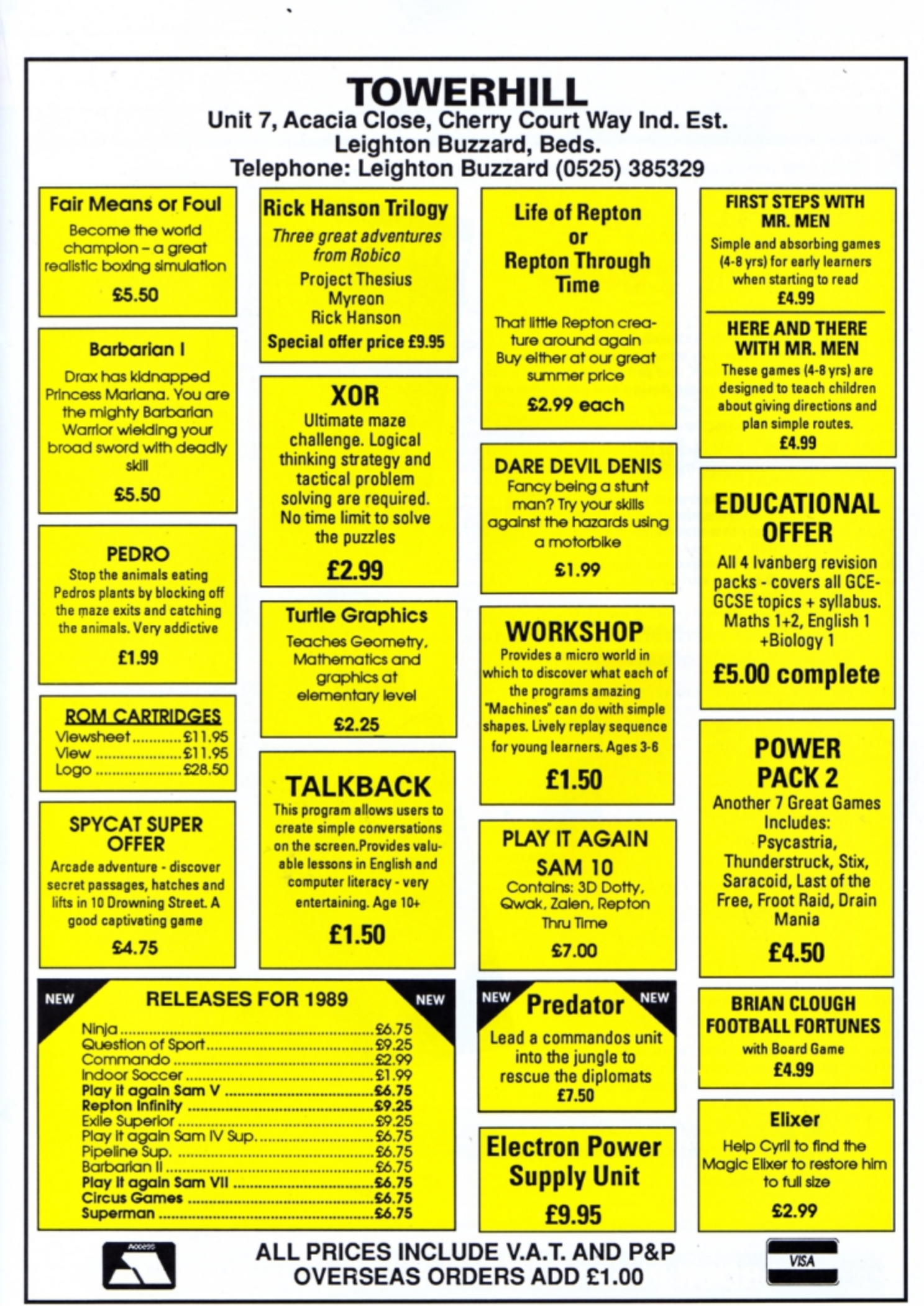

August 1989 ELECTRON USER 33

Write your own arcade smashes using the

# **ARCADE GAME**  Creator **Party**

**MAIR ORDER OFFERS** electron

**AIL ORDER OFFERS** 

**Aicade Game Creator is a suite of programs for the Electron and BBC Micros . Taken from the pages of Electron User, it lets you into the secrets of writing**  fast-action arcade games, and provides you with a **number of utilities to make design and programming easier.** 

**Among the programs are:** 

electron

- $\bullet$  A Mode 5 sprite editor that lets you **design your own multi-coloured characters.**
- **A selection of fast print routines that will move sprites both in front**  or behind other objects on the **screen.**
- Map generators that will squeeze a Mode 5 screen into 8 bytes!
- Scrolling maps.
- **Score update and printing routines .**  ... and much, much more.

To help you ma ke the most of the Arcade Game Creator, you will also get a comprehensive manual based on the original series.

Written in an easy to read style and with many illustrations and screen shots, it contains all the information you need to create and animate sprites, to design backgrounds and to link the two together into a complete arcade game.

If **you are an aspiring games programmer, this is an offer you simply cannot afford to** miss l

## **Arcade Game Creator**

Tape + manua l ................................................... £9.95

## **TO ORDER PLEASE USE THE FORM ON PAGE 45**

**Penu**r

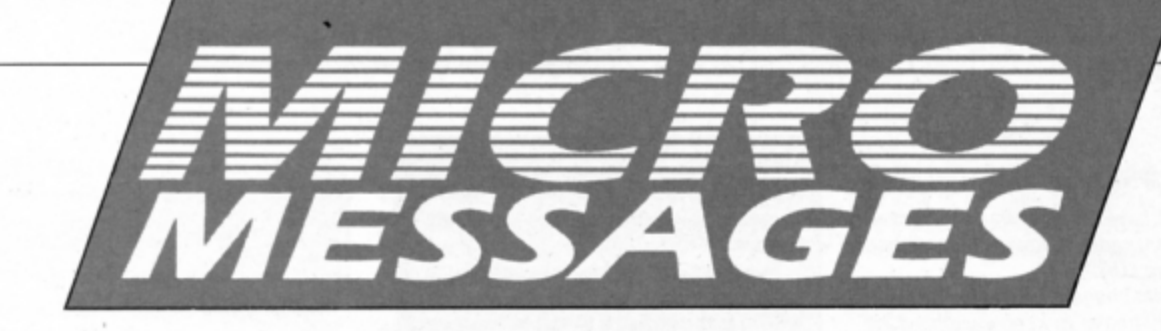

## **Putting the !Boot in**

HAVING upgraded my Electron with a Slogger Master Ram board, Pres Plus 1 and Plus 3, and a Panasonic KX-P1081 printer, I find any articles relating to these peripherals of great interest.

I realise that you have given quite a bit of information on them already, but there are still some things that puzzle me. I have often envied the way that numerous files on the Welcome disc are accessed using IBoot, and I have several times tried to emulate this facility on my own discs but without success, so how about a bit of tuition on this command?

Another topic I would like to know more about is disc error messages. Many are self-explanatory, but sometimes when clearing the screen after using a file I get the message Bad Sum. Although the remedy for this is simple, I cannot understand from the manual what the reason is. One I find incompre-hensible is Channel on channel

I have tried without success to make use of the Letterhead Designer program from your March 1988 issue. I have checked and rechecked the listing, including the alterations suggested by John Bloxham in June's Micro Messages. I think a published listing showing how the illustrated Letterhead was achieved would have been preferable to a lot of erudite explanation. Now that I have taken out a subscription

**Knock out** program

I HAVE been searching for a program which simulates the game Knock Out Whist and in your July 1988 issue I noticed one. I would like to know if it possible to buy this game on tape, as I do not wish to type in the program. - Glen Cooper, Billingham, Cleveland.

Sorry, it isn't available on tape.

## **Calling too** many roms

I HAVE an Electron with an AP6 expansion but have found that two of my roms respond to the same call. Is there any way to disable one rom temporarily without physically unplugging it? Your help would be greatly appreciated. - R. A. Stevens, Portsmouth.

• The best solution is to add a utility rom such as ADT to your micro. This has a built in UNPLUG command to remove unwanted to Electron User I look forward to the postman's visit each month - it's one of life's bright spots, so please keep up the good work. - J. D. Hatfield, Hull.

Creating IBoot files is quite straightforward. Copy the Build Utility from the Library directory on your welcome disc to your work disc. Entering the following lines will create a !Boot file that will load and run a file called Menu:

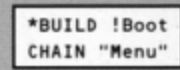

Press Escape after typing the last line and enter:

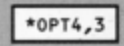

When you press Shift+Break the instructions in the !Boot file will be executed as if they were typed in at the keyboard. Some programs corrupt the disc filing system's reserved workspace when they are run. If this happens then you will get the error messages you mention. To prevent this, press Control+Break after each program.

The letterhead accompanying the article was created using the program listed and was simply drawn freehand. Please check your typing carefully if your version doesn't work properly.

roms. If the first rom is intercepting calls meant for the second one a simple alternative is to swap the rom positions. Also try storing a zero in &2A0+rom number to disable the one causing problems.

## **Printing** on a budget

COULD you recommend some printers of reasonable standard and price which I could use to produce listings and hard copies of text from a word processor. I have already bought the Plus 1 expansion.

Secondly, could you recommend an ideal package, either View and Viewsheet cartridges or the Mini Office package, which could be of use to me and also compatible with the printer? - Carwin Jones, Fareham, Hants.

The Star LC10 at around £175 and Panasonic KX-P1081 at around £139 are two excellent printers available from Watford Electronics, Jessa House, 250 Lower High Street, Watford WD1 2AN. Mini Office can be used with these printers, as can View and Viewsheet. However the last two are far superior, being rom-based and extremely powerful.

## Looking for Pascal

I AM trying to find a Pascal rom cartridge suitable for use with my Electron and Plus 1. Do you know where I can find one? I have a Pres AP6. Would a Pascal rom suitable for the BBC Micro be compatible with the Electron? - Richard Fawcett, Edinburgh.

• Acornsoft produces a superb<br>implementation of Pascal. However, it is difficult to find so you'll have to ring round the suppliers. The BBC Micro version of Pascal probably runs, but the editor's function keys will not be suitable, so it should be avoided.

## **Electron on Radio One**

MY Electron is interfering with the reception of my radio. This means I can't listen to Radio One while playing with my computer. Do you have any suggestions as to how I can tackle the problem? - Eddie Irwin, Camberley, Surrey.

. We have heard of this sort of thing before, and apart from shielding your micro by encasing it in metal foil there's nothing you can do. Even this solution isn't recommended, as the machine might overheat and the foil could short circuit the pcb.

## **Disappearing Bowls**

A WHILE ago I bought Indoor Sports from Tynesoft. Unfortunately, there seems to be some kind of graphics corruption with 10-Pin Bowling. When the bowler starts to run with the bowl, the top section of the scores and the portion of the screen below the alley disappear. When the bowler throws the bowl they reappear.

Also when the bowl is shown hitting the pins the top of the screen is black. This is an annoying problem and I am sure it is not meant to happen, because the sections cut off are not always the same and the edge of the cut-off picture flickers.

I disconnected my Plus 1, but this makes no difference and I have no other add-ons. Please could you tell me whether your reviewer had any similar problems with his

### '°" Fr-om Page 35

review copy. *I* have the Pres Battery-Backed Sideways Ram and I have always had problems using lOAOROM.

To load **a** rom image including MAKEROM and PRNTBUF, I have to **keep** switching the computer off and on. trying LOAOROM **each**  time until it successfully works. *I* usually have to switch the machine off and on at least six times.

What usually happens when *I* try to use lOAOROM is that **either** the computer crashes followed by a continuous beep - only Break stops this - or the message Syntax error, Bad Program appears. I have tried locking and unlocking the ram, but this makes no difference.

I have been trying to convert your utilities, for example BOS and Find and Replace, to run from sideways ram. As they use Basic rom routines I am having problems as only one rom can be paged in at a time. Is there any way in which a program in sideways ram can call a Basic rom routine and then continue after the call?

I cannot miss this opportunity to say that your magazine is excellent. The format is great - **S. Creed, Cowley, Oxford.** 

**• The Slogger Turbo Driver can cause the** blackout problems you mention. as it makes the Electron run too fast and the timing of interrupt routines is wrong. Switch it off if this is the case.

You can easily cause problems with battery backed sideways ram by loading in a corrupt rom image or a partially working one. The solution is to switch off, remove the cartridge, switch on, insert the cartridge and then try to load your rom images.

## **Sounds rather interest ing**

I WAS experimenting with the SOUND command on my Electron when I came across All programs printed in this issue are - All programs printed in this issue are<br>exact reproductions of listings taken<br>from running programs which have been<br>thoroughly tested.

However, on the very rare occasions<br>that mistakes may occur corrections will be published as a matter of urgency.<br>Should you encounter error messages thoroughly tested.<br>
Horoughly tested.<br>
However, on the very rare occasions<br>
that mistakes may occur corrections<br>
will be published as a matter of urgency.<br>
Should you encounter error messages<br>
when you type in a program th Should you encounter error message<br>when you type in a program they w<br>almost certainly be the result of yo<br>own typing mistakes.

Unfortunately we can no longer a<br>swer personal programming queri **EXAMPLE SERVING PROGRESSION**<br> **Concerning these mistakes. Of course**<br> **letters about suggested errors will be** investigated without delay, but any replies found necessary will only app retters about suggested errors will b<br>investigated without delay, but any re<br>plies found necessary will only appea<br>in the mail pages.

some unusual noises, none of which I'd heard before.

I have never seen a program in books or magazines which gives sounds other than plain notes or the *two* noises on channel zero. Enter and run this to hear some unusual sounds:

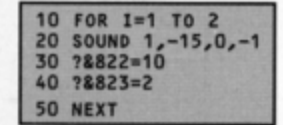

By changing the 10 and 2 in lines 30 and 40 other sounds can be generated. - Richard **ffyer.** Edinburgh.

## **Marginal amendment**

WHEN I use the Label Printer utilitiy from the October 1987 issue of Electron User I find that when I select enlarged text with margin, I get an enlarged margin which throws the text to the right edge of the label. I have written a small modification to line 950 which

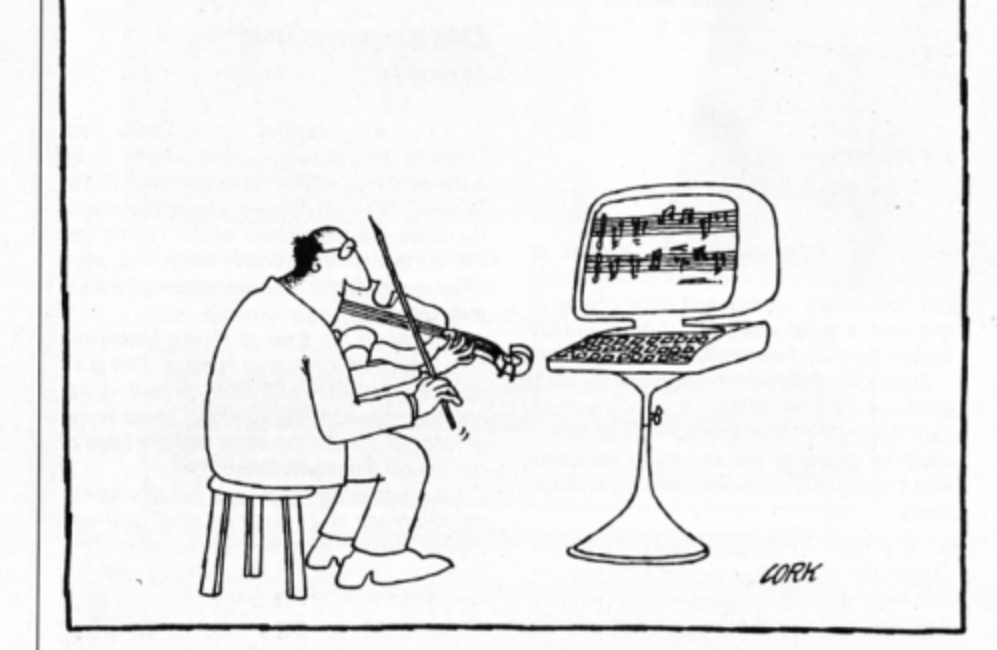

cures this for the Amstrad *OMP2000* printer.

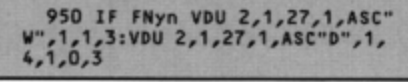

The following change should also be made:

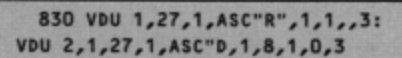

The first halves the margin size  $-$  the standard eight·Space margin size becomes four spaces. In enlarged mode this means the four.space margin is about the same *width* as the eight-space margin in normal mode.

The second resets the margin each time to eight spaces for normal mode, but automatically alters it for enlarged again when enlarged is used. - Robert Goddard, **Rugby, Warwickshire.** 

## **Jetting around with Droid**

I TOOK out a subscription to Electron User with the free tape offer and I think it's great. I hope the tapes are still on offer when I come to renew my subscription.

In reply to Alexander Bowyer's request for help in June's issue, the following advice should sort his Codename: Droid problems out

To get the jet-pack on level three, sector two he should pick up the key that can be found high up towards the left of the jet-pack on the same sector, ensuring that it is the first item picked up after collecting the spring on level rwo, sector *two.* 

I am interested in upgrading my Electron to a disc system and am very keen on the Pres Advanced Plus 3 Mkll. I have yet to buy a Plus I, but if I bought the disc system from Pres would I need a disc interface? - Michael Severn, Preston, Lancashire.

• You'll need a Plus 1 to use an AP3. The AP3 is a disc interface that plugs into it.

## **Who 's who in View?**

Who is Mark Colton? Does anybody know? Why his name is printed our when the word Daytona is entered into View? - Andrew Sel1or, Old Hutton, Kendal.

• Weare just as puzzled as you Andrew.

## **Achieving the impossible**

MR BIBBY from Wrexham is correct, Repton lnfiniry is impossible. I also had the game for Christmas and soon found that *two* screens were impossible. I contacted Superior Software and was told that the game was bugged and that it was in the process of

### producing a new one.

The replacement game, which is not impossible, arrived about a month later. So, Mr Bibby and anyone else with a faulty copy should either take it back to the supplier or contact Superior Software. - D. Hare, Liverpool.

• This month's Arcade Corner on Page 38 features many hints and tips for Repton Infinity.

## **Memory trouble**

I have recently bought an Electron with both a Plus I and Plus 3 attached. I intend to use my machine primarily for word processing. However when I have a View rom installed the lack of useable memory is a handicap. What's the easiest and cheapest way to add more memory for word processing? - Stuart **Bookless, Hemlington, Middlesbrough.** 

**• The trouble isn't View, but the Plus 3. You** could add Pres' Battery Backed Ram Cartridge and EOO ADFS to solve your memory problem. There is a cheaper way though: View can handle files much larger than will fit in the memory using EDIT. You should be able to edit files up to 150k long by entering:

EDIT filein fileout

Where filein is the old file you want to edit, and fileout is the new edited file you wish to create. When you have finished enter FINISH.

## **Weaving a tangled web**

I NOTICED a short listing in the April issue which converts Basic programs into machine code. I am confused as to how it is used, could you please explain.

Also, I entered the 10 Liners program Spider's Web from the same issue into a BBC Micro and got different results from those shown in the magazine. Why is this?  $-$  S. **Walters, Ruislip Gardens, Middlesex.** 

• The Basic to machine code converter was an April fool joke - it's not possible to do this in the manner described. Spider's Web should give the same results on the BBC Micro and Electron. Have you made a typing error and come up with a completely new pattern?

## **Gone but not forgotten**

I TYPED in the Disc Drive Toolkit program from your January 1988 issue, but unfortunately did not read the introductory text. The disc I had in the drive at the time contained a lot of valuable files.

As you warn in the text, the root directory of my disc was corrupted and I repeatedly got the Broken directory error message, despite all my efforts to recover the data. Please, before I have a nervous breakdown, could you tell me if there is a way that I can recover the files?

In July 1988's Electron User the Knock Out Whist card game has an annoying habit of producing more than one of the same card, such as *lWO* Ace of Hearts.

Is there a way in which I can change this? Lastly, is there a back issue of Electron User which tells me how to make the most of the 32k sideways ram? - Kenneth **Macleod,** Clackmannan-shire, Scotland.

• Unfortunately you can't recover the lost files on your disc, they are gone forever. We haven't experienced the card duplication problem you mention. Check your typing carefully, as a simple slip could cause this error.

The most recent article featuring sideways ram was in our July 1987 issue. There you'll find a listing to execute a !Boot file on disc automatically when the micro is switched on.

## **Cheaper connection**

PLEASE could you tell me if there is an RS423 interface for modems to the Electron that retails at Jess than *£30,* as Slogger's *is too*  expensive for me. - I. White, Wimbledon **Park.** London.

• We don't know of anyone producing an interface providing an RS423 socket.

**Multl-shade screen dumps** 

I HAVE got an Electron, a First Byte printer interface and an *Epson FX80 printer*. Can you tell me how to produce multi-shade screen dumps?<br>I have been having problems with games

freezing once they've been loaded. Can you suggest what may be wrong and if so how *it can be cured. Finally, where can I get hold of a copy of US Gold's Impossible*  $Mission? - K. W. Thomas, Modbury, Devon.$ 

• We have covered the tricky problem of screen dumps several times over the past few years, but the back issues are no longer available so below is an Epson compatible screen dump.

This routine prints black end white correctly, however, most screen dumps look

10 REM Screen Dump<br>20 REM CALLL &COO to dump 30 oswrch=&FFEE:osbyte=&FFF4:o sword=&FFF1 ·•x 40 x=&70: y=&72:block=&80 50 FOR pass=0 TO 2 STEP 2<br>60 PX=8C00 70 IF pass=2 PRINT"Start...&"; 80 C OPT pass 90 LDA #26:JSR oswrch \VDU 26 100 LDA #6:LDX #255:LDY #0:JSR osbyte \\*FX6,255<br>110 LDA #3:LDX #10:LDY #0:JSR o 110 LDA #3:LDX #10:LDY #0:JSR o<br>sbyte \\*FX3,10<br>120 LDA #27:JSR oswrch:LDA #85: JSR oswrch:LDA #1:JSR oswrch \VDU 27, 85,1 130 LOA #27:JSR os wrch : LOA #65: JSR os wrch:LOA #2:JSR oswrch \YOU 27,65,2 140 LDA #1020 M0D256:STA y:LDA #1020 DIV256:STA y+1 \y=1020 1SO . loop 160 LDA #10:JSR oswrch \VDU 10 170 LDA #27:JSR oswrch:LDA #76: JSR oswrch:LDA #960 MOD256:JSR os wrch:LDA #960 DIV256:JSR oswrch \ VDU 27,76,960 MOD256,960 DIV26<br>180 LDA #0:STA x:STA x+1 \x=0 190 . toop1 200 LDA x:STA block: LDA x+1:STA block•1 210 LDA y:STA block+2:LDA y+1:S TA block+3 220 LDA #9:LDX #block MOD256:LD<br>#block DIV256:JSR osword \POIN #block DIV256:JSR osword T 230 LDA block+4:AND #7:TAX:LDY<br>mult,X \Y=P0INT\*6 \Y=P0INT\*6

better if the colours are reversed. To do this change line 260 to read:

260 LDA data, Y: JSR oswrch

The program assembles a machine code routine to &COO. To dump a screen first load<br>it and then CALL &COO.

The key to unlocking frozen games may lie with the ULA chip. Keith Watts in the **November 1988 Micro Messages solved this** by removing the ULA, sliding it back and forth in the carrier, then replacing it. Brian Giggins - January 1989 Micro Messages also reports that this technique works.

We cannot locate a distributor with stocks of Impossible Mission. Can any readers help?

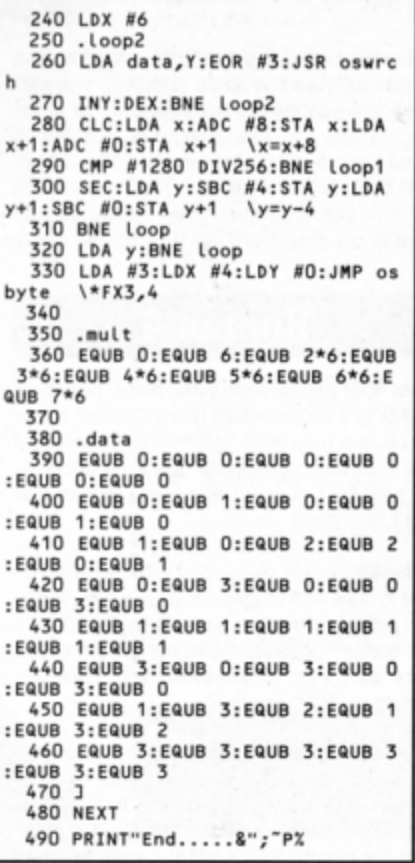

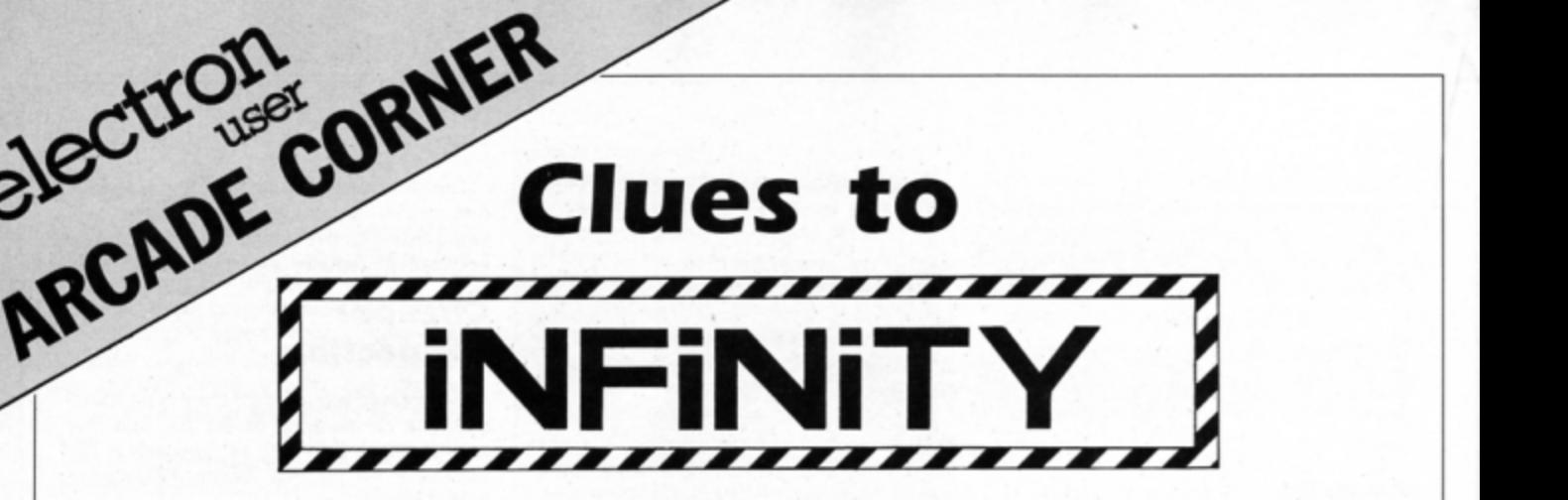

IN this month's Arcade Corner we feature hints and tips for Superior Software's Repton Infinity, the latest and greatest in this never-ending story of that lovable green reptile. This game has been causing readers quite a few headaches, so here are some cryptic clues that should cure them - or will they cause even more?

The clues are for Repton 3, Repton 4, Robbo and Trakker. These are subdivided even further into the individual game files.

## **Repton 3**

The name is the same, but the meaning is different. Do the Repton "juggle" and keep two in the air at once.

**G.Rep3A:** When in the room of the four the left one is the one to take. Don't let too many spirits out or you'll be sorry. Grab the key and stick around for a clunk on the head.

Don't let the rocks fall until you make your way back up. The sixth column hides the true way. The top transporter is the key to your success.

**G.Rep3B:** Use the transporter, stopping the fungus as late as possible. Although symmet· rical. two puzzles are not solved in the same way. Go for the top, then back and left to avoid the monsters trapping you. They'll prevent you completing the screen if they catch up with you. The hour glass needs special care or the grains will slip through too easily

## **Repton 4**

Copy **the** things that PAC more points. **A**  copier is a copier when it is a copier? Magiblocks are magic for columns too. The jewel that runs away is the one that must carefulty be collected. A spirit in a cage is one that can't be copied.

G.Rep4A: A rock needs to be transported so that it may turn magic walls to notes. When you pick up the key make sure you can run to the top to scramble those eggs. The snowflake needs to be defrosted very carefully. Transport or be crushed.

**G.Rep4B:** From the start move the rock over the copier so that it is copied and its copy falls into the transporter below. Believe it or not, the entire screen can be cleared. Start with the column to the left of centre and your

task will be much easier. Spirits need to be photocopied very carefully or they will be dazed. Avoid those nasties entering the transporters which are meant for you.

## **Robbo**

Kettles cool in the fridge. Fry the fish in the great white telephone. The coolers have bottomless pits for stomachs. Keep off the grass.

**G.RobboA:** The coffee needs pouring carefully to get the orbs. Go left. Objects pushed through pipes still work. Mow the lawn at once - the mower needs transporting twice to cut the grass. Too many spanners spoil the computer soup. Cross the pipelines with care as the traffic is heavy at times.

G.RobboB: It's a jungle out there, so use the mowers to clear as much as possible. Re· member you can't push them up. If you don't like it, put it in the fridge. Not all bulbs bum bright. OISCover that fish will make THINGS vanish. One wrong step and you're run over. Everything passes before your eyes. One

spanner in the works should bring most things to a halt

## **Trakker**

The spider is myopic. Bend a banana to bend a spider. The splats splat you as well. Put Repton to bed for a peaceful screen.

G.TrekA: Kevin is a useless lad. He is in places where you don't want him. Place him right though **and** he will kill the **Jaggas** for you. Place Kevin just right and the spiders won't worry you. Blow a hole in the wall to escape. Free Reptons with dynamite then put them to bed. A perilous maze of nasties to be trapped with the OOfs. **Take** the eyes to the signs.

**G.TrakB:** Clear the gantry so the rocket can take off. Practise your long distance road sign throwing. Be careful in the explosives shed. Detonate at the right moment and you'll kill the Jaggas.

Blow up REPTONs and there will be some left over tor the wall as well. Release the Jaggas from their stone rooms to gain more points. Throw the tomatoes right or there will be none left.

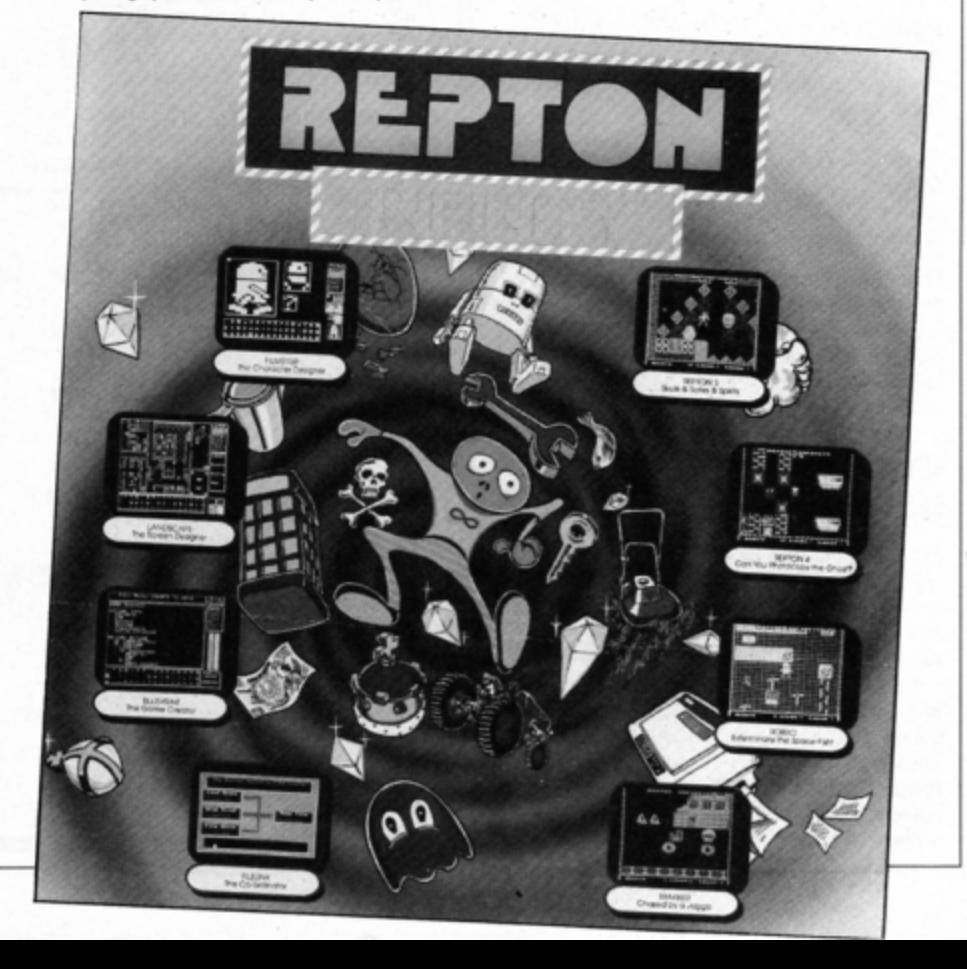

Packed full of some of the best educational games from the pages of *Electron User*, the new Ten of the Best **Educational Games is** the ideal way for your children to learn about maths, spelling, anagrams, telling the time, general knowledge, and even the rudiments of running a business!

Specially compiled by the Electron User team to give a good grounding in all aspects of learning, and at the very special price of only £5.95 on tape, or £6.95 on 3.5in disc, this collection is a treat you and your children cannot afford to miss!

Give your children hours of fun, and help them to learn the easy way by ordering your copy today.

## **THE PROGR**

Company Count - Work your way up through the company starting . off as a messenger, and ending up as president!

electron MAN ORDER OFFERS electron MAN ORDER OFFERS

Hungry Harry - Find out what it's like to be an assistant in a busy shop. Can you work out the correct change to give the customers?

Lemonade Stall - Try your hand at running a lemonade stall at a popular seaside resort.

Dozer Disorder - Fill in the

missing letters after they are bulldozed into a pit.

Crocodile - Unscramble the letters of a word before the crocodile gets you.

**Snail Trail - See how good** you are at general knowledge in this trivia quiz.

Hiss - Improve your spelling by guiding a snake round the garden eating up words in the right letter order.

Maths  $Fun - Test$  your powers of mental arithmetic.

Odd One Out - Pick the object that doesn't fit from the list of five.

Yule Spell - Guess the hidden word or you'll lose your Christmas presents!

## **ONLY £5.95**

Order your copy today, using the form on Page 45

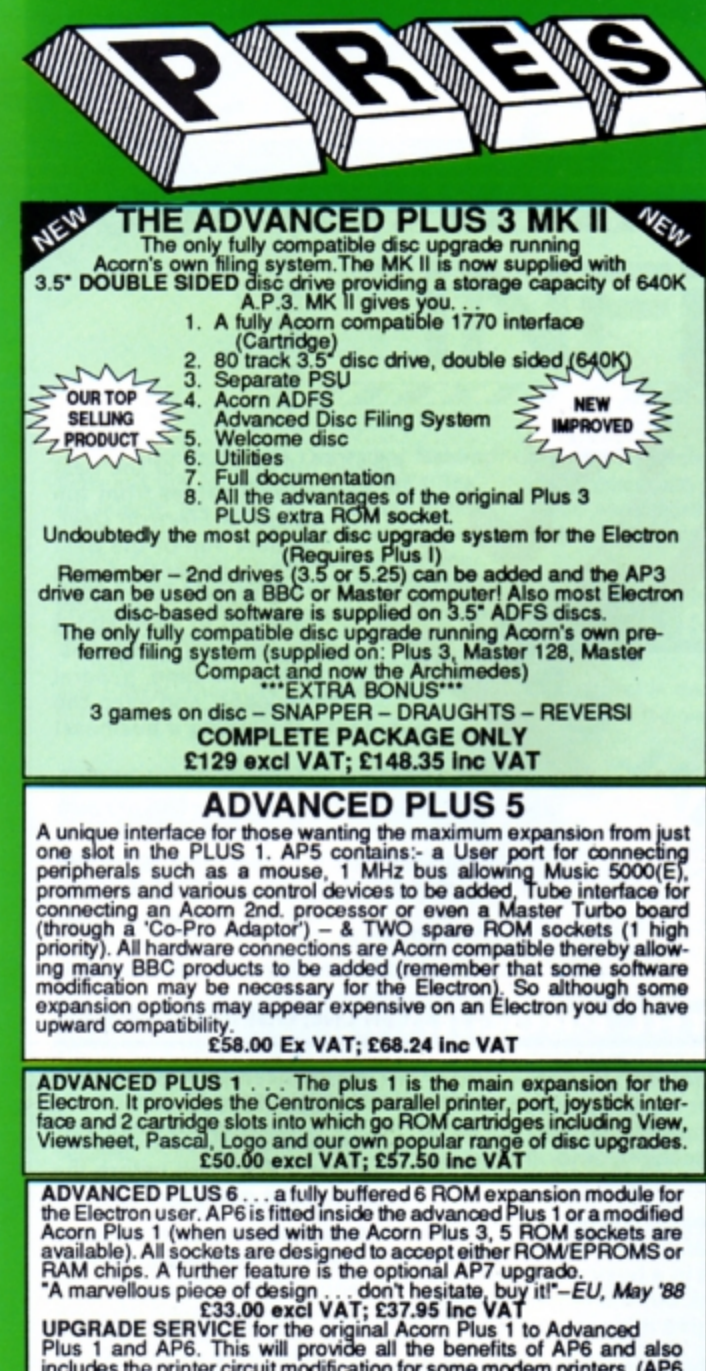

First and Area. This will provide all the behelits of Area and<br>includes the printer circuit modification for some modem printers. (AP6<br>can be fitted to original Plus 1 by users with soldering experience) for<br>upgrade servic

## **ADVANCED ROM ADAPTER 2**

ADVANCED ROM ADAPTER 2<br>An According a card with special 'zero' profile<br>sockets that allow you to fit compatible 8k or 16k EPROMS/ROMS. The<br>cartridge is fully enclosed providing complete protection for your<br>ROMS. Simple to

## **ADVANCED BATTERY-BACKED RAM**

ADVANCED BATTERY-BACKED RAM<br>A standard Acom approved cartridge but containing 32k (2 x 16k) of<br>sideways RAM. The added bonus is the battery-backed feature that<br>sides the RAM contents when the power is switched off! Differ

£39.00 excl VAT; £44.85 incl VAT

## **PRES POLICY**

- To provide the best possible service & assistance to users.<br>Supply Acom based or Acom compatible products & to enable upward compatibility wherever possible.  $\overline{2}$
- 3. Provide tested products with special attention to quality of design, components
- & production.<br>4. "Only to cash cheques & credit card receipts when we know we can supply the<br>goods ordered."<br>goods ordered."

## **DISC INTERFACES** (Plus One required)

AP3 INTERFACE: As supplied with AP3 package. A fully Acom compatible disc interface that will accept any standard 5.25" or 3.5" 80T drive with PSU. It runs Acorn's ADFS (as supplied on Acorn Plus Three, Master 128, Master Compact and now the Archimedes) supplied with A.D.F.S. manual and welcome disc + Utilities and 3 bonus games<br>(please specify 3.5" or 5.25" 80T format). Also provides a spare 16K rom socket. Price £52.00 ex VAT £59.80 inc VAT

AP4 INTERFACE: A fully Acom compatible disc interface that will accept any standard 5.25" or 3.5" drive with PSU. It runs the 1770 DFS (as fitted in the BBC 'B' and Master) keeps pace at &E00 - has utilities in rom and provides a spare 16K rom socket (DFS manual included. Price £60.83 ex VAT £69.95 inc VAT

AP34 INTERFACE: Get the best of both filing systems. Now available from PRES the ultimate interface. Fitted with both Acorn approved filing systems... Acom's current standard ADFS and Acorn 1770 DFS (which can be run at & E00) ADFS and DFS manuals supplied + ADFS welcome Price £69.55 ex VAT £79.98 inc VAT disc with utilities.

Please state 5.25" or 3.5"

## **ADVANCED PLUS 2 ROM**

We feel this is one of the best, low cost, additions we have produced<br>for the Electron & +1 user, especially for Plus 3, AP3 & ABR users.<br>Now with this easy to fit upgrade you can add:<br>1. Fix for Tape filing system in Hi-r

- 
- system.<br>\*UNPLUG disable ROM/RAM image.
- 3.
- 
- 
- 
- 
- 
- 
- 3. "UNPLUG disable HOMPHAM Image.<br>4. "INSERT enables or inserts a previously unplugged ROM.<br>5. "KILL to totally disable the Plus 1.<br>6. "LOCK to lock a sideways RAM bank in ABR, AQR, AP7.<br>7. "LROMS to unlock a sid system.<br>11. LOADRUN - loads a ROM image from the current FS into a
- RAM bank.
- $12$
- $13.$
- FORMAT will format an ADFS disc for Plus 3 or AP3.<br>"VERIFY reads and tests every sector on an ADFS disc.<br>"VEORM formats and verifies an ADFS disc in one command.<br>"BUILD creates a text file that can be used by "EXEC 15
- 
- 
- 
- 15. "BUILD creates a text file that can be used by "EXEC<br>
(ie !BOOT).<br>
16. "LIST displays a numbered listing of a text file.<br>
17. "TYPE displays a file on screen with no line numbers.<br>
18. "DUMP to view a file's c
- 

CTRL-BREAK><br>20. "HELP – provides a full "help" list on all the ROM's commands<br>21. "AQRPAGE- selects the specified page in any AQR present.<br>Now there is no need to search for your utilities disc every time you want<br>to Form

## **PRES ABR SOFTWARE**

**PHES ABR SOFTWARE**<br>The new PRES ABR software now available separately containing:<br>SaveROM, LoadROM, Lock, Unlock, Printer Buffer, Zero and Make-<br>ROM a new utility to put our own software from disc or tape into ABR<br>& use t

## **ADVANCED PLUS 7**

An internal battery-backed RAM upgrade for the Advanced Plus 6. TWO<br>16K pages of Sideways RAM, battery-backed and featuring full write<br>protect facility. Just llike ABR but fitted internally & vacating a cartridge<br>slot. Thi

## \*\* USER PORT \*\*

A new low cost unit for those who just require a user port interface.<br>Supplied in a standard size, Acorn approved cartridge, with the standard connector on top. Inside is a spare ROM socket which can also be configured for high priority use such as mouse software.<br>£19.99 ex VAT; £22.95 inc VAT

## **ADFS VERSION 1.1**

Autable for existing Plus 3 or A.P.4 users. This new version has the<br>software fixes for Zysyshelp, write protect disable & compaction. Also<br>Winchester code has been replaced with the necessary driving soft-<br>ware to handle Acorns adopted standard filing system supplied on the Plus 3, Master 128, Master Compact & now the Archimedes. Supplied on 16k ROM<br>with Welcome disc & utilities. Please state 3.5"/5.25" welcome disk.<br>214.95 ex VAT; £17.19 inc VAT

(ADFS manual supplied separately)

### **ADFS EOO**

For Electron users with either Plus 3 or A.P.4 and 32k of S/W RAM i.e. ABR. All the benefits of ADFS but without all the loss of RAM! Includes ABH. All the benefits of ADFS but without all the loss of RAM! Includes<br>all the software 'fixes' as in version 1.1 as well as the AGR/RAM DISC<br>code and an 'FX' call for managing the new & original ADFS. One of the<br>most fre

(See Special Package Prices)

### **AP4 MOD**

This converts an AP3 to an AP34 (ie. DFSEOO) supplied as a two chip set, full documentation and fitting instructions.<br>
£21.74 ex VAT. £25.00 inc. VAT

ADVANCED GAMES COMPENDIUMS - ON DISC<br>With so many of our products providing more 'serious' add-ons for the Elk; we<br>thought it was time to allow easy access to some of the favourite games ON DISC! ... Three volumes of popular games, previously only available on tape, now 'instantly' loadable from menu on disc. Each volume contains EIGHT menu selectable games. Available on 3.5" ADFS or 5.25" ADFS.

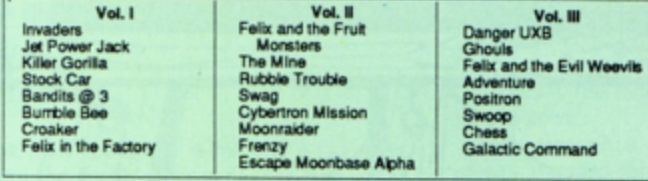

## 3.5"£9.99 ex VAT each volume; £11.49 inc VAT<br>5.25"£8.99 ex VAT each volume; £10.34 inc VAT

ELECTRON VERSION OF A.L.P.S. **NEW NEW** (Adventure Language Programming System) Well received on the BBC now available for Electron users on a 16K Rom and<br>utilities disc either. 3.5" ADFS or 5.25" DFS £25.17 ex VAT £28.95 inc VAT

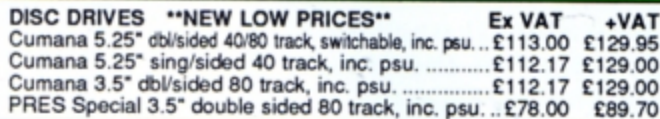

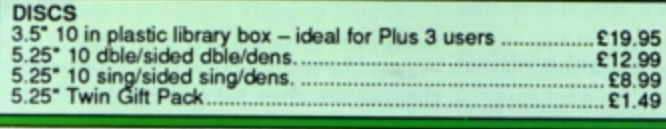

## VIEW CARTRIDGE . . . the Acornsoft word processor for the Electron VIEW & VIEWSHEET . . . both products as above "special price\*. ...........

## **SPECIAL PACKAGE PRICES**

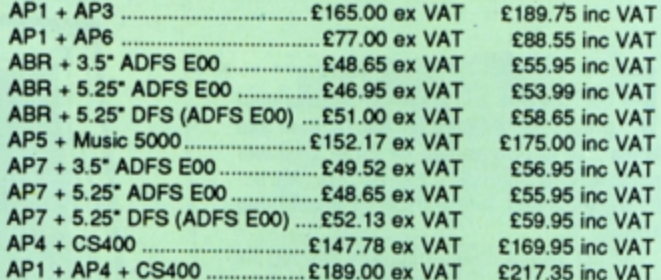

## **ACCESSORIES**

**ELECTRON POWER SWITCH** ELECTRON POWER SWITCH<br>For those who are fed up with removing the power connector every time<br>for those whose iack-plug connector<br>when resetting the computer or for those whose jack-plug connector<br>has become unreliable by re

## AP3 2nd DRIVE LEAD

APS Znu University on the containing an extra connector for<br>Replaces existing drive cable with one containing an extra connector for<br>ES.96 ex VAT; £6.85 Inc VAT

### PLUS 3 2nd DRIVE ADAPTOR

Converts the fitting at the back of the original Acorn Plus 3, to take a<br>standard disc drive connector when adding a second drive which has<br>been configured to Drive 1.

£6.91 ex VAT; £7.95 inc VAT

Panasonic KX-P1081 Printer Ribbon<br>£5.50 ex VAT; £6.32 inc VAT

ELECTRON ADVANCED USER GUIDE . . . further reading and infor- $... E3.95$ 

ADVENTURE GAMES ON DISC<br>5 adventures available on disc for Electron users. Each game is sold<br>separately on disc: Ultimate Prize, Dreamtime, Pirates Peril, Taroda<br>Scheme and Stranded.<br>3.25" ADFS £6.95 ex VAT per Disc; £7.99

## **COLOUR MONITOR**

See your favourite games in greater detail and 80 Col. Text<br>Philips CM8833 14" Med. Res. (600 x 285) RGB, CVBS, SKART +<br>Audio inputs. Complete with BBC/Electron lead + Securicor delivery<br>£213 ex VAT; £244.95 inc VAT

## **PRINTER**

Printer ideal for Electron Plus 1. Panasonic KX-P1081 Graphic Epson Compatible NLQ ready to connect including cable, delivery and VAT

## £155.65 ex VAT £179.00 inc VAT

**NEW PRODUCT** 

ADVANCED BASIC EDITOR+ . . . an exciting new product based on<br>Acorn's original Basic Editor. It contains all the original features plus<br>enhancements that make it one of the most powerful basic editors<br>available. Supplied a

PLEASE CALL FOR DETAILS

**MUSIC 5000** 

Turns your Electron into a computerised music production studio in which you can take a piece of music all the way from a sheet score, an idea of<br>your own or one of the supplied examples, through entry, arrangement, replay

Music 5000 is supplied as a powerful, stereo, digital, eight voice, 16 channel synthesiser with ROM software (containing the AMPLE language), disc<br>software containing the example music files and full documentation.<br>The req

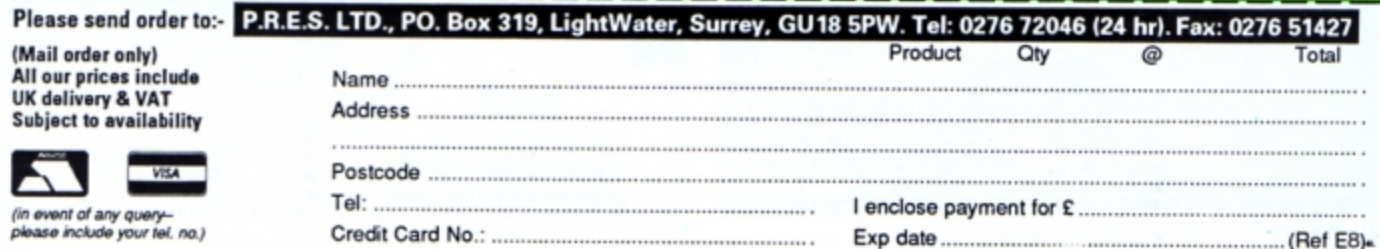

UN SCHOOL 2 is a suite of educational programs intended for both school and home use which comes as three separate packages categorised by age range. Attrac· tively presented, it has instant eye-catching **appeal.** 

All the programs are colourful and simple to understand and operate regardless of the experience of the adult involved or the age of the children. It is refreshing to find that the age range label actually correlated with the children exposed to iL

There are eight programs for each age range, all adaptable to different abilities. It is also possible to set the skill level - although this seemed to be rather hit and miss  $-$  as well as adding your own choice of words for use in some programs.

## **Attractive teddies**

The Under-6s package is especially welcome, as software for reception classes requiring a minimum of teacher interaction is very rare. These particular programs were used easily by children unfamiliar with micros and in only their second week at school.

The cursor in this first set of programs takes the form of an appealing teddy bear. He rewards correct responses with an amusing caper and the accompanying music is neither irritating nor too long,

Favourite of the reception class was un· doubtedly Teddy Count in which various numbers of teddies parade around the screen leaving the child to identify their number. Very simple and extremely useful.

A wrong response results in the teddies lining up to be counted and stepping forward one by one. If the child still can't count them they are counted for him.

Running a close second in popularity came Teddy Bear Picnic - a simple case of guiding Teddy through a maze using the arrow keys until he is reunited with his food.

Colour Train was very popular. A train chugs around a varying size track towards differently coloured stations. Hit the spacebar when the colour of the station matches that of the train.

Also included is Find the Mole. With five

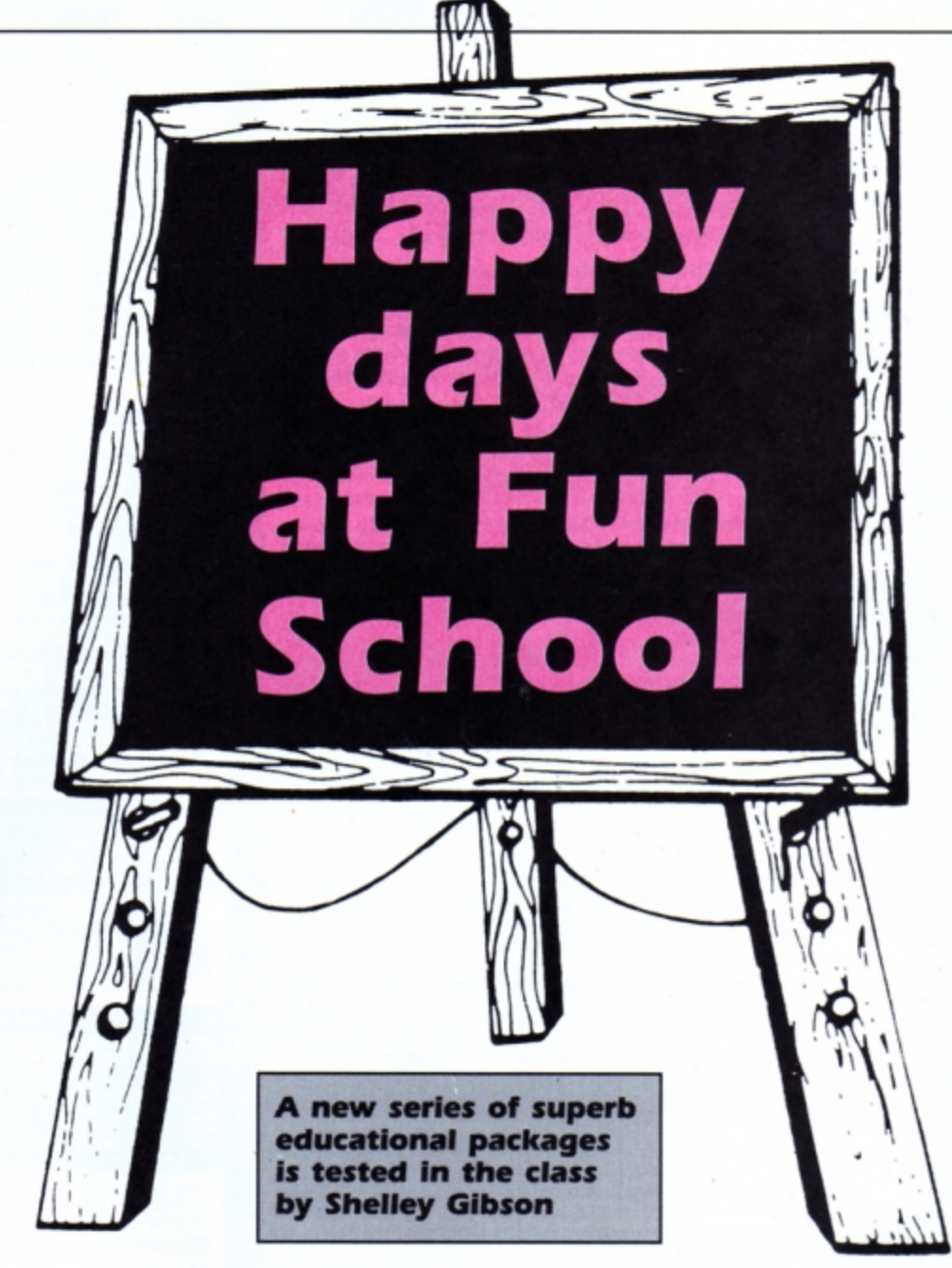

sizes of molehill numbered one to five, the child must guess the one which hides the mole. If it is in a smaller hole the word lower appears on the screen. Should he be lurking in a larger one then higher is the prompt

Pick a Letter tests lowercase letter recognition and spelling. Using the cursor keys Teddy must be guided to pick up letters.

Spell the Word is a variation on that old chestnut Hangman, but with the addition of pictures as clues. It would have been even better if it had kept to one-vowel sounds and three letter words, as it tends to jump around in phonic terms. and random words were

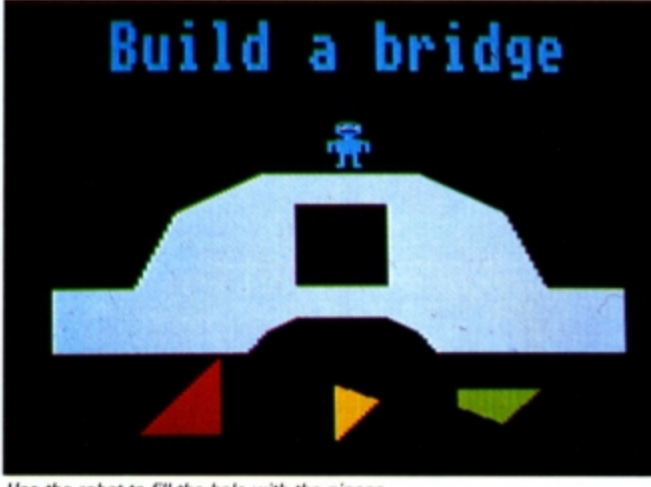

Use the robot to fill the hole *with* the pieces

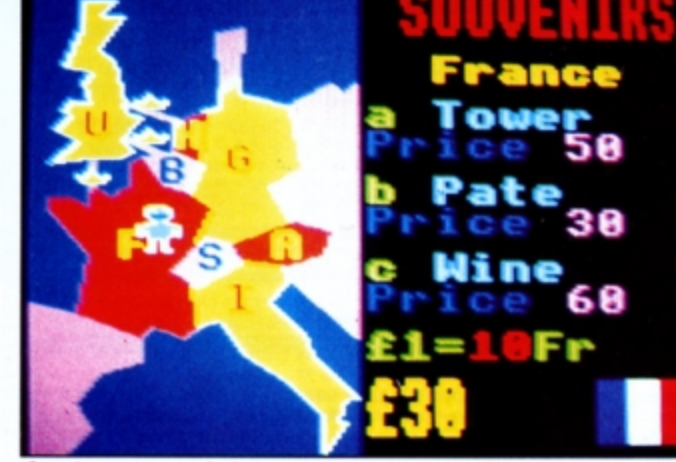

Spend your money wisely on souvenirs

occasionally repeated in close succession.

It was necessary to provide the children with a written list of words to stem the ffow of "How do you spell..." queries.

Shape Snap is another simple exercise. Shapes appear and if they are different *vou*  press any key except the spacebar, which you use if they are the same. Getting the match right makes them flash along with a congratulatory tune. However, they flash in different colours. which means that they no longer match  $-$  a little confusing for some younger children.

The onlv program that was not used in school, but will probably find its niche at home, is Write a Letter, a very simple text editor. It still has the age old problem of **a**  keyboard in capitals and the screen in lower. case.

This can often lead to children not understanding the connection between their ac• tions and the result. I feel that this particular program would have been more at home in the 6-8 year olds' package.

## **Jump to it**

The next age group is for 6 to 8-year-olds. Here the cursor is an endearing frog which behaves in the same manner as the teddy. Number'Train replaces Colour Train and is basically the same except that at each sta· tion passengers alight and board asking the children to input the new number of travellers.

Picnic becomes a Maths Maze full of robots posing mathematical calculations and Hangman becomes Caterpillar. Shopping is a very simple problem exercise requiring little reading skill. Given a shopping list and a row of four shops, you must guide the frog into the correct one for each item.

In Packing an assortment of shapes must be fitted into a rectangle. Treasure Hunt in· troduces coordinates and a warmer or colder technique to let children locate buried treas· ure on an island which has been overdrawn by a grid.

My only criticism is that it has letters rather than numbers on one  $axis - alt$ hough this can be a plus for children starting to use coordi· nates ..

A nice tables game called Number Jump encourages children to make the frog jump

Fun School 2 is available on tape for the Electron, but the BBC Micro disc version<br>will run if you have a DFS filing system<br>and you disable the Plus 1 by entering<br>the following Basic routine:

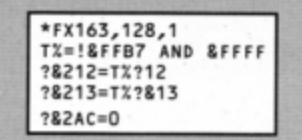

This could be inserted into the **!BOOT** file to save typing it in each time you run a<br>program.

across the screen, landing on multiples of a specified number.

Finally in this package is Bounce. I found it difficult to achieve the correct blend of coordination and logical thinking it required. The idea is to bounce a ball off a wall in such a wav that it avoids obstacles. The angle of the initial throw can be changed as well as the starting position. It sounds easy, but I found it fiendishly difficult

The Over·Ss package is intrinsically different in that the first seven games all provide a keyword if completed and this is used in the last program. Again you can see that some of the games are progressions from earlier ones Build a Bridge from Packing, Passage of Guardians from Maths Maze.

Build a Bridge is more complicated than its predecessor in that triangular shapes may need turning over for correct placing. In Pas· sage of Guardians you are asked to solve anagrams instead of sums - some are very difficult. It suffers from too frequent repetition of some words.

Unicom combines a simple maze/coordi· nation game with the old fox, hen and corn conundrum. This took the children quite a long time to solve.

Logic Doors had my brightest fourth year juniors stumped for quite some time. It's a maze game requiring careful mapping, made deviousty difficult by the introduction of one· way doors which are different colours on each side.

Furthermore, to gain a keyword it is necessary to play a second time using kevs. This is much more difficult as the route needs to be planned in advance to make sure you have all the necessary keys to finish.

Souvenirs, on the other hand, was refresh· ingly simple. Your task is to travel to various European countries spending money in each one and returning with a souvenir from each. This nice introduction to geography requires some idea of how to work out simple ratios.

## **Baffling binary**

Code boxes involves something which few primary schools cover - binary. This really stretched the eldest, and after a lot of guesswork plus trial and error they worted out how 10 equalled two and 100 is four.

The penultimate challenge is Mystery Ma· chine with knobs to turn, levers to pull and a key. All are coloured and must be moved in the correct order. The instructions are in a code that must be cracked. By now the whole class were dab hands at problem solving and soon had everything operating.

Last comes Escape - yet another maze with horrifying memories of logic Doors. Again, careful mapping is needed. Here you must use the collected keywords, but beware of backtracking as words can be used once only.

Respond with the correct keyword at each<br>stage and you have finished – rather an anticlimax, but only because there was no more to do.

The children - and staff - found Fun School 2 great educational entertainment. It's a must for anvone with children and an Electron.

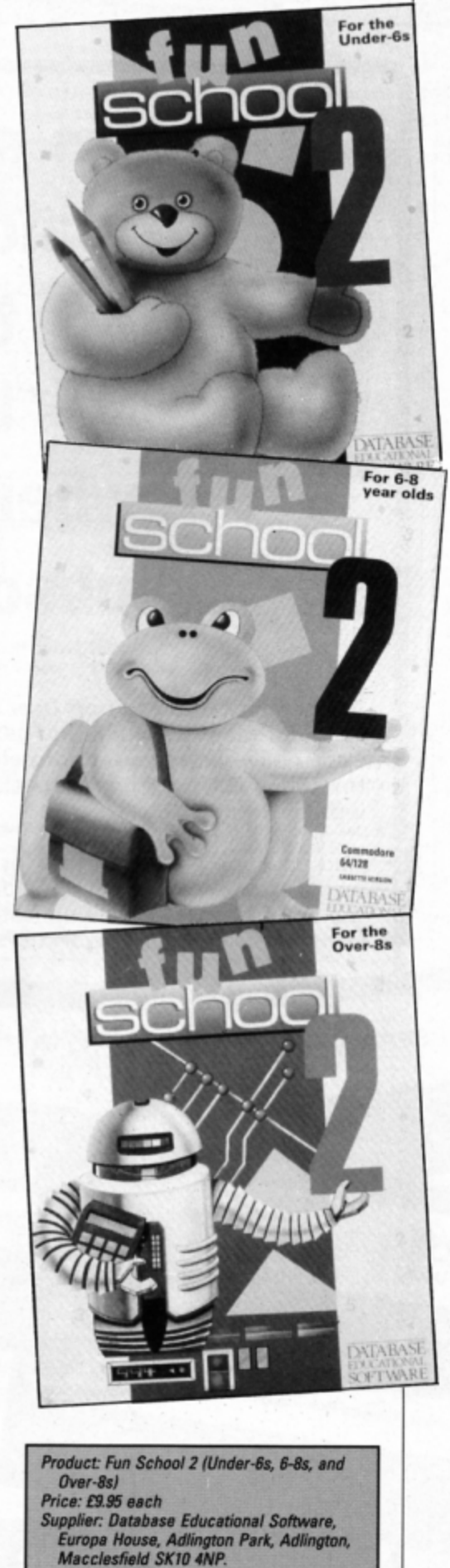

Tel: 0625 878888

**MAIL ORDER OFFERS** 

electron

1989 **TABASE IN BLATKING** 

 $AC$ 

**MRC** 4  $M -$ 

**Get this slimline** 

**solar calculator,** 

# **the monthly<br>tapes LUV** tapes **random** - **when you subscribe!**

**A subscription to Electron User is incredible value for money. With it you get the latest issue delivered to your door before it's in the shops PLUS a program packed cassette**  with each magazine.

And now you get even more for your money because when you subscribe you 'll also get the exclusive, Database Publications transparent calculator, worth £7.95.

electrc

**PLA BOTH**  Using state-of-the-art technology this calculator has an invisible membrane keypad, runs from solar cells (so you'll never need any batteries), and because it's only the size

g 只

 $\overline{a}$ 

of a credit card **it** fits easily in your wallet or pocket.

**MAIL ORDER OFFERS** 

**So what are you waiting for? Subscribe today for only £19, and as well as getting the calculator and ensuring you receive Electron User each month, with the free tape you'll get programs that work correctly** - **the first time !** 

VE £7.95!

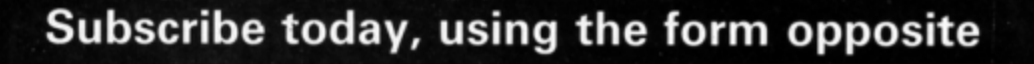

OCTOBER 1988

Adlington Park, Adlington Macclesfield SK10 4NP

PLAY **BOTH SIDES** 

pa House, Adlington Park, Adlington Macdesfield SK10 4NP

**P**

SEPTEMBER 1988

ťОl

NOVEMBER 1988

electron

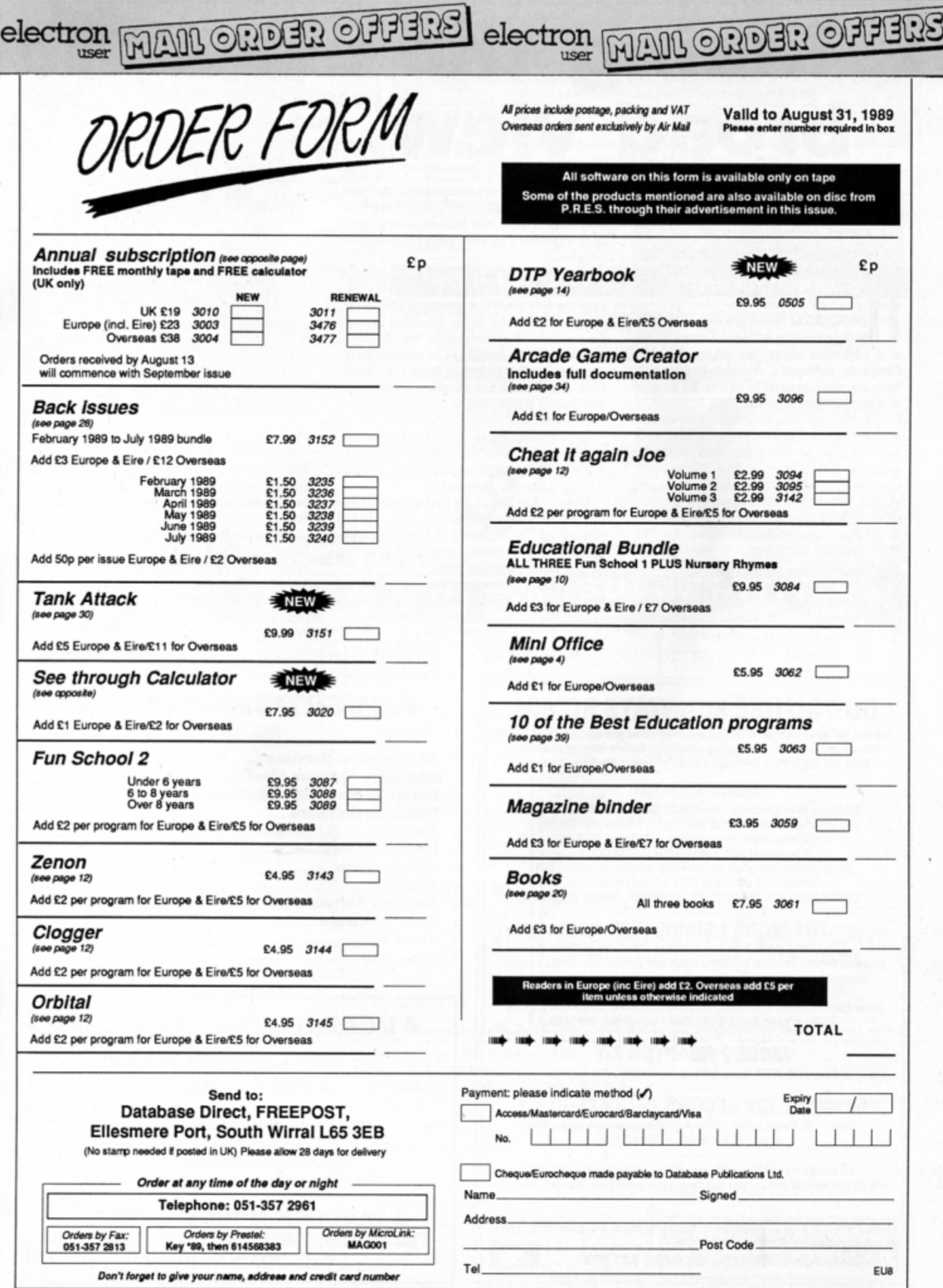

 $\ddot{\phantom{0}}$ 

# **Taking the broad view**

**Janice Murray reviews a** new book aimed at computer enthusiasts

UNDREDS of books are now available to the computer enthusiast, some aimed at a particular micro. but others, like the Computer Hobbyist's Handbook **reviewed**  here, are more general in nature. So what is in it for the Electron user?

The first chapter discusses the various microprocessors that have come and gone over the past 15 years and tries to predict what the next ones will be like. Starting with the now ancient Intel 8080 chip, progressing via the 6800 to the Electron's Mos technology B bit 6502 and then on to the Achimedes 32 bit Risc chip briefly examining the Z80, 6809, 8086 and 68000 along the way. It's fas, cinating reading.

Chapter two moves on to interfaces, start· ing with the Electron's - and almost every other computer's - Centronics printer port. Next is the RS232 port, and although the Elec· tron doesn't have one built in, several have been available from third party suppliers over the years.

A wiring diagram of the RGB socket is useful to anyone making up or repairing their own monitor lead. The analogue port wiring diagram will help those intending making simple interfacing projects tor their Electron.

Moving on to languages in chapter three, machine code, assembly language, Basic, Logo and Pascal are all given equal space and there's a brief look at some of the lesser known ones.

Anyone needing to brush up on their bi· nary ones and twos complement, hexadecimal and all the other number bases will find a helping hand in chapter four.

Chapter five discusses operating systems, though not the Electron's. However, it is still interesting. The following chapter on graph· ics talks only in general terms, not specifics so there's no problems there.

A glossary of technical terms makes up chapter seven and this is useful as it ignores **Computer** Hobbyists **Hoppyrook** 

Product: Computer Hobbyist's Handbook Price: £5,95 Supplier: Bernard Babani, The Grampians, Shepherds Bush Road, London W6 7NF. Tel: 01-603 2581

the common ones you probabty know already and concentrates on some of the latest buzzwords being used. Here you'll find ex· planations of blitter, CAD, co-processor, multitasking and object oriented, to name just a few.

While the book contains nothing specific to the Electron, it is a mine of useful general information. Ignore the illustration of the Amstrad PC on the cover  $-$  it's just as good for the Electron user.

## **DO YOU USE SIDEWAYS ROMS? | | ADVERTISERS' INDEX**

Are you fed up with them raising page even when you are not using them? Are you fed up with "unplugging everything before running programs? With our Multi-Rom Cartridge you only \*select the Rom you need:

## **ROMPLUS-144**

**ROMPLUS-144**<br>**Sideways Rom Cartridge with Printer Buffer and Filing System**<br>Fits into Plus 1/Rombox Plus slot – holds 7 Roms plus 32k Ram Roms selectable from software on integral OS Rom Compatible with PMS-NTQ plus Font Roms Electron User thought it an "excellent add-on" (August, 1988) Romplus-144 costs just £39 + £15 for the 32k Ram CARTRIDGES ARE MADE TO BE SWAPPED - ROMS ARE NOTI

## **THE MODE** 7 **SIMULATOR ROM**

**Gives FULL Mode 7 display facilities simulated in Mode 2** Includes Prestel terminal software - just add modem and RS423 adaptor Compatible with screen poking software, e.g. Wordwise, Teletext HIMEM at &7COO with Master Ram board Price £25- includes disc based screen editor/carousel software on 3.S' ADFS or Tape (for DFS transfer) - editor requires MRB

## MODE 7 ADAPTOR KIT

Bare PCB, ROM, parts list and layout £25 + £15 for case

ORIGINAL E2P SECOND PROCESSOR KIT Bare PCB, Construction Notes - With software on tape...£15 or on 3.5" ADFS disc or Rom...£20

All prices inclusive of post, etc. Please allow 28 days delivery Kits do not include parts - you buy them separately from Watford, Maplins etc.

JAFA SYSTEMS - Committed to the Electron 9 Lon-y-Garwa, Caerphilly, Mid-Glamorgan CF8 1NL. Tel: 0222 887203

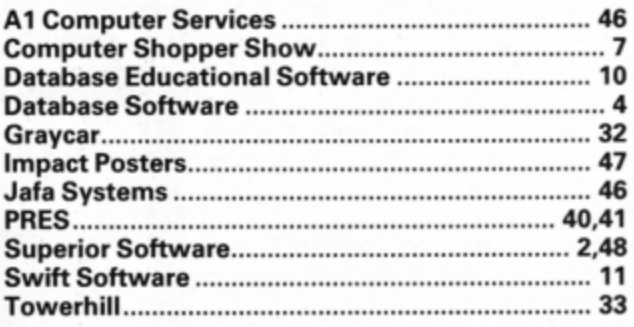

## **A1** COMPUTER SERVICES

## For your Computer Repairs and Supplies

We are Authorised Amstrad Dealers and also an authorised Microvitec Service Centre. Used Equipment bought and sold. We also supply ribbons and discs at discount prices

**9 PADDOCK MOUNT, DAWLEY, TELF0RD, SHROPSH1RE.TF43PR Te l: 0952 -502737** 

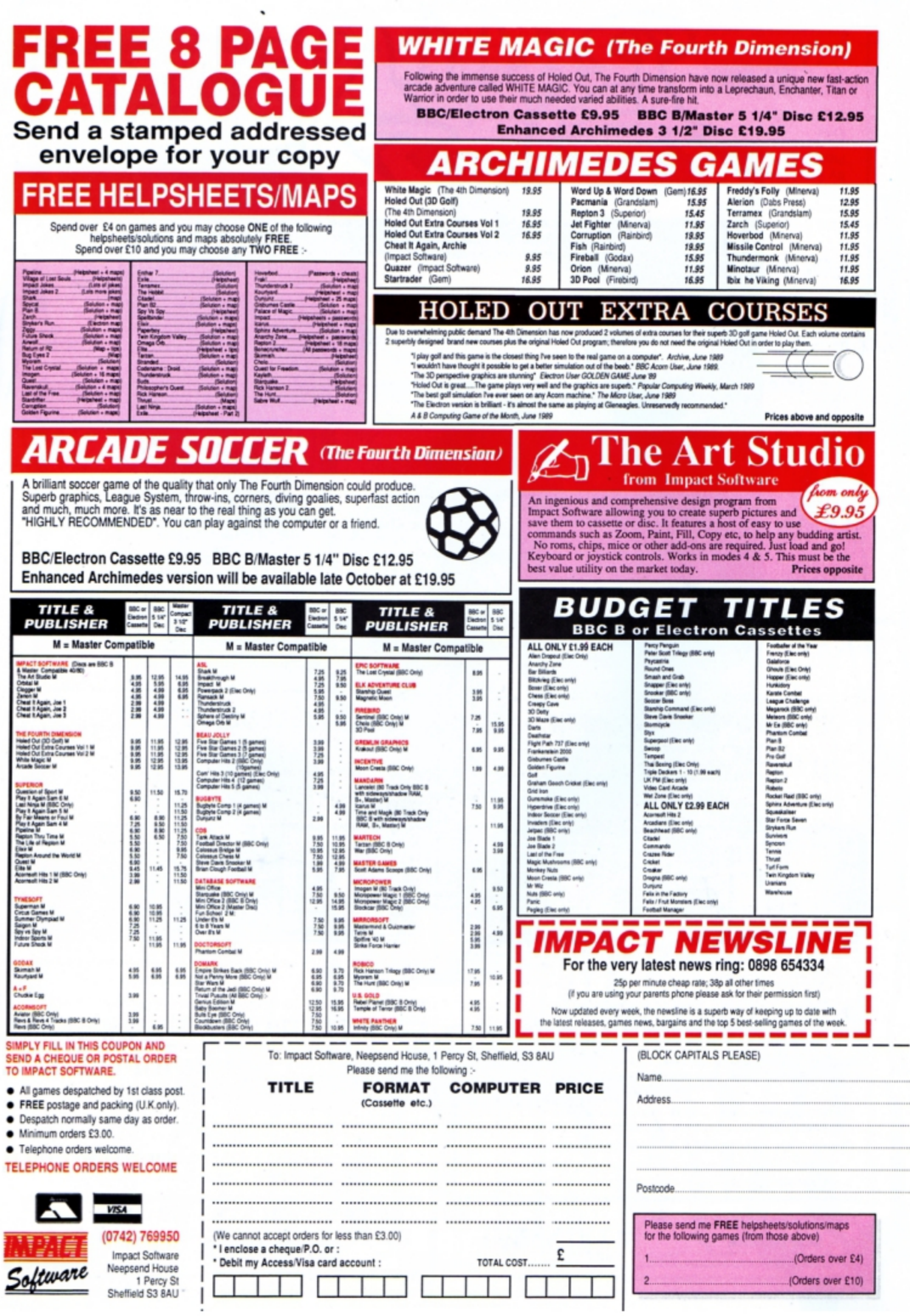

i

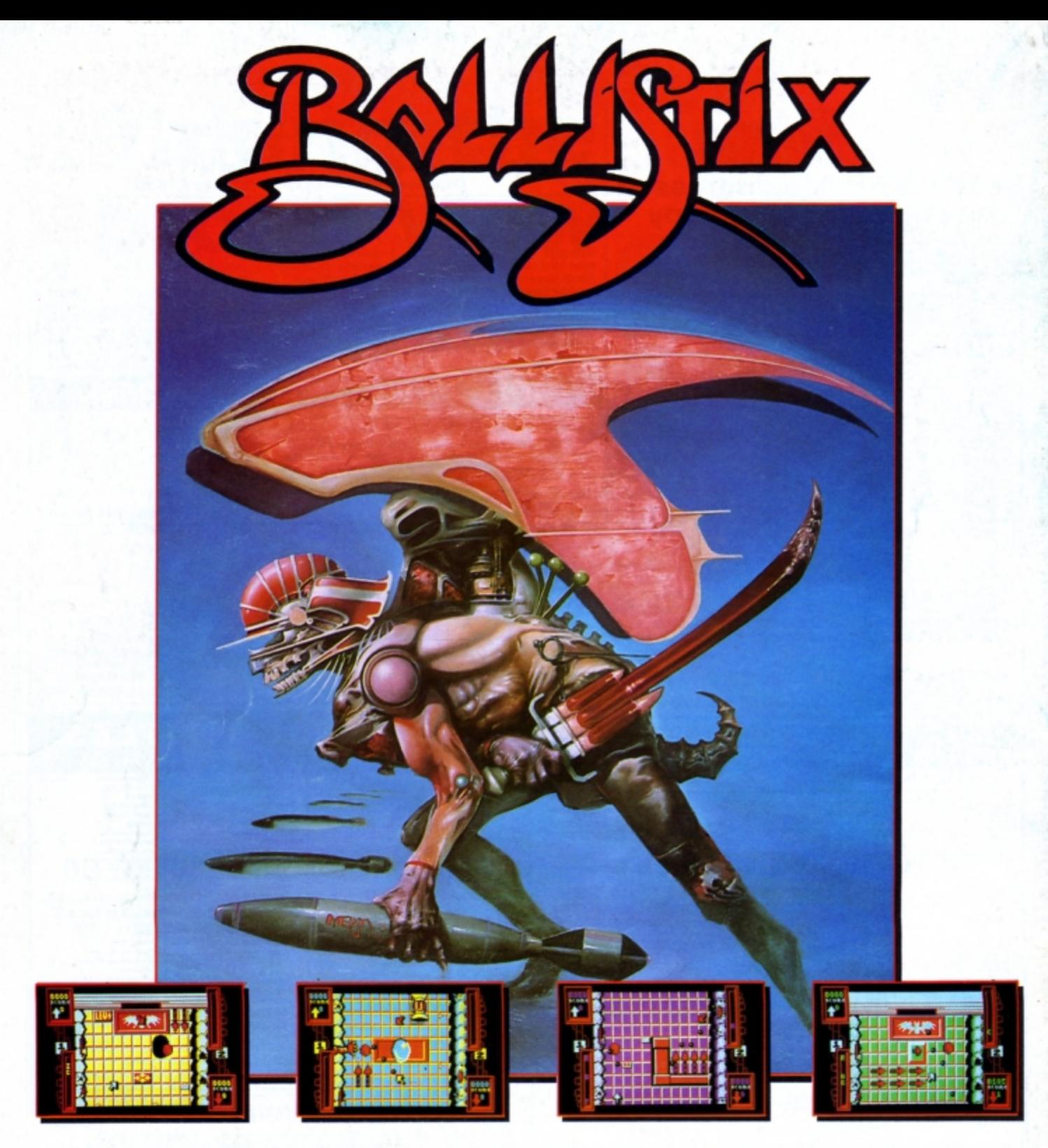

## BALLISTIX - It's a whole new ball game!

Sick of silly old soccer? Tired of pathetic pinball? Then you<br>need a dose of BALLISTIX - the fastest, wackiest, toughest<br>computer ball game yet to appear - and a No. 1 smash hit<br>on the Atari ST and Commodore Amiga computer BALLISTIX just explodes with excitement, puzzles and an amazing 60 different screens of frenetic action.

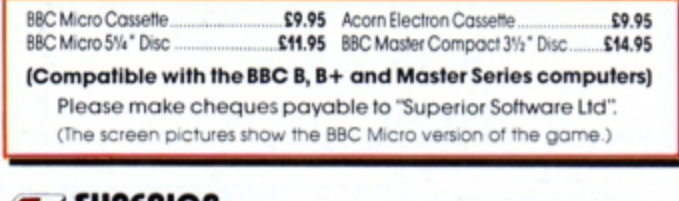

**AOIA39U; SOFTWARE**  **ACORNS@FT** 

(Acornsoft is a registered trademark of Acorn Computers Ltd. Superior Software Ltd is a registered used) Dept BL3, Regent House, Skinner Lane, Leeds LS7 1AX. Telephone:(0532) 459453

BALLISTIX is incredibly flexible too. You can play against the<br>computer or another player, can define where the balls are fired and their direction and can rack up bonuses that will and you extra goals, all to the accompaniment of a crowd<br>that applauds your every goal. It's tough, fast, challenging<br>and incredibly competitive.

## **GAME FEATURES**

The aim of the game is simple enough: score more gools than your opponent to win<br>
a match. However there are lots and lots of extra features to contend with as you<br>
advance from screen to screen, for example:<br>
• RDGES to p

VIS/

- 
- ple:<br>• HOLES for balls to drop down,<br>• TUNNELS hide balls from view,<br>• RED ARROWS accelerate balls,<br>• OIL SLICKS stop balls dead.
	- - **OUR GUARANTEE**
		-
		- All mail orders are despatched<br>
		within 24 hours by first-class post.<br>
		 Pastage and packing is free.<br>
		 Pastage and packing is thee.<br>
		 Faulty cassettes and discs will be<br>
		replaced immediately.<br>
		(This does not affect you

24 HOUR SELEPHONE<br>ANSWERING SERVICE FOR ORDERS and all major dealers

Available from

**WHSMITH**